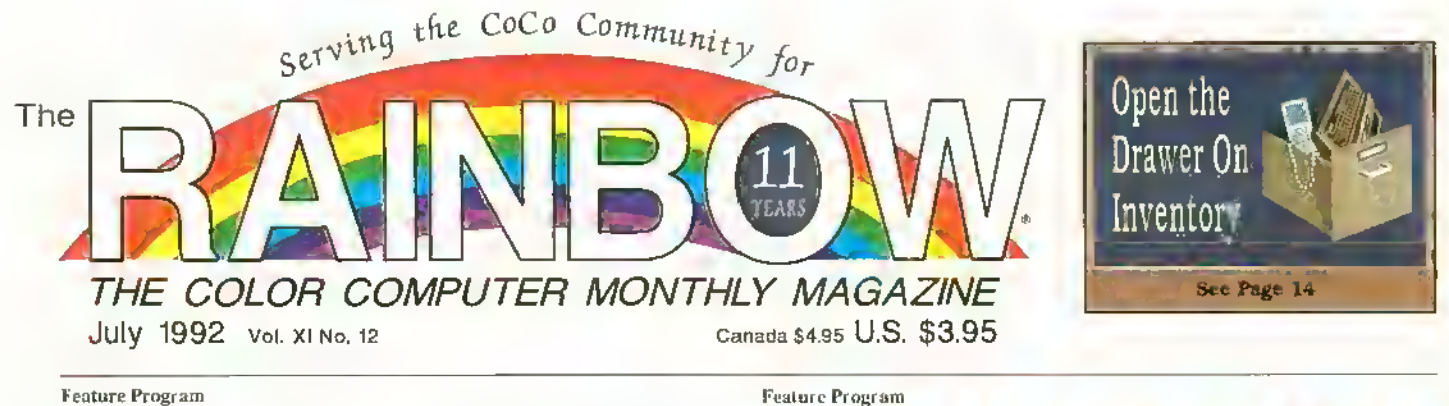

CoCo 3 Directory Assistance

**Example 2** ave you ever found yourself wading<br>**The u**hrough a stack of full (of course) disks looking for a specific file? (More than once?) It's kind of like trying to find the proverbial needle, isn't it? Directory Master is <sup>a</sup> CoCo 3 program designed to help you nut of such hay stacks with a minimum of effort. Directory Master, which requires <sup>a</sup> monochrome or KGB monitor. displays up 10 68 filenames (the per-disk maximum supported by Disk BASIC) onscreen at one time. And it does a lot more.

To get Directory Master running on your CoCo 3, enter both listings presented here and save them to disk. The program shown in Listing <sup>1</sup> is the main program. Before you run it. however, you must run the program shown in Listing 2 to create the screen font Directory Master uses for the Hi-Res screen. When you run the program in Listing 2. die new screen font is automatically saved to the disk in Drive 0 make sure you have at least one free granule on Uic disk. The font is saved with the name STRDN0D3.BIN.

To start Directory Master, simply enter RUN''DMASTER''. After the program has loaded, it loads STRDM0D3.BIN from the disk in Drive 0. then displays the directory for that disk.

The Directory Master directory listing is split into four columns. At the top of the screen you'll see the current name for the disk, the currently selected drive, the total number of files on the disk, and the number of free granules remaining. At the bottom of the screen arc the It) command options available to you while running the program. To invoke an option, simply press the single letter associated with it.

Before <sup>I</sup> describe these options, let me explain how to select files. When you choose an option that requires you to select a file, the program highlights the first filename in the directory listing. Use the space bar to move this highlight bar down the listing and press ENTER to select the highlighted file. When the bar reaches the end of the listing, it reappears at the top. Directory Master's options are as follows:

<sup>R</sup> (Execute) — loads from disk and executes the selected BASIC or machinelanguage program.

<sup>L</sup> (Load) — loads the selected basic program from disk without running it.

<sup>N</sup> (Filename) — renames the selected file. The new filename and extension are handled separately — enter up to eight characters for the filename. See Directory on Page 20

A root reason for using computers is to make the tasks we must perform much easier to accomplish, and this assistance occurs on many levels. For instance, most users of the OS-9 operating system know about the special repeal "key." CTRL-A. You can type <sup>a</sup> command line, and if you

pressCTRL-A right after pressing EN-TER, you can recall it ad infinitum. This is great for correcting typing errors and makes entering repetitive continuinds easier. Still, it can be quite cumbersome for many computer chores. This is why <sup>I</sup> wrote Rep.

Rep permits repealed execution of OS-9 commands, taking the commands' parameters from the standard input path (via the keyboard), a pipeline or redirection from a text file. To use Rep. simply type rep followed by the name of ihe command you want repeated. In place of the parameter for the command, substitute a dollar sign (S). Let's look at an example.

Suppose you want the header information for a number of binary files that are located in your execution directory. You could enter ident  $\rightarrow x$  filename to get the information about the first file.  $(·x)$  is OS-9\*5 built-in option for specifying the curation directory.) Then you might A, backspace over the first filethe second one, and press this for a dozen files and it gets Rep allows you to enter

rep ident -x \$

executes rep, which links to the ident command if it's present in memory. (If <sup>i</sup> dent is not in memory, the system loads it from the execution directory.) rep dienwails for you to type a filename and press ΡЯ

Upon receiving this command line, OS-9

epeats Itself

ENTER. When you do this, rep executes ident, replacing the \$ with the filename you entered. After ident displays the module's data, rep waits for another entry. Simply continue entering filenames until you have all the information you

need. When you are finished, press ENTER —rep unlinks ident and terminates.

Rep's operation with an OS-9 command can be made more automatic by passing parameters for the command from <sup>a</sup> pipeline or by redirection from a text file. For example. <sup>1</sup> use a directory utility called a that lists the tiles in a directory one filename per line rather than spreading them across the screen. If <sup>I</sup> want to copy all the files in the current data directory to my ARCHIVE directory. <sup>I</sup> use Rep as follows:

#### d <sup>I</sup> rep copy \$ /dl/archlve/S

d supplies rep with all the filenames in the directory, one at a lime, rep executes copy for each filename, replacing each \$ with the filename, and copying all the files to the /Dl/ARCHIVE directory, rep automatically terminates after the last file in the directory. The earliest version of Rep. which ap-See Repeals on Page 12

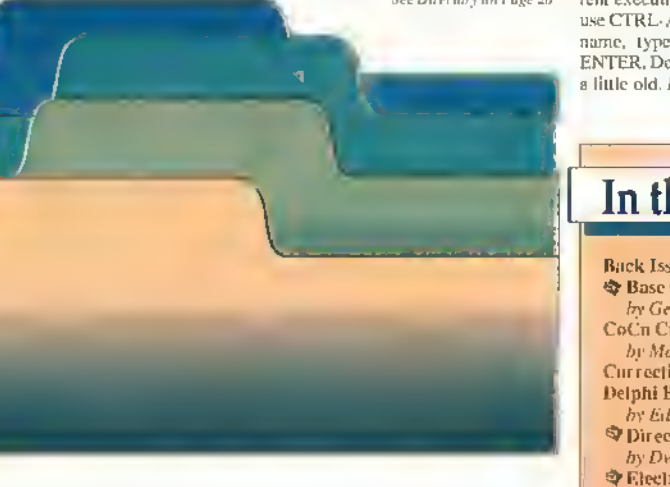

his issue: ue Information Base Conversions orge Quellhorst nsultations nty Good<mark>ma</mark>n Currectiuns 9 dureau<sup>T</sup> die Kuns Directory Assistance by Dwight Stegall <u>\_\_\_\_\_\_\_\_\_</u> 1 runic Inventory 6y Daniel Doner 14 Find Ihe Intersection

In Joseph Pendell 6 Index to the Past Year by Julie Hutchinson 25 Letters to Rainhow

Number Cruncher by Joseph Pendell One-Drive Backup for 128K by Joel M. Hegberg OS-9 Hotline 24 10 17 OS-9 Repeats Itself Stephen Goldberg Print#-2 by Lonnie Folk Received and Certified **Skip a Line With BASIC09** by John Musumeci What's in Disk File by Geoff Friesvn  $\overline{2}4$ 22 Product Reviews: 4-1) Checkers  $from N*Johuson Salware$  7

#### War Monger from Sundog Systems 10

#### **THE RAINBOW**

**Editor and Publisher** Lawrence C. Falk Managing Editor Ctay Augsburg **Associate Editor Sue Fomby** Submissions/Reviows Editor Tony Dlive **Technical Editor Greg Law Tochnical Assistants Ed Ellers. Gregory Shultz** Editorial Assistant Julie Hutchinson Contributing Editors Tony DiStefano, Martin Goodman, M.D., Eddle Kuns Art Director Heldl Nelson Designers Sheron Adams, Tett Kays. Coasulting Editors: Judi Hutchinson, Lautie D. Felk Typeseller Debbee Diamond

#### Falsoft, Inc.

Prasident Lavirence C Felk

Genoral Manager Peggy Lowry Daniels Assi. General Mgi. Ioi Finance **Donna Shuc** Admin. Assi. to the Publisher Klm Thompson Edilotási Olrectos John Crawley **Director of Creative Services** O'Nell Atnold Chiel Bookkeepor Diene Moore Dealer Acceunts Toni George Asst. Gon. Manager For Administration Tim Whelan **Corporate Business Technical Oliocion** Calvin Shields **Customer Sorvice Manager Beverly Bearden** Customer Servico Reprosentativo Patricia Eaton Chiel of Printing Services Melba Smith **Business Assistant Wendy Falk Barsky Chiel of Building Seculity and Maintenauce** Lawrence Johnson Asst. General Manager tor Advertising. Development and Production **Ira Batsky** Advertising Representatives Bellnda Kirby, Kim Lewis Advertising Assistant, Carolyn Fentvick (502)228-4492

For RAINBOW Advertising and Matketing Ottice Information, see Page 31,

THE RAIMSON is published a very monitor free year.<br>
by FALSOFT, for a Fisson distinct, 3509 U.S. The Factor of the filter of the RAIMSON state<br>
Big 222-442 P.O. Bar 365, Prospect, KY 40059, phone were readed to the RAIMSO **CREATIVE CONSUMPTION**<br> **CREATIVE CONSUMPTION**<br> **CONSUMPTION**<br> **CONSUMPTION**<br> **CONSUMPTION**<br> **CONSUMPTION**<br> **CONSUMPTION**<br> **CANNER CONSUMPTION**<br> **CANNER CONSUMPTION**<br> **CANNER CONSUMPTION**<br> **CANNER CONSUMPTION**<br> **CANNER CO** dorpdom bogin with mort material is sugged to the section of the section are invitable. Please see motion for the section of the section of the section of the section of the section of the section of the section of the sec

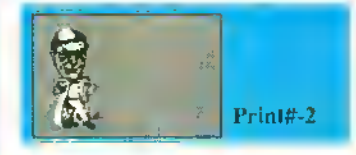

#### Happy Birthday, **RAINBOW!**

Well, we've come a long way togethet, my friends. This issue of THE RAINBOW marks the beginning of our twelfth year of service to the CoCo Community. And, we expect to be around for quite a bit longer.

As I told you in this space recently, we have - overall - received an extremely positive reaction to our new formut. Yes, we have had some complaints from a number of readers, and even a few letters eancelling subscriptions. But the overwhelming reaction from advertisets and readers has been very positive.

What is mote important is what many of you who haven't written or called directly are saving; you have been "voting" by sending in renewith subscriptions orders. Interestingly, since we changed our format, the renewals to THE RAINBOW have been higher on a percentage hasis than they have been in the last year and a half. This is good news for us and for all of you as well.

What has been the higgest complaint we have received? That it is difficult to get the new format into the binders we sell! I believe this means most of you still (and you should!) consider THE RAINBOW as an outstanding source of information about your Color Computet.

(By the way, we are looking into the binder problem. But Ray Meers, one of onr readers from California, wrote the other day to tell us he metely folds the new publication over one of the wites in the binder and it works quite nicely. "Something like the way they display newspapers in libraries," he says. We tried it and it works, It must, becanse Ray ordered some additional hinders with his "tip.")

We keep getting new subscribers, too. Not only is this good news for the health of THE RAINBOW, but it is interesting what these new readers are saying, John Walker of Wisconsin wrote us to say that he has finally given up on his Apple || "and was lucky enough to be able to buy a CoCir from a friend who had two systems. One look at THE RAINBOW was enough; I wouldn't be without it."

John ordered all the back issues we had. too. Which, incidentally, brings me to a gentle reminder: some of our hack issue supplies are running a bitlow. We considered selling every one of them in a set as a sort of "CoCo Encyclopedia," but decided not to do that at this time because many of von have a bnnch of them and we thought it might be more difficult to do it that way than not. If you are interested in back issues, now is a good time to order them.

It is probably fair to say that the CoCo has won a whole lot of converts in the past year. This is something fairly amazing for a system which has not been manufactured in several years. But when you look at it, the Color Computer has as much power as any of us will likely need in the forsecable future. I wrote about this a few months ago, so I will not belabor the point - my mail seems to agree with me, anyway. Although, I think it only fair to report that it seems I have stirred up something of a hortet's nest obviortsly some members of the CoCo Community have misinterpreted what I

wrote in the May issue. I'll try to explain it better this time.

I am not advocating that anyour with a CoCo "change" to an MS-DOS system, I continue to use and appreciate all the many, many things our CuCos can do. Neither am l advocating MS-DOS as a substitute in any way for OS-9 as it is implemented on our Color Computers.

What I am saying, however, is that I do<br>not see the new "CoCos" as a viable alternative if you want more power and more software options than are now available with your Color Computer. We have researched these machines, tested them extensively and looked earefully at the softwate market. We do not see them as a viable option for your Color Computer.

Lilu not see these 68xxx-based machines surpassing your Colot Computet in usefulness for the simple reason that I don't believe there will ever be as great a software base for them as there is now for the CoCo.

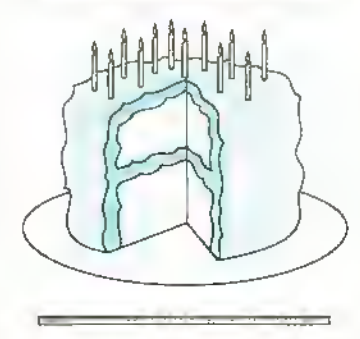

And the same is true for MS-DOS. I advocated - and still do - that you use your CoCo simply because it is a great computer, But I also said - and still say - if you are going to look for another computer, 1 believe the obvious choice is not some poorly supported 68xxx-based matchine, but an MS-DOS computer.

There is one more issue that has prompted a couple of letters in the past week. Upon reading that, I changed the cover from an 'illustration" formal to a "news" format at the last minnte, thus adding space for actual information, a few of you wrote to snggest I might wish to eliminate this column from THE RAINBOW's pages for the same reason,

While I have used "Print#-2," for years ta communicate with the CoCo Commu-

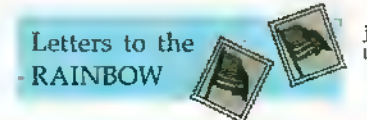

#### In Place of the DMP-130

Editor:

I have enjoyed THE RAINBOW thoroughly for more than seven years and look forward tomany more. Lam truly a die-hard CoCoist fl have a CoCo 1, a CoCo 2, a CoCo 3, two disk drives, a DMP-130 and a CGP-115.

My biggest fear is that I will be left in the dark should something happen to my DMP-130? Will you please furnish me with information about printers that could replace the DMP-13D without my having to make changes to the hundreds of programs I now have? I really want to buy a 24-pin printer for letter-quality printouts. I entrently use a serial/parallel converter with my printer.

I have checked with several different Radio Shack stotes and printer outlets for this information. So lar I have found no one who can be certain what printer will do the

nity, I must admit that the idea has some merit. And I am asking for sume input from all of you. Of course, when important things happen, you will find me here in this space. But otherwise, we could devote it to CnCo news and information.

What do you think? Drop me a line and let me know. I will appreciate your input (and my feelings won't be hurt if you agree with this idea).

I used to publish a list of people who I believed helped the CoCo Community the most during the past year, but as the list got longer and longer. I drupped it for feat of leaving people ont. I am not going to revive the practice this time - primarily because the list would be thousands of names long and would include all of you.

Yes, what has made the Color Computer. this past year has been each of you. Your loyalty to the CoCo Community, to our advertisers, to THE RAINBOW and, most of all, to each other.

Long live CoCo!

#### **ERNMA**

1 do liate to close this column on a sadnote, but Irmst. I would probably not be the publisher had I not had the benefit of the wonderful guidance, skillful business acumen and profound advice of a dear and good friend who was an intergral part duiing much of the early develupment of both THE RAINBOW and Falsoft, Inc.

Kenπy Hirseli passed away in January of this year. The story that ran in the local newspaper the day after Kenny left us said he was a business leader who was active in civic affairs. listed numetous boards and commissions on which he served, and mentioned many of his achievements.

But what mere ink on newsprint could never express was that he was a great and dear man, profoundly loved by everyone he knew. And Kenny knew thousands. To see him greeting his friends each May at the Kentucky Derby - wearing some of the most outlandish combinations of pants and sporteoats Have everseen-was almost as much a harbinger of spring as the tulips in the gardens at Churchill Downs on the first Saturday in May.

The first Satut day in May is gone, and so is my friend. I miss him terribly. The beauty of his life - an all-too-short 49 years abides among all who knew him as a loving benediction.

- Lonnie Falk

job. I would really appreciate any information you can furnish.

Robert Walls 110 Ellis Lone Fallbrook, CA 92028

While you might get lucky und find un older unit in a Radio Shack back room, Tandy no longer produces printers that support Taudy printer codes. All newer Tandy printers support only IBM/Epson codes. The DMP-130 supports both Tandy and IBM/Epson modes. If you are currently using your DMP 130 in the IBM mode, you shouldn't have much problem replacing it with any downatrix printer currently on the market. However, if you have configured yaur software for Tandy DMP-130 codes, you'll have to recoufigure the software when you replace the printer. We know of no printers currently available that support the ulder (now obsolete?) Tandy codes.

**MVBauner Review Correction** Editor:

I would like to point out an error in the

product review of MVBanner (April 1992, Page 7). The review indicates thai the Roman font docs not support numbers and/ or special characiers. After talking with Zack Sessions of ColorSystems, <sup>I</sup> learned an older version of MVBanner was accidentally submitted for review. The mistake was found and a correct version was submitted. Unfortnnately, the reviewer did not see that the Roman font in the new version does support the entire ASCII character set. If anyone has pnrchased MVBanner and finds it has an incomplete Roman font. please notify ColorSystems to receive a free replacement.

Bruce Geren 346 E. Papago Drive Tempe, AZ 85281

#### Computing from a Distance Editor:

<sup>I</sup> currently subscribe to THE RAINBOW, and <sup>I</sup> have <sup>a</sup> CoCo 3 with 128K. What kind of disk drive can I nse with my compnter? Also, what kind of printer is compatible with it? Is there a Tandy showroom in Sandi Arabia?

> Muhammcd Younas Khan P.O. Box 50 Zuifi City 11932 Kingdom of Saudi Arabia

The Color Computer can be used with just about any disk drive, though you must have a disk controller that supports the drive you want to use. Unfortunately drive controllers for the CoCo have become mighty scarce. Most any printer can be used with the Color Computer. Several RAINBOW advertisers offer disk-drive systems and printers for the CoCo —contact these companies for specific information. We called Tandy Corporation in Fort Worth and were told there is an outlet in Ilofuf.

#### It's in There!

Editor:

When I bought a 512K CoCo 3 from Microcom, included was a Performance Peripherals Memory Test program (on disk) that delects no memory errors in the 512K machine. However, when <sup>I</sup> first turn on the computer and enter PRINT MEM. the screen indicates the available memory is only 22.824. That is less than the 24.872 start-up memory a straight 128K CoCo 3 has and far less than 512K. The Microcom representative I consulted about this strange situation could nor give me a reason for it but said their own 512K CoCo <sup>3</sup> does the same thing. Can you tell me why the computer gives this misleading information; and is there a way <sup>I</sup> can find out the current memory available, if <sup>1</sup> need to. when <sup>I</sup> am using the computer?

> Frank Price. Jr. 1420 Pilot Drive Cookeville, TN 38501

Your CoCo 3 is normal. The 68B09E microprocessor used in the Color Computer 3 provides a 16-bit address bits, which means the chip can have only 64K in its address space at any point in time. The CoCo 3 uses some fancy memory-mapping techniques to gain access to larger amounts of memory.

When you turn the computer on, much of the upper 32K of the mapped 64K space is reservedfor the BASIC interpreter. In addition, several blocks in the lower half are allocated for tasks other than BASIC programs. The end result is thatyou get 22.824 bytes of free memory from a disk-based CoCo. (Try plugging the disk controller into that I28K machine and you II gel only <sup>22</sup> .824 bytesfree —the disk controller eats about 2K.) Programmers can take advantage of the full memory complement using "bank-switching" techniques, but BASIC itselfdoes not internally support any way to gain more than about 32K for programs. PRINT MEM reports only the memory available for BASIC programs.

#### Multicolumn Directories Revisited Editor:

The April 1992 issne of THE RAINBOW includes an article on multicolumn directories (Page 10). It may be of interest to you and others that there are three other "oneliner" commands for performing similar functions. The command line

#### WIDTH 40:P0KE &HFE04 ,20:0IR

generates a two-column directory of the disk in the default drive on a 40-column screen. Use a valid drive number (Othrough 3) after DIR to get directory listings for other drives. Always press CLEAR after using this command and before any other two-column listings or screen printing. Use the WIDTH command to return the screen to normal operation.

The second one-liner command similarly generates a two-column directory listing on an 80-column screen:

WIDTH 80:P0KE &HFE04 .40 : DI

The third command line

#### WIDTH 80:P0KE «HFE04.20:DIR

can be used to list a directory in four columns on an 80-column screen. The second and third command lines above do not require that you press CLEAR when you are finished.

> Cieorge Bethea. Jr. <sup>I</sup> South Lawrence Avenue Elmsford. NY 10523-2213

#### Ghana Bwana on the CuCo 3?

Editor:

<sup>I</sup> have both <sup>a</sup> CoCo <sup>2</sup> and <sup>a</sup> CoCo 3. <sup>I</sup> originally purchased Ghana Bwana for use on myCoCo <sup>2</sup> and would like to use it on the CoCo 3 if possible. Is there <sup>a</sup> patch to make Ghana Bwana work on the CoCo 3?

Jim Ferrett 1806 Jefferson Street S. Greensburg. PA 15601

You're in luck! Such a patch, written by Steve Bjork, appears in the form of a BASIC program listing on Page 74 ofthe May <sup>1</sup> 991 issue of THE RAINBOW. This patch is also available for downloading from the CoCo SIG on Delphi.

#### CoCo 3 with a CoCo 2 Drive? Editor:

<sup>I</sup> recently bought a Color Computer 3 with a disk drive. The problem is that the disk drive is not reading disks at all. <sup>I</sup> was told by Radio Shack that this drive is for a CoCo 2. Why won't this drive work on any CoCo, and where can <sup>I</sup> buy the right disk drive?

> Celso Caballero 1064 N. 125th Apt. A Layton.UT 84040

There is no distinction between a CoCo 2 drive and a CoCo 3 drive. Any Radio Shack disk drive system that will work with the CoCo <sup>2</sup> will also work with the CoCo 3. (However, older CoCo <sup>I</sup> disk controllers require 12 volts, which isn't supplied by either the CoCo 2 or CoCo 3.) Assuming your CoCo 3 wasn't in the high-speed mode when you saved theprograms andfilesyour system can't read (the high-speed mode often garbles data, making it unreadable).

we would suspect a physical problem in the drive or disk controller.

#### CoCo Cinb Linknp Editor:

Recently <sup>I</sup> had occasion to write to all the CoCo Clnbs listed in THE RAINBOW. 1 received two letters that were undeliverable. I would appreciate a letter from any members of the Tucson Color Computer Club or the Marysville Club.

David Graham P.O. Box 10552 Enid, OK 73706

#### Artifact Colnr and the CM-8 Editor:

<sup>I</sup> recently purchased a CM-8 monitor and find <sup>I</sup> am unable to see color when running Mickey' <sup>s</sup> Space Adventure, Donald Duck's Playground or Winnie The Pooh. These programs are trademarked by Sierra On-line.

<sup>1</sup> wrote a letter to Sierra a couple of months ago to see if there is any way <sup>I</sup> can run the programs in color on this monitor, hut <sup>I</sup> have not yet received a reply. <sup>I</sup> decided that perhaps the readers of THE RAINBOW could help in some way. If any of you know of patches for these programs (and where they are available), I would appreciate hearing from you.

<sup>I</sup> like the new concept created for the magazine. It is not as easy to store as previmus issues, but at least we are still uppermost in the minds of THE RAINBOW staff. That is more than <sup>I</sup> can say about some of the other vendors, who quickly turned their hacks on us. Because of the lack of support shown by them, we need you more now than we ever did. Keep np the good work. Cliff De Boer

1435 Ohio Street Racine, Wl 53405

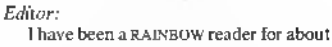

four years and would be lost without it. <sup>I</sup> enjoy THE RAINBOW very mnch.

Double-Sided Woes

<sup>I</sup> have a CoCo <sup>3</sup> with an FD-502 doublesided disk-drive system. My problem is that <sup>I</sup> cannot seem to configure a 40-track system disk nnder OS-9 Level II. I have followed the directions (THE RAINBOW, December 1988, Page 186) without success.

The first disk boots fine with 35 tracks. and <sup>I</sup> can format a disk with 40 tracks. <sup>I</sup> then use cobbler to pnt the OS-9 boot on the second disk and use dsave /d0 /d1 t shell to install the rest of the directories and files. Bnt the disk won't boot. Can you help? Do <sup>I</sup> have to have 512K to make it work?

> Clifford Ernst Route 1. Box 84 Audubon. MN <sup>565</sup> II

See "OS-9 Hotline" on Page 17 of this issue for information about creating bootable double-sided. 40-track systems disks with OS-9 Level II.

THE RAINBOW welcomes letters to the editor. Mail should be addressed to: Letters to Rainbow. The Falsoft Building, 9509 U.S. Hwy 42, P.O. Box 385, Prospect, KY 40059. Letters should include the writer' full name and address. Letters may be edted for clarity or to conserve space.

Letters to the editor may also be sent to us through our Delphi CoCo SIG. From the CoCo SIG> prompt, enter RA <sup>I</sup> to get to the Rainbow Magazine Services area of the SIG. At the RAINBOW> prompt, enter LET to reach the LETTERS> prompt, then select Letters for Publication. Be sure to include your complete name and address.

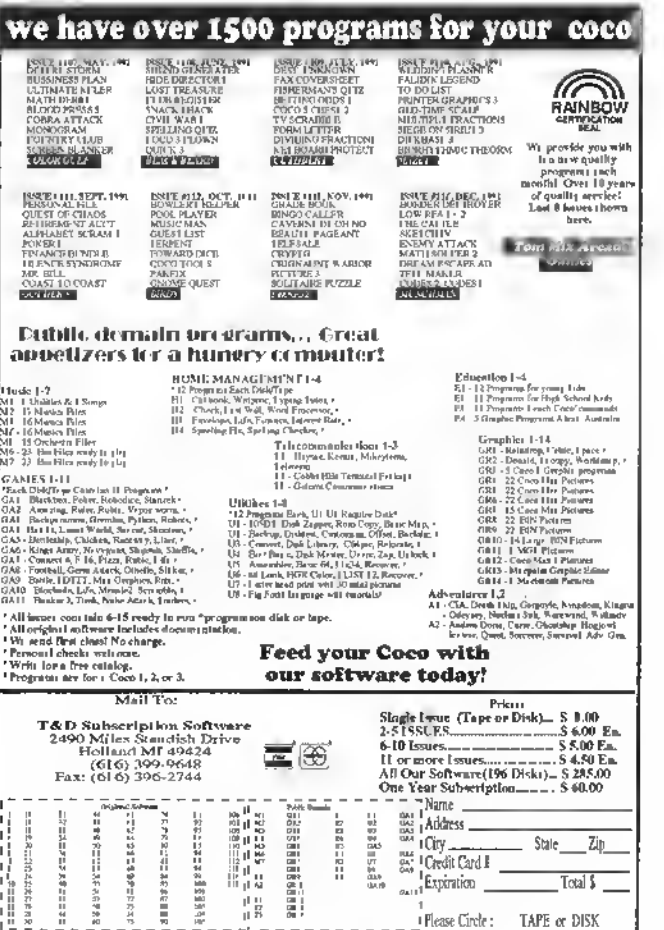

# Base Conversions Simplified

 $\bf{M}$  ost-computer users and program-<br>mers at some point find it necessary to convert values from one number system to another. The problem is that converting between number systems often involves some unwieldy (albeit simple) calculations.

When the programmers at Microsoft wrote BASIC for the Color Computer, they included a conple of features that make conversions between decimal (base 10) and Hex (base 16) values fairly easily. To convert a decimal value to Hex. you can enter  $?HEXS(xx; x)$ , where  $xxx$  is the decimal representation for the number. (The ? symbol is shorthand for PR <sup>I</sup>NT in the CoCo's BASIC.) To get from Hex to decimal, you can enter ?&Hyypy, where yyyy is the hexadecimal number you want to convert.

Unfortunately, however. Microsoft did not include support for binary (base 2) numbers, and the HEX\* function can't handle numbers larger than SFFFF (decimal 65535). This poses a problem for CoCo 3 owners, whose computers have more than 64K of memory. I wrote Convert to overcome these limitations.

Convert is <sup>a</sup> simple CoCo <sup>3</sup> utility designed to convert values between decimal, hexadecimal and binary. Since it uses SO columns, you'll need a monochrome or RGB monitor to sec the text onscreen. When you run the program, you'll see the message PRESS ENTER TO ACTIVATE blinking near the middle of the screen. Above this are the words Hexadecimal. Decimal and Binary, and an arrow points to Hexadecimal. Use the right and left arrow keys to move the arrow so it points to the name of the number system from which you want to convert (the input base), then press ENTER.

When you have selected an input base, the cursor mitves to the input box at the lower-left portion of the screen. The limits for the input base you have selected are also displayed in the box. Simply enter the number you want to convert. About a second later, you'll hear a beep and the number is displayed in all three bases on the lowerright portion of the screen.

After the results arc displayed, the original value disappears from the input box and the cnrsor returns. If you want to continue converting numbers from the selected system, simply enter another number. To change to another input base, press ENTER by itself and the cursor is returned to the top part of the screen. To exit from Convert, hold SHIFT and press BREAK.

All three input bases are selective, which means the program will not accept values that do not fit the selected base. In other words, the decimal input base won't allow yon to enter a value that contains any alphabetic (usually implying Hex) characters.

The input range for the decimal base is through 1048575. The Hex input range is limited to values between \$00000 and SFFFFF, and the binary converter accepts values from 0 through 1111 1111 1111 1111 1111. Leading zeros are not needed for any input base. When entering binary values, you can use periods anywhere in the

number. However, Convert does not perform fractional conversions — the fractional portion of, say, 123.52 is truncated before the conversion.

The strange character that looks like a rooftop (A) in some of the program lines is called a caret. It is used by many computers to indicate the mathematical operation of raising a number to a power (e.g., 3^2 is the same as  $3<sup>2</sup>$ , which is 9). Yon can generate this character from the CoCo keyboard by pressing the np arrow.

George Quellhorst has owned and used Color Computers since their introduction, and he especially enjoys writing programs for his CoCo3. George may be contacted at 203B Meadows Drive, Painesvi/le, OH 44077-5361, (216) 354-3812. Please include an SASE when requesting a reply.

#### $CoCo3$

#### The Listing: CONVERT

 'BASE CONVERTER 'Br GEORGE QUELLHORST 3 'COPYRIGHT (C) 1992 'BY FALS0FT. INC. 5 'RAINBOW MAGAZINE ' CONVERSIONS. By: George Oue llhorst. Latest update: 12/06/19  $90$ POKE65497..:RGB:CLEAR2000:PAL

ETTE0.S6:PALETTE2.63:PALETTE3.8: PALETTES. 8: PALETTE9. 32 :WIDTH80:C LS1:POKE140.180:EXEC43350:S\$-CHR S(252):P0KE63372.65:P0KE65434.56 :POKESHF80F.0:POKESHF84F.0: POKES HF89C.0:POKE41698.255:ONBRKGOTO5 50

30 LOCATE3,1:ATTR0.0:PRINT"C O N<br>V E R S t O N S · BY: GEORGE<br>QUELLHORST - C O N V E R S t O<br>N S";:LOCATE3.2:PRINTSTRING\$(73

.45)<br>40 LOCATE10.4:ATTRt.0:PRINT"UP/A 40 LOCATEIR 4:ATTR1,0:PRINT"UP/A<br>RRDW POINTS TO THPUT BASE IN EFF<br>ECT AFFIR PRESSING ENTER"::LOCAT<br>ECT AFFIR PRESSING ENTER"::LOCAT<br>":LOCATES8,6:PRINT"D E C 1 M A L<br>":LOCATES8,6:PRINT"D E C 1 M A T"<br>":LOCATES3,6:PRINT"D E

PRESS SHIFT / BREAK TO ESCAPE";<br>70 LOCATET3,9:ATTR0,0:PRIMT"USE<br>LEFT AND RtGHT ARROWS TO CHOOSE<br>DESTRED TNPUT BASE";;FORT-12TO21<br>:LOCATE40,T:PRINTS\$;:NEXTT:LOCAT<br>E3,T1:PRINTSTRING\$173.4S);<br>00 'Input mode select. 80 ' Input mode select.<br>90 ' Input mode select.<br>90 LOCATE2B,10:ATTR1.T.B:GOSUB54

e

100 P»-INKEY»:IFPJ-""THEN100 110 IFPEEK(344)-247THENEXEC:P-P+ 1:IFP>3THENP-1

120 IFPEEK(343)-247THENEX£C:P-Pl;lFP<lTHENP-3

T30 FORT-TTO3:LOCATEX(T),Y:ATTR2<br>,0:PRINT" "::NEXT:LOCATEX(P),Y:<br>ATTR3.3:PRINT" ~\*::ATTR1,0<br>T40 iFP\$-CHR\$(T3)THENEXEC:LOCATE

X(P),Y:ATTR3,3:PRINT" ^";:LOCATE<br>28.T0:ATTR0.0:GOSUB540:GOTO150EL SET<sub>00</sub> 150 ON P G0SUB 190.240.280

160 IFP-1THENGOSU8430:D-A:GOSUB4 50:GOTO170ELSEIFP-2THENA-D:GOSUB 400:GOSUB450:GOTO170ELSEIFP-3THE NGOSUB350 : A-D : GOSU8400 170 GOSUB520:GOSUB530:GOTO150

180 ' Hexidecimal Input routine. 190 L0CATE5.15:PRINT"PLEASE INPU <sup>T</sup> HEXADECIMAL NUMBER" :: L0CATE4. 7:PRINT"MAXIMUM FFFFF - DO NOT <sup>I</sup> NCLUDE SH": 200 LOCATE40,19:PRINTSS;:LOCATE1

7.19:LINEINPUTH\$:EXEC:LOCATE40,T<br>9:PRINTS\$;:IFH\$-""THEN5T0ELSE1FL<br>EN(H\$)>5THENGOSUB530:LOCATE17,19<br>EPRINT" ":GOTO200

19: PRINT" ": GOTO200ELSENEXTT 210 F0RT-lT0LEN(Ht):ZS-MID\$(H\*.T .1):N-INSTR(1."1234567890ABCDEF" .Z\$ ) : <sup>I</sup> FN-0THENGOSUB530 :L0CATE17 . T9:PRINT" ":GOTO200ELSENEKTT<br>
220 HES-HS:HS-T2070200ELSENEKTURN<br>
220 HES-HS:HS-T2070200ELSENEKTURN<br>
7 DECIMAL NUMBER":ILOCATET2.<br>
7 DECIMAL NUMBER":ILOCATET2.<br>
7 DECIMAL NUMBER":ILOCATET2.<br>
7 DECIMAL NUMBER":ILOCATET2.<br>
7

.T):1FA\$-"0" ORA\$-"T" ORA\$-"."TH<br>ENNEXTT ELSEGOSUB530:LOCATE9.19:

#### Feature Program

## $\gamma$  hat's in Disk F It should be a useful addition to your CoCo

 $\Gamma$  ile Peeker is a simple utility program that allows yon to examine the contents of disk files using a CoCo 3. Since the program displays the characters in the file in Hex and ASCII forms (where possible), it is useful for comparing files and learning abont how programs are stored on disk. A simpler (yet no less important) application of File Pecker is for discovering what's in a tile when you arc organizing your disks.

To get started, enter the program as shown, save it to disk, then run it. When prompted, enter the name of a file (on the disk in the default drive - nsnally Drive 0) you want to view (use the eight-character filename followed by a period and the threecharacter extension). Once yon press ENTER, File Pecker goes to work. On the left side of the screen are the hexadecimal representations for the charcters (bytes) in the file; the ASCII forms of the characters are shown on the right side of the screen. If a byte in the file is less than 32 (decimal) or greater than 127. a period is shown in the ASCII representation.

To peck at a file on a different drive, put : d (where d is the drive number  $=$  0, 1, 2 or 3) after the filename extension and enclose the whole entry in quotes. For example, to look at a file called JUNKTEXT.DAT stored on a disk in Drive I, you would enter "JUNKTEXT.DAT: T". Be careful when entering filenames; if you specify a file that doesn't exist. Disk BASIC will create an empty file with the entered name.

Ifyou have some experience with basic, yon might want to modify the program to allow optional printing on paper. Another possible enhancement is to allow some form of "paging" through the file — as written. File Peeker scrolls through the entire file without pansing — instead of using SHIFT-<br>@ to pause the display. The variables used in the program are shown in Figure 1.

File Peeker is a handy program, whether you want lo compare files or organize your disks.

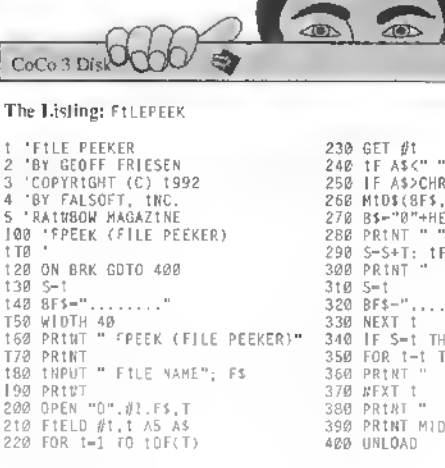

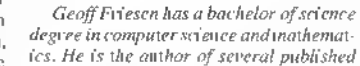

toolbox.

articles about computers. He may be contacted at General Delivery. Dauphin. MB R7N 2T3. Canada, (204) 638-7302. Please in-<br>
clude au SASE vehen

clude an SASE when requesting a reply.

230 GET #t<br>240 IF A\$>CHR\$(127) THEN 270<br>250 IF A\$>CHR\$(127) THEN 270<br>260 MIDt(8F\$.S.t)-A\$<br>270 B\$-"0"+HEX\$(ASC(A\$))<br>280 PRINT " "+RiGHTS(B\$.2);<br>300 PRINT " "+8r\$ ""HET\$<br>"200 PRINT " "+8r\$ 320 BF\$-"........"<br>330 NEXT 1<br>340 IF S=1 THEN 400<br>350 FOR 1-1 TO 9-S<br>360 PR1NT " "; 370 NEXT 1<br>380 PRINT " ": 390 PRINT MI0\$(BFJ.1.S-1)

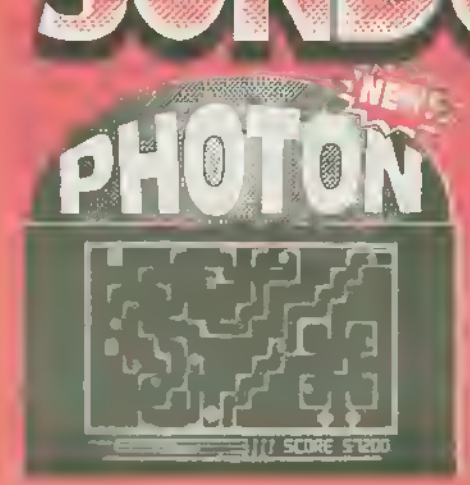

Efre/gy is inveryfiting. vive to grandeler yours and rank to missing ansertise As your world changing the number of the spanned Power Tank to<br>challenge this nomess and his initial the expansive that with the ability<br>challenge this nomess and his initial or Year key lies with the ability<br>to telepoid abild mass. Use to inequire associate the comparative and a section of the control of the other photon, and it explicit for the choice DURES (Derive Units of Photon Energy) to destroy the monacring Plasma<br>Droids: Be callings, literative f Sand your mind tacking over antidenties possibilities regramment of the<br>designed and reactions Quite simply, Photon is increasibly addetive.<br>If will deliver hours of excitement Will you become your world is<br>greatest. hero,

and if its drive.

\$34,95

 $H^{*}$ mpart i Fright tha bey men ha the todum tot reti.<br>Inse Graf&xptess to crirate fightnum, fast ancuae.

 $\mathbf{Q}$ 

out interfals, just windbeining important a distance igrens paintige in  $\frac{1}{2} \frac{1}{2} \frac{$ rate que l'elementa en militari il presi individuo l'augit.<br>Sabilio mensa presidente (29x10) la 320x2251 (3 affinatori that is responsible to the first that the COV/25 in a responsible first that the SMC 25 in a response to the first the state of the state of the state of the state of the state of the state of the state of the state of the

**Toll Tielning** CIRGLE TITL IT ziona initiatte statidard graphics o minands. That this away the completion. For evarity of the BDS commissed that this area 2 MegaPorel Zaecdod if it's 300 times tasted than the SOS commissed that the BDS commissed than BASICI 256 separate epitits of np to 100x100 p rols search are sup-<br>prime of the Netforw clipping and higher synthetic with<br>are are are significantly in the S-octave/44-volue music, synthesized has interespected<br>are any d editor, a waveform editer, and an art program hat supports 266 collection, a waveform editer, and an art program hat supports 266 collection of Grafferdien and comes with a 50 page manual that firtly explores fail of rts i

ming or smply want to see what<br>would have the CoCo is capable of your title CoCo is capable of<br>Graffaxpress is a must Beq. 128K CoCo 3 and disk drive

B.

**THE REAL PROPERTY AND REAL PROPERTY.** KE ENTRERCH LUAD BHLDAD ACADAH

he world in m uninst. Power-hungey villaries and evil warronds eadying their focces. It fails to you to lead your people against these eadying their focces. It fails to you to lead your people against these<br>times, and nitly your bost strategic plans can save the day. Fight the geop (fight) in any staint boogin. Philip Schrifts can disting the the geop (fight) in any at a classing, at classing the intervalse of a 100 foot paid by the fight prince of the matter of the process of the distinguis interest in a termine of the case of the computer and interest and interest and interest and interest in the computer player, or simply watch the computer player is regarded it in the computer player is the computer player \$29.95

\$34.95

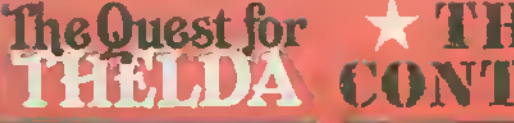

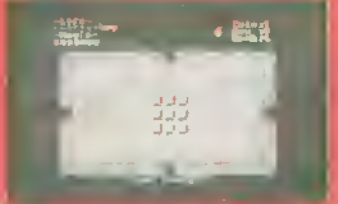

An jinmensely popular i 28K CoCo 3 arcude, Sulven-<br>Isre, Over 500 streens of fast (antasy action and<br>puzzle siriving, Great graphics and sound effects. \$34 95. Mint fronk only \$4 95.

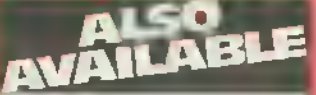

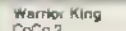

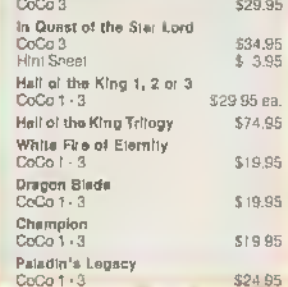

Vita Mastercare Chack Mensy Order, and COD<br>
(1554 only please) accupied Air levels in order<br>  $\frac{m \sqrt{3}}{2}$  to the please) accupied Air levels includes<br>  $\frac{m \sqrt{3}}{2}$  to spinning in Ti5A and Labour 100 and 15.00<br>
foresti

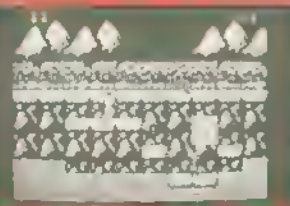

A 512K Iwo player futuristic combat aviable game.<br>Full Iscreen 1320x225 hardware iscrolling and<br>smooth ampiration Basix-ground music score and<br>spond effects<sup>4</sup> 512k Good) only 134.95<br>Stripping soon!

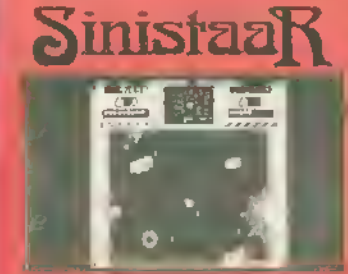

身前 sound effect. First CoC = 3 mm \$34.95

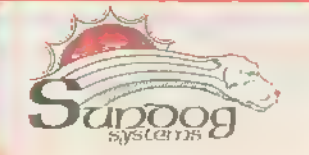

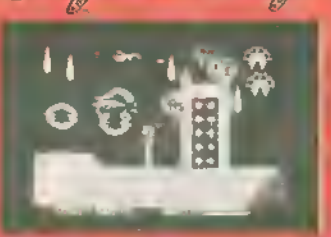

This was Tite game of 1911 Ullia (as). with that dware strolling on a 128K CoCe 3 Wird<br>sound effects and over 30 MegaRyios of astracting<br>greptifics! 34:95

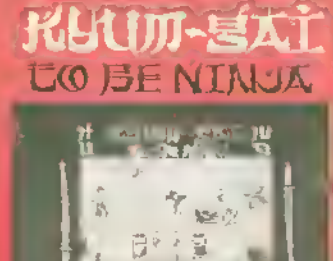

T 16 PB 1 AB nmag net (from Gystrinit)  $-1.57995$ 

好學

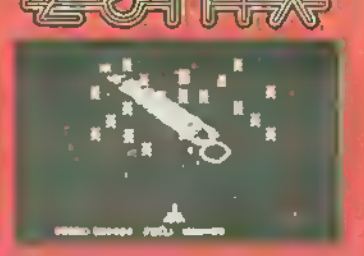

1281, CaCo remain 320x225 graphics back-ground music<br>store and sound effects and online sight game<br>play \$29.95.

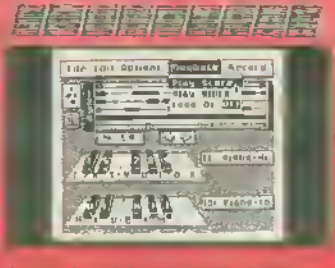

your in

.<br>במקום היה לה-1 להגום הגום היה המינויים במינויים.<br>באיב בין להיל להגום היה האינו היה היה היה היה היה היה היה היה ה

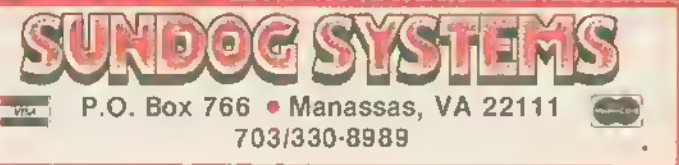

6

PRINT" ":GOTO290 310 N-INSTR(1.B\$."."):IFN-0THEN3 20ELSEB»-LEFT\$(BS.N-1)+RIGHTS(B\* ,LEN(B\$]·N]:GOTO310<br>320 IFLEN(B\$]>20THENGOSUBS30:LOC<br>ATE9,19:PRINT" ":GOTO290 330 BS-STRINGS(20LEN<B»>."0">+B »:RETURN 340 ' Binary to Decimal. 350 D-0:FORT-20TO1STEP-1:A-VAL(M  $EXS(V)$ 

tD\$(B\$,21-T,1]]:D=D+A\*1NT(2^(T·1-<br>)]:NEXT 360 AJ-"":N-1NSTR(1.BS."1")-1:B»  $-R$ LGHTS(BS,LEN(BS) $\cdot$ N)

Feature Program

370 IFINT(L£N<B\$>/4)<>LEN(B\$)/4 THENB\$="Ø"+B\$:GOTO37*0*<br>380 Fort-1tolen(B\$1step4:A\$-A\$+M<br>1D\$(B\$,T,4]+".":NEXT:B\$=LEFT\$(A\$<br>,LEN(A\$1+]]:RETURN 390 ' Declmal to Hexidecimal.<br>400 K−INT(D/2S6):V-D-(2S6\*Kl:J\$-<br>HEX\$(Kl:IFV-0THENL\$-"00"ELSEL\$-H 410 HES-JS+LS: RETURN

420 ' Hexidecimal to Decímal. In<br>put SRH\$ / Output A<br>430 A-VAL(H\$):RETURN<br>440 ' Decimal to Binary.

450 IFD>65535THENL-19ELSEIFD>409 5THENL-15ELSE1FD>255THENL-11ELSE<br>1FD>15THENL-7ELSEL-3 460 A\$-"":B\$-"":FORT-L TO 0 STEP<br>-1;B-]NT(D/1NT(2^T]]

470 IFB->1 THENA\*-A»\*"1":D-D-INT T) ELSEAS-AS+"0"

480 NEXTT:L=LEN(A\$]<br>490 FORT-1TO L STEP4:B\$-B\$+MID\$(<br>A\$,T,4]+".":NEXT:8\$-LEFT\$(B\$,LEN (BJ)-1):RETURN

S00 ' Miscellaneous gosubs.<br>510 Z\$-STRING\$(36,32]:LOCATE1,14<br>:PRINTZ\$::LOCATE1,15:PRINTZ\$::LO

CATE1 ,17:PRINTZ\$;:LOCATE54,14:PR<br>INT" ":LOCATES4,17:PRINT" ":LOCA<br>TE54,20:PRINT" ":GOTO90<br>S20 LOCATE4,19:PRINT" ":LOCATE40<br>,19:PRINTS\$::LOCATE54,14:PRINTA:<br>LOCATE55,17:PRINTBS:LOCATESS.20:<br>PRINTHE\$:RETURN 530 POKE140.180:FORZ-1TO25:EXEC: NEXTZ:RETURN 540 PRINT" PRESS ENTER TO ACTIVA TE";:RETURN 550 CLS1:P0KE41S98.3:P0KE63372.1 1:POKE6S496.0:ATTR0.0:STOP

⋒

# Intersection: A Leisurely CoCo Game

Have you been feeling "under ihc gun" lately? Tired of playing games where all your actions are timed? Well, here's Intersection, a game where you don't have to race against a clock; all you have to do is think a little. In fact, taking your time may actually increase your score with Intersection.

> The goal of this game is to find the intersection of two lines. Two<br>short scements of the two lines<br>are visible. By extending<br>these seg-<br>ments in your ^^k^ ^^k mind, you must locate<br>the location ^5^ ^^^^^r the location [) onscreen ^^^ where the lines

meet. Although it may sound easy, finding the right spot can be harder than you might think.

Intersection works on any CoCo with at least 16K and Extended BASIC, and requires a joystick. Enter the listing as shown and save it to tape or disk. When entering the listing, CoCo <sup>3</sup> users must replace lines 1220 and 1580 as follows:

1220 IF BUTT0N(0)-0 THEN 1220 1580 IF BUTTON(0)-1 THEN 1640

While the program is running, the right joystick controls a box, or cursor, which you can move around the rectangular playing field. Outside the playing field are the short segments of the two lines you must "intersect;" one comes from the top of the screen and the other comes from the left. Place the cursor where you think the lines will meet and press the joystick button. If you find the intersection point in the first three attempts. you score points. You receive 50 points if you get it on the first attempt; a correct second attempt earns you 25 points, and 10 points are awarded

if you are successful on the third try. There are ten rounds of play.

Some notes of interest about the way the program works are in order. The title screen provides a nice effect by scrolling the word INTERSECT onto the screen. To accomplish this, <sup>I</sup> first have the program display graphics pages 2 and 3. Then the program sets the computer to PM0DE3, which has access to graphics pages <sup>I</sup> through 4. The word INTERSECT is moved downward from the bottom of graphic Page <sup>1</sup> to Page 2, so the word seems to scroll onto the screen from somewhere above.

As for the game itself, graphics pages <sup>1</sup> and 2 are displayed. The rectangle around the playing field, the rectangle around the screen, and the two lines to be intersected arc kept on pages 3 and 4. Whenever the cursor is moved, pages 3 and 4 are copied onto pages <sup>1</sup> and 2, and the cursor is redrawn. This way movement is smooth and there is no need to worry about erasing the cursor from its old position.

Other parts of the program are best described by explaining key variables. Variable 0 contains the graphics for the word INTERSECT, which scrolls onto the title screen. <sup>F</sup> <sup>I</sup> RST has a value of <sup>1</sup> only before the first game is played, and is zero at all other times. This is to make sure the score shows up on the title screen only after at least one game has been played. Array SS (0-9) contains the DRAW strings for the

numbers 0 though 9. S1, S2 and S3 are the hundreds, tens, and ones digits of SCORE. Forexample, if SCORE equals 425, then S1 is 4. S2 is 2 and S3 is 5. The score is broken up this way to make using the strings in S\$ easier.

HB0X and WB0X control the size of the cursor. HDELTAand WDELTA control the size of the playing field. The lines that are to be intersected have endpoints (0,A) and (B,0). They meet at the intersection point given by (CX.CY).

Simple changes you might try include modifying the values of HB0X in Line 1270 and HDELTA in Line 1290. Increasing the value in either (or both) of these variables makes the game easier. A useful addition to the game would be some way to track the high score and display it on the title screen. If you are really into timed games, try adding routines so that the score depends on how fast the 10 intersections are found.

(This would probably be easiest using the TIMER function.)

Hopefully you'll enjoy Intersect. A perfect score is 500 points, though you'll need to be very lucky and skilled to get this score. And remember, using rulers to locate intersections is not permitted. Good luck!

Joseph Pendeli has a degree in electrical engineering from the University of Maryland. In addi-

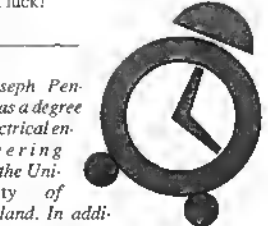

tion to programming the Color Computer, Joseph enjoys using the Macintosh. His hobbies include riding skateboards and playing Super Nintendo.

#### The Listing: **INTRSECT**

16K Extended **&** 

#### 1NTERSECTION 370 GET(0,0] - (2SS,331,0.6 <sup>3</sup> 'COPYRIGHT (C) 1992 NE 4 'BY FALS0FT. INC. 390 FOR 1-18 TO 48 STEP <sup>2</sup> <sup>5</sup> 'RAINBOW MAGAZINE 400 PUT(0.I)-(255.I+33).O 10 R-RND( -TIMER) 410 NEXT <sup>I</sup> 20 CLEAR 500 420 PM0DE 0.3 30 DIM 0(225) 430 PCLS 40 FIRST-1 440 PM0DE 1.3 50 PLAY"L255T255" 450 IF FIRST-1 THEN 750 60 'TEXT "0" TO "9" 460 'CREATE BOX TO GO AROUND SCO 70 SK0)-"U6R4O6L4BR7" RE 90 S\$(2)-"NR4U3R4U3L4BR7BD6" 0D20L128NU20H10U20R128" 100 SJ(3)-"R4U3NL3U3L4BR7BD6" 480 PAINT(62.110).2.4 110 S»(4)-"BU6D3R4U3D6BR3" 490 PAINT(62.104).2.4 120 SJ<5)-"R4U3L4U3R48R3BD6" 500 PA1NT(56.110).2.4 130 S»<6)-"R4U3L4D3U6R4BR3B06" 510 'TEXT "SCORE" 140 St(7)-"BU6R4D6BR3" 520 DRAWBM70.113C4S8R2HF1L2G1D1 150 S\*(8)-"R4U3L4U3R4D3L4D3BR7" F1R2F1D1G1L2NH1BR5" 160 S\$(9)-"R4U3L4U3R4D6BR3" 530 DRAWBR1R2NE1L2H1U4E1R2F1BU1 170 PM0DE 3.1 BR2" i 180 PCLS<br>i 190 PMODE 1.2 550 DRAW™NG6R3F1D1G1L2R1F2D1BR2"<br>ft 190 PMODE 1.2 550 DRAW"NR4U3NR3U3R4BR2BD6" 210 PMODE 3,1<br>220 'TEXT "INTERCEPT" 580 'ISOLATE DIGITS OF SCORE AND<br>230 P\$-"S7R11L6D14L6R1IBR7" DISPLAY THEM<br>240 P\$-P\$+"U14M+11,+14U14BR6" 590 51-INT(5CORE/100) 260 P\*-P»+"NR11U7NR7U7R11BR6" 610 S3-SCORE-S1\*100-S2\*10 270 P\$-P»'"ND14R8F3D2G3L8R6F5D2B R6" 280 PS=PS+"BU2F2R7E2U4H2L7H2U3E2<br>R7F2BU2BR6" 260 P\$-P\$+"BU2F2R7E2U4HZL7H2U3E2 - 630 PCOPY 4 TO 3<br>R7F2BU2BR6"<br>298 P\$+"NR11D7NR7D7R11BR6" - 650 'SPECIAL EFFECTS FOR GETTING 298 PS-PS+"NR11D7NR7D7R11BR6"<br>300 PS-PS+"BU2BR11G2L7H2U9U2E2R7<br>F2RU2REG" 130 PS-PS+"R11L6D14" 670 PLAY"V15"<br>320 DRAW"C3" 680 FOR 1-1 TO 10<br>338 FOR 1-2 TO 6 6 690 PLAY"CDEFGAB" 320 DRAWC3- 680 FOR 1-1 TO 10 330 FOR 1-2 TO 6 690 PLAY"C0EFGAB" <sup>340</sup> DRAH"BM"\*STR\$( <sup>I</sup> )" . "STRJI <sup>I</sup> 340 DRAW"BM"+STR\$(|]+"."+STR\$(|] - 7B0 SCREEN 1,1<br>+":XP\$:" - 710 Play"CDEFGAB" 350 NEXT I 720 SCREEN 1.0<br>350 NEXT I 720 SCREEN 1.0<br>360 DRAW"C4BM7.7:XP\$:" 730 NEXT I 730 NEXT I 360 DRAW"C4BM7.7:XP\$:"

f

3BØ 'START OF TITLE SCREEN ROUTI 470 DRAW BM60,109S4C4NH10R128NH1<br>0020L12BNU20H10U20R128"<br>4B0 PAINT(62,1101,2,4 250 PJ-PHT(SCORE/100)<br>250 S2-INT((SCORE-S1\*100)/10)<br>250 S3-SCORE-S1\*100-S2\*10 620 DRAW"XSt(Sl):XS\*(S2);XSJ(S3) F2B<br>F2B PLAY"V15"

740 PMOOE 1,3<br>750 'NORMAL TITLE SCREEN SOUNDS<br>750 PLAY"V1"<br>770 FOR I=1 TO 15<br>780 PLAY"CEGV+" 790 NEXT <sup>I</sup> 800 FOR 1-1 TO 15<br>B10 PLAY"BDFV·" 820 NEXT <sup>I</sup> B30 DRAW"C45BBM46.173<br>840 'TEXT "PRESS"<br>B50 DRAW"U6R3F101G1L2BD3BR5" 860 DRAWU6R3F1D1G1L2R1F2D1BR2" 870 DRAWNR4U3NR3U3R4BD6BR2" 880 DRAWBU1F1R2E1U1H1L2H1U1E1R2 F1BD5BR2" 890 0RAWBU1F1R2E1U1H1L2H1U1E1R2 F1BD5BR2" 900 DRAW"BR4" 910 'TEXT "JOYSTICK" 920 DRAW"BUlFlR2ElUbBR2" 930 DRAWBD1E1R2F1D4G1L2H1U4BU1B R6"<br>940 DRAW"M+2.+3NM+2.·3D3BR4"<br>950 DRAW"BU1F1R2E1U1H1L2H1U1E1R2<br>F1BU1BR2" 960 DRAWR4L206BR4" 970 DRAWR4L2U6L2R4BR2" 980 DRAW"BR1R2NF1L2G1D4F1R2NE1BR 3" 990 DRAWU6D3NE3F3BR2" 1000 DRAW"BR4"<br>1010 DRAW"BM40.191"<br>1020 'TEXT "BUTTON" 1030 DRAW"U6R3F1OTG1NL2F1D1G1L3B<br>R6" R6"<br>1040 DRAW"BU1NU5FTR2E1U5BD6BR2" 1050 DRAWBU6R4L2D6BR4" 1060 DRAH"BU6R4L206BR4" 1070 DRAH"BU1F1R2E1U4HU2G1D4BD1 BR6" 1080 DRAWU6M+5.+7NU6BR2"

1090 DRAWBR4" 1100 'TEXT "TO" 1110 DRAWBU6R4L2D6BR4" 1120 DRAW"BR1H1U4E1R2F1D4G1L2BR5 1130 DRAW"BR4"<br>1140 'TEXT "ST 1140 'TEXT "START" 1150 DRAWBU1F1R2E1U1H1L2H1U1E1R 2F1BU1BR2" 1160 0RAWR4L2D6BR4" 1170 DRAW"U4E2F2D1NL4D3BR3"<br>11B0 DRAW"BGR3F1D1G1L2R1F2D1BR2"<br>1190 DRAW"BU6R4L2D6"<br>1200 PCOPY 4 TO 3<br>1210 'WAIT UNTIL FIRE BUTTON 15 PUSHED 1220 IF PEEK(65280)<>126 AND PEE K(652801<>254 THEN 1220<br>I230 FIRST<del>-</del>0:'DI5PLAY SCORE AFTE **NEXI GAME** 1240 XOID-1000 1250 YOLO-1000 1260 DLAY-10 1270 HBOX-20 1280 HB0X-4/3\*HB0X 1290 HDELTA-40 1300 WOELTA-4/3-HDELTA 1310 G05UB 2110 1320 SCORE-0 1330 TRIES-0 1340 ROUND-0 1350 PMODE 1.1 1360 PC .....<br>1370 SCREEN 1.0<br>1380 'CREATE GA 'CREATE GAME SCREEN 1390 PMODE 1.3 1400 PCLS 1410 A-RND(191)-1 1420 B-RND(256)-I<br>1430 CX-RND(255-WDELTA)+WDELTA 1440 CY-RND(190-HDELTA)+HDELIA 1450 C0L0R2.1

1460 LINE(0.A)-(CX,CY).PSET 1470 LINE(B.0)·(CX.CY).PSET<br>14B0 LINE(WDELTA.HDELTA)·(255.19 1). PRESET. BF 1490 COLOR 1500 LINE(WDELTA.HDELTA1-(255.19 D.PSET.B 1510 LINE(0.0)-(255.191).PSET.B 1520 PMODE 1.1 1530 PCOPY 3 TO <sup>1</sup> 1540 PCOPY 4 TO 2 1550 COLOR 4.1 1560 LINE(JX.JY)-{JX-HBOX.JY\*HBO X),PSET,B<br>1570 GO5UB 2110 1580 IF PEEK(65280)-126 OR PEEK! 652801-264 THEN 1640 1590 IF XOLO-JX AND YOLD-JY THEN 1570 1600 'JOYSTICK POSITION CHANGED. NEED TO UPOATE 1610 XDLD—JX<br>1620 YOLD—JY<br>1630 GOTO 1530<br>1640 'PUSHED BUTTON, CHECK IF AT INTERSECTION 1650 IF CX<JX OR CY<JY OR CX>JX+ WBOX OR CY>JY+HBOX THEN 1910 1660 'GOT IT 1670 TRIES-TRIES+1 1680 FOR 1-1 TO TRIES 1690 5DUND 100,1<br>1700 FOR J→1 TO DLAY<br>1710 NEXT J,1 1720 IF TRIES-1 THEN SCORE-SCORE +50 1730 IF TRIES-2 THEN SCORE-SCORE +25 1740 IF TRIES-3 THEN SCORE-SCORE +10 1750 ROUND⊷ROUND+1<br>1760 'SHOW INTERSECTION

 COLOR 4.1 PCOPY 3 TO <sup>1</sup> 1790 PCOPY <sup>4</sup> TO 2 1800 LINE(JX.JY)-(JX+WBOX.JY+HBO XJ.PSET.B 1810 COLOR 2.1 LINE(0.A)-(CX.CY).PSET 1830 LINE(B.01-(CX.CY).PSET FOR 1-1 TO 50 1850 PRESET(CX.CY) PSETICX.CY.2) 1870 NEXT <sup>I</sup> TRIES-0 1890 IF ROUND-10 THEN 1990 1900 GOTO 1380 'MISSED IT 1920 TRIES-TRIES+1<br>1930 FOR I=1 TO TRIES SOUND 1.1 FOR J-l TO OLAY 1960 NEXT J.I IF TRIES<3 THEN 1590 1980 GOTO 1750 1990 FOR 1-1 TO 1500<br>2000 NEXT I<br>2010 'GET READY FOR TITLE SCREEN<br>2020 PMODE 1,2 PCLS 2040 SCREEN 1.0 PMODE 0.1 2060 PCLS PMODE 0.4 2080 PCLS<br>2090 PMODE 3.1 2090 PMODE 3,1<br>2100 GOTO 380<br>2110 'FIND OUT WHERE TO PUT CURS<br>OR ACCORDING TO JOY5TICK<br>2120 JX-JOYSTK(0)/63\*(255·WDELTA ·WBOX)+WDELTA<br>2130 JY-JOYSTK(1)/63\*(190·HOELTA -HBOXl+HDELTA RETURN  $\bigcap$ 

Product Review

#### 4D Checkers: On the Level

The idea behind 4D Checkers, <sup>a</sup> CoCo 3 game from N\*Johnson Software (Nick Johnson), is a very good one. Imagine a slack of ihree 3-by-3 grids with nine black and nine red checkers distributed among the levels. Now add <sup>a</sup> wildcard "transport square" for a little spice. What yon're probably seeing in yont head looks something like a cross between tic-tac-toe and checkers — with hints of pieces "beaming" across the ether (just remembering the chess scenes from old Star Trek episodes).

That's just about the image <sup>I</sup> had in my head when <sup>I</sup> received 4D Checkers for review. After playing for a few minutes, <sup>I</sup> scaled down my expectations. It's not that the game is bad — it isn't. 4D Checkers simply fails to live up to its potential. First let's talk about the game, then I'd like to make some suggestions to Mr. Johnson, because I really like his concept.

4D Checkers plays like traditional checkers in the sense that it requires two players, and the checkers move one space al a time and can capture other checkers by inmping them to a blank sqnare. After a red piece jumps a black piece, for instance, the black piece is removed from the board and the red player receives a point. The goal is to get rid of all the other player's checkers. There the similarity to regular checkers ends.

In 4D Checkers the board is smaller, you can't be kinged, and pieces can move (and jnmp) in any direction - vertical, horizontal or diagonal — while traditional checkers are limited to diagonal movement. Then of course there's 4D Checkers' most interesting feature, which traditional checkers lacks: the flashing yellow transport square.

After yon move a piece onto the transport square, it mystically reappears somewhere else; relocation on any of the three levels is possible. If your transporting checker lands on a piece belonging to the other side, the opponent's piece disappears and you gain a point. If you land on one of your own checkers, you lose lhal piece and also the point. If you land on a Be careful when transporting: blind chance may place you in a position to make a jump, or it may transport yon into peril. In<br>the most difficult level of play, the transport square is invisible, which makes for some surprising moves

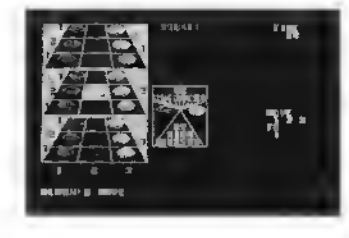

A coordinate system is used to tell the computer how to move — three numbers for level, column and row-. You type the coordinates of the piece to be moved, ihen type the coordinates of the destination square. If yon mess np, yon can't backspace to correct your mistake bul must press the CLEAR key to start over. If you have a Speech/Sound Cartridge, you can hear the computer tell you when you arc

blank square, no points are gained or lost. trying to make an illegal move. The SS/C routine also announces whose turn it is, when time is up and who won the game.

Now for the suggestions. Mr. Johnson, most people whoplay board-type games on their computers don't bring along a friend (I had to find someone to sit at my cramped computer desk in order to help me review this). I would like to see a one-player mode in which the player could take on the computer. [Editor's Note: Mr. Johnson has informed us a version supporting a oneplayer mode is near completion. <sup>|</sup> Also, the image of the three boards, which now takes up just the upper-left comer of the screen, would look better if expanded to fill most of the screen. Finally, the red and black pieces are jnst about impossible to distinguish on the old monochrome monitor I hooked np (though the colors show up fine on my RGB).

Your game is all right as is, Mr. Johnson<br>no bugs could 1 find — but 1 think it could be much better. (N\*Johnson Software. 5830A Reinke Drive, Crestview. FL 32536. (904) 682-2907: \$14.95.)

— Margaret Gividen

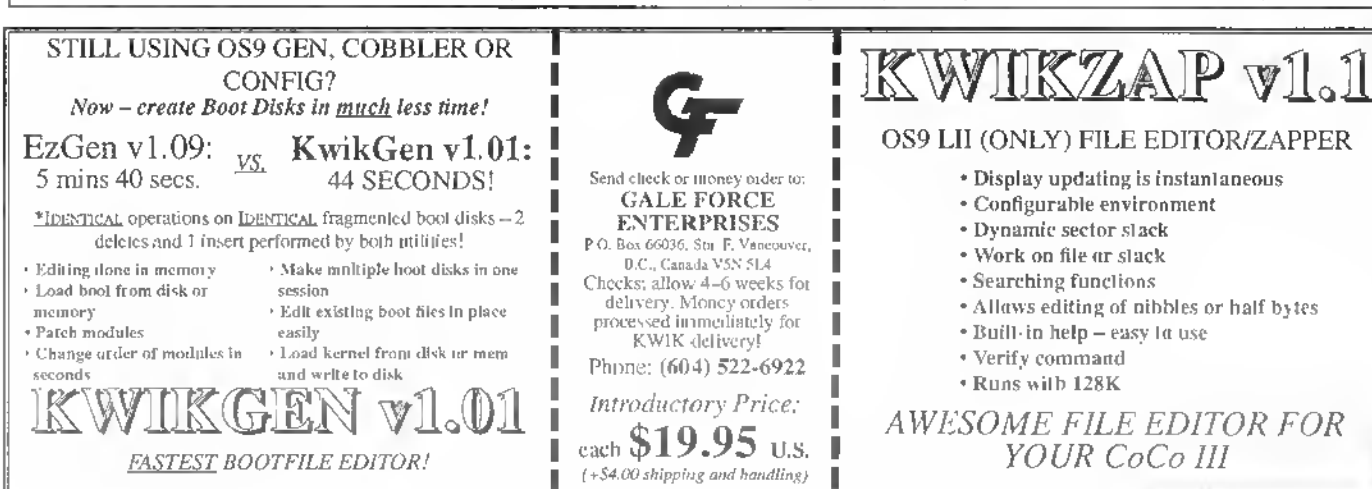

8

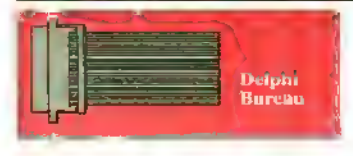

#### Databases Fixed

The OS-9 SIG rearrangement is finally complete!

TheOS-9SlG databases are now in their final form. The only change left remaining is fixing (he keywords in certain databases; even that should be finished by the time this reaches print. Figure <sup>1</sup> shows the databases in their final form.

Notice that there are two versions of the Applications. Telecom and System Modules databases: one for the CoCo and other 6809-bascd machines (6X0°) and another for 680x0-based machines (OSK). The other databases are shared between 6809 and 680x0 machines. Next month I'll give a quick description of what belongs in each database so you'll know where to look when trying to Find a file.

> General Information Applications (6809) Telecom (6809) System Modules (6809) Games & Graphics Music & Sound Programmers Den OSK Applications OSK Telecom OSK System Modules Tutorials & Education **Standards** New Uploads

Figure 1: New Database Topics

#### Editing Online

Remember last month <sup>1</sup> described host echo and how to turn it on and off. Now I'll describe EDT (the standard VAX/VMS editor) in normal and full-screen mode, EDT on be used in your workspace when rubmitting a file to the database, sending mail, or sending a forum message.

Before continuing, <sup>I</sup> should explain how to select your default editor. From any SIG prompt, type:

#### 0S9> set

#### PR£FERENCES> editor

Current Editor Preference: (no preference)

Would you like to change it? (Y/N)y Here are your choices:

OLDfe ts <sup>a</sup> simple line numbered editor.

FDT ts <sup>a</sup> more powerful editor with optional VTIOO full screen mode.

If you don't specify <sup>a</sup> preference. EDT will be selected for you if needed.

Enter 0L0IE, EOT. or press RETURN: edt Your record has been updated!

PREFERENCES> <sup>A</sup> Z

0S9>

<sup>I</sup> selected BDT as my default editor. Remember that <sup>I</sup> could also have typed SET EDITOR at the 0S9> prompt to choose my editor. (From most places on Delphi, you can combine several commands on one

line.) The messages above state that EDT is the default editor unless you specifically chose one. so you may not need to enter these commands. To sec your current editor setting, enter:

0S9> /edit /EDITOR - EDT 0S9>

You can also use this slash command to change your editor for the duration of this session by typing /EDIT EDT. (You make this temporary setting permanent by entering the /SAVE command.) As you can sec, there is always more than one way to do what you need to do. Choose the method you find easiest.

Now let's get back to editing. You have selected EDT as your default editor. Now what? Well, let 's send a forum message and edit it. Let's start at the forum prompt. Assuming I've just read Message 54025 and <sup>I</sup> want to reply to it. <sup>1</sup> can type:

F0RUM> file temp.txt Filing 5402S

Message written to new file TEMP.TXT

Press RETURN to resume "READ 540?5:"

<sup>I</sup> just wrote the contents of Message 54035 into the file named TEMP.TXT in my workspace. Why did <sup>I</sup> do this? <sup>I</sup> want to include pan of the text of the message to which I'm replying.

F0RUM> reply To: [PHILSCHERER] SubJ: RE: C Please enter your message below. Control -Z when Complete. /HELP for Help. /edit fEDB<sub>1</sub>

We are now in EDT. Notice EDT's prompt: \*. When you see this prompt. EDT is in line mode waiting for you to type a command. There are a great many useful commands, the most helpful of which is HELP. The commands <sup>I</sup> will cover are: +. -. DELETE, INSERT, EXIT, QUIT, TYPE. INCLUDE, SUB-STITUTE, and RESEQUENCE — <sup>I</sup> will cover only the simplest ways of using these commands. EDT is a very powerful editor that, at its most complex level, allows you to edit multiple files at once and to cut and paste between files (you will probably never need such complicated editing while on Delphi).

#### •include temp.txt

The entire file TEMP . TXT is now included in<br>the edit buffer at the current cursor position  $\pm$  the beginning of the file since we haven't done anything else yet. If there is some text in the file, you can use the  $+$  and  $+$  commands to step through the text, much like Microware's edl t, +5 advances five lines, - backs up one line. The ENTER key also acts like the  $*$  command, advancing a single line at a time. The current line is printed after these commands. You rarely want to include the entire message to which you are replying. If <sup>I</sup> want only lines one through five of a 20-Iinc message. <sup>I</sup> could type:

#### •delete 6:20

to delete all other lines. Notice that a line range is specified using a colon, not a dash. Now I'm ready to add my text. First <sup>I</sup> want to quote Phil Scherer's text:

•insert 0.5

 $\text{Im }4$  /annul=> ٨Y,

<sup>I</sup> inserted my text starting al Line 0.5. <sup>I</sup> exited insert mode by pressing CTKL-Z. EDT allows floating-point line numbers larger than 0, and the first line number is always one by default. Thus.  $\ln 4 /$ annot-> precedes the first line <sup>I</sup> included. Now <sup>I</sup>need to remove the quoting and reset the left margin:

•insert 6 .ImO

<sup>I</sup> am still in insert mode and can now enter my reply. When <sup>I</sup> finish. <sup>I</sup> will press CTRL-Z to exit insert mode. If I want to examine what I've typed, <sup>I</sup> can enter:

#### $*$ lype  $0:20$

to list the first lines of my message, which may be more than 20 lines because of noninteger line numbers. If I'm satisfied with the message, <sup>I</sup> can exit EDT and send the message by entering EXIT. This drops me back into Delphi's editor, where I can press CTRL-Z or use the command / EXIT to get back to the F0RUM> prompt. If. instead. <sup>I</sup> enter 001 T to quit EDT, I'll exit EDT without saving any of the changes I made but will still be dropped back into Delphi's editor.

If you get confused by the non-integrul line numbers, you can enter RESEQUENCE to reorder the line numbers to integers starling at one. This is the simplest use of the resequence command. Type HELP RESEQUENCE to find more information.

Finally, if you need to change part of the text of a line, you can use the SUBSTITUTE command. If the current line is

12 machine w/ 15 MIPS (meaningless Indlax of plumettlng speed) and a

and I want to correct indlax to index, 1 would type:

#### •sub ;indlax;index;

<sup>1</sup> substitution made

EDT reports it made one substitution. Notice <sup>1</sup> used the semicolon to begin and end the initial and final string. Any punctuation character will work. Most people use semicolons or slashes, but you must use the same character all three times.

You can also repeat a substitution on many lines; add the line range to the end of the command.

•sub ;recieve;receive; 1:99

This corrects the spelling of receive throughout a file (if the file's last line is smaller than 99). The SUBSTITUTE command, wlien given a line range, will replace the string more than once per line if it is found more than once in a line. Without a line range, only the first instance is replaced on the current line.

#### New Uploads

Jim Sutemeier (ISUTEMERER) studied the abilities of four different file compression programs with OS-9/68000: ar, ARC. I.HArc, and Zoo. If you arc looking for the best compression program, his upload to the OS-9 SIG General Information database will help your search. Phil Scherer IPHILSHERER) contributed several issues of the OCN (OS-9 Community Network) newsletter. The OCN is <sup>a</sup> relatively new organization striving to lie together OS-9 users into a solid community.

If you use mroff to formal text, you

might be interested in Joel Rees' (REIisikenkyu) upload, which explains how to enable the <sup>p</sup> (page offset) option. John Sender (SEMLER) released a scientific calculator program thai works with both OS-9/ 6809 and OS-9/68000. Astronomers among us will appreciate Jim Martin's (WOAY) almanac, which calculates right ascension and declination of the Sun, Moon, and Mercury through Pluto as well as other astronomical information. Robert Kemper (BOBKEMPER) submitted pc | s. which sends a formfeed to your printer.

In the Music & Sound database. Mike Knudsen (RAGTIMER) released a program that allows recording (digitizing) and playing stereo audio on the MM/1; he also uploaded a digitized sample. Joel Rees uploaded many files to the Programmers Den database, including BASIC09 and PASCAL09 programs that allow you to use include files with BASIC09 and PAS-CAL09. He also uploaded a partial list of bugs in die Microware C compiler used on the CoCo.

In the CoCo SIG CoCo <sup>3</sup> Graphics database. Joe Sannucci (SANNUCC1) uploaded a practical joke program (TR <sup>I</sup> CK); try it! He also uploaded updates to Chet Simpson's Image Maxler. a sprite creating program. Jerry Brown (JERRY79) released a horse handicapping program inio the Utilities & Applications database. Joel Rees contributed <sup>a</sup> threaded dialect of FORTH. Richard McNabb (RJCKMAC) released <sup>a</sup> number of programs, including one that numbers the lines of a file so you can print it and another one that helps convert assembly-language source files so they are legal with EDTASM. His Book Utility allows you to print on both sides of paper. Robert Newhart (BNEWHART) submitted a calculator program diat includes interest rates and ham radio antennas in addition to other features. Jerry Cambpell (6147) uploaded <sup>a</sup> handful ofCoCoMAXclipun files into the Classic Graphics database.

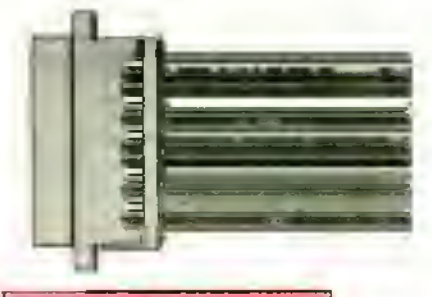

#### DATABASE REPOR

OS-9 SIC

General Information 68XXX MACHINES ADVERTISEMENT EUELMAR Ed Greskk G-WINDOWS ANN. FOR SYSTEM IV EDELMAR – Ed Gresick<br>STATS. ON 4 DIEFERENT ARCHIVERS<br>JSUTEMEIER – Jim Smemeier FRL'S NEW OT 68030 ANNOUNCEMENT FHOGO Frank Hoof OCN NEKS LETTERS THRU JAN. 1992 I'HIUSCIIERER Phil Scherer FIRST ANNUAL LAST C0C0FEST DAVEMYERS Dave Myers

#### Applications 16809)<br>MROFE PRINT EORMATTER UPDATE: -P REI1S1KENKYL Joel Rccs SCALC: SCIENTIFIC CALCULATOR SEMLER John Scmlct GRAND MASTER CHESS 0.9 MATIIOMPSON Manhew Thompson<br>PRINTFORM 2.1: TEXT EORMATIER PRINTFORM 2.1: TEXT EORMATIER<br>WOAY Jim Martin ALMANAC<br>SEMILER SEMLER John Semlcr

FF: FIND FILE MEYEOOI Homer Meyer PCLS VI. 5 PAGE EJECTOR BOBKEMPER Robert Kemper

Telecom (6809) HEDIT VI. 9 PATCHES A1RWOLF2 Aaron Yates CRC LIST FOR RIBBS 2.02 SANDRIDFR Charles West

Games & Graphics<br>TARGA-24 PIX TO GIF PIX GRAPHICSPUB Bob Monlowski VET ANOTHER REVERSI (YAR)<br>REIISIKENKYU toel Recs REIISIKENKYU

Music & Sound STEELDRUM STEREO SOUND SAMPLE RAGTIMER Mike Knudsen RECPLAY: RECORD/PLAY STEREO SND RAGTIMER Mike Knudsen<br>MIXED ASSORTMENT OE UMUSE3 SCDRE MISIIOO Mike Shook

Programmers Den SORT ALGORITHMS FOR BASIC09<br>SANDRIDER Cliaries West SANDRIDER Charles West<br>ITALIC/SCRIPT EONT FOR COCO REIISIKENKYU Joel Rees LE INCLUSION PROCESSORS REITSIKENKYU Toel Rees MORE BUGS FOR MWC<br>REITSTKENKYU toel Rees REIISIKENKYU

OSK Applications sea Archive Corp.<br>D. Mike Haaland MIKF.IIAAI.AND Mike Ilaaland

JSUTEMEIER Jim Sutemeicr GAURDIAN: FIX FOR MM/1 /TO PORT RANDYKWILSON Randy Wilson OSK System Modules MM/1 MODULES UPDATE (REVISED) MARKGR1FF1TH Mark Griffith Tutorials & Education GETTING STARTED WITH MV EARTHER Shawn Driscoll **Standards** OSK GRAPHICS / SOUND PROPOSAL<br>DONVAIL Don Vaillancourt Don Vaillancourt COCO SIG General Information<br>CHIFEST, TXT **DAVEMYERS** Dave Myers **Hardware Hacking** CoCo3 Graphics NEW IMAGE MASTER VERSIONS SANNUCCI Joe Sannucci SAVE COMPRESSED HSCREENS RICKMAC Richard McNabb TRICK SANNUCCI toe Sannucci Utilities & Applications HORSE-PRO(OEMO) JERRY79 Jerry Brown BIF DIALECT OF FORTH VI.

OSK Telecom TERMCAP/TERMSET FILES FOR TC-70

REIISIKENKYU Joel Rees PERIODICAL TABLE OF THE ELEMENTS

THE RAINBOW July 1992 DRIIJ.MASTER Johnny Williams ALTERNATE 32 COLUMN SCREENS RJCKMAC Richard McNabb ASCII LINE NUMBERER R1CKMAC Richard McNabb SPLIT MULTIPLE ECB'S<br>RICKMAC Ric Richard McNabb EILE EXTENSION CHANGER RICKMAC Richard McNabb 32-COLUMN LISTER RICKMAC BACKUP CHECKER RICKMAC **BOOK UTILITY** RJCKMAC Richard McNabb Richard McNabb Richard McNabb BASE CONVERSION CHART<br>BASE CONVERSION CHART RICKMAC Richard McNabb<br>CALC, BAS

BNEWHART Rabert Newhan LOTTOPRO/ARC JERRY79 Jerry Brown

IR REMOTE RECEIVER<br>BHAWKINS Bob Hawkins **BHAWKINS** 

Games HORSERACE.BAS<br>BNFWHART<br>DREGON.BAS

DREGON. BAS<br>BNEWHART – Robert Nawhart<br>TALKING STOCK MARKET SANNUCCI Joe Sannucci

Classic Graphics KIDS. MAX D8CE

6147 Jerry Campbell  $\curvearrowright$ 

Robert Newhart

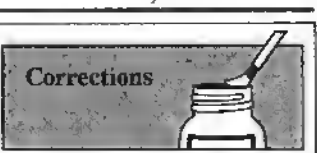

Vltralace: Update and Upgrade (May 1992, Page 20): We got <sup>a</sup> little overzealous when editing the article and (unfortunately) changed the case of a case-sensitive word. The text in Column 3 on Page 20 indicates you should use Private Times as the example title. If you do. you'll find the subsequent text won't make any sense. The title of the example publication must be PRIVATE TIMES. We apologize for any confusion this may have caused.

Window Master Desk Accessory Pak (Review, June 1992, Page 13): The telephone number for Cer-Comp LTD. is incorrectly listed at Ihe end of Ihe review. The correel number is (702) 452-0632.

\*\*\*\*\*\*\*\*\*\*\*\*\* 33 33 33 33 83 83 SOLITAIRE CARD GAMES Duo Oeck: Double Deck Solitaires. Play Sly Fox or Windmill - both games of skill. \$19.95

Classic Solitaire: Klondike, Canfield and Pyramid on one disk for just \$14.95

La Belle Lucie: A true game of skill. \$14.95

All three play on 128K CoCo3, with joystick and disk. SAVE S10.00. BUY ALL THREE FOR \$40.00

#### <sub>moli</sub>on Deception Path

Spend time with your family navigating the ever-shifting maze. ≙∦ Play competitive or non-competitive. 128K CoCo3 \$19.95

Eversoft Games now sells more than software. Introducing the most innovative calling card in America:

#### AmeriVox

America's New Voice in Calling

Save 50% or more on your present telephone card

Unlike AT&T, MCI or Sprint, there is NO SURCHARGE with the AmeriVox calling card. On a 3 minute call, distance <sup>1</sup> ,000 miles, 8am-5pm, you save 49%-52% when using the AmeriVox card.

#### Build equity in a calling card?

You bet! No other phone company has anything like it! The more you use AmeriVox the lower your rates will be and the more money you'll save. No time limits are imposed to qualify for lower rates, and no minimums to meet to keep the lower rate. Once you have it. it's yours.

Call from anywhere to anywhere at anytime in the contiguous forty-eight United States. Across the state or across the country you save on every call. AmeriVox is good for interstate, intrastate and intralata (where permissible) calling. Business or residential use.

Please write for brochure and pricing information.

Checks, Money Orders, MasterCard & Visa \$2.50 S&H Software<br>COD \$2.00 extra. WA addresses add 8.2% sales tax. submissions COD \$2.00 extra. WA addresses add 8.2% sales tax. .^^^^^^^\_^^^^^^^\_ invited

(206) 653-5263

Eversoft Games, Ltd P.O. Box 3354

<sup>30</sup> day money back guarantee Arlington, WA <sup>98223</sup> 'ADVENTURE SURVIVORS! This is your newsletter! Only \$3 per year. Reviews, solutions, and more! Call or write for details.

L.E. Padgett 24 Perthshire Dr. Peachtree City, GA 30269<br>(404) 487-8461 (404) 487-8461

For your CoCo or MMI compatible computer! We will beat any advertised price!

Outstanding OS9 Software!

#### Introducing GuiB!

GuiB<sub>os</sub> Version 2.0. Naw your Basic09 programs can include exquisite three dimensional screen objects! This library of advanced routines lets you add buttons, scroll bars, mouse support. beveled windows, etc. with easy calls (similar to the calls you make to Gfx2). Includes a thorough programmer's manual explaining the use of each function, along with programming techniques. Req. CoCo <sup>3</sup> or 100% compatible w/2S6k. disk drive, mouse/joystick. OS9 Level 2. Bastc09. & Windmt. \$29.95

Sink the Armada  $\frac{1}{n\epsilon}$  Battleship like game with beautiful 3D screen objects. *Req.* CoCo 3 or 100% compatible w/25oX RGB monitor, disk drive, mouse/joystick. OS9 Uvel 2 & Windmt. \$17.95.

TV for OS9 Level <sup>2</sup> m Req. CoCo <sup>3</sup> or 100% compatible w/128k, disk drive. & OS9 Level 2. \$8.95.

 $-0.00000$ 

High Finance Req. CoCo 3 or 100% compatible w/1 28k, disk drive, mouse/joystick, & OS9 Level 2 w/Windint. \$24.95.

MV Banner Req CoCo 3 or 100%<br>compatible w/256k, OS9 Level 2, disk drive,<br>Muln-Vue, 80 col. monitor, & mouse/joystick. \$18.95.

WP Shet Req. CoCo 3 or 100% compatible<br>w/256k, disk drive, OS9 Level 2, & Windint. \$20.95.

**OS9 Calendar Utilities <sub>na</sub> Req. CoCo 3 or**<br>100% compatible w/128k, disk drive, & OS9 Level 2. \$14.95.

DeskTamer Req. CoCo 3 or 100% compatible w/512k. disk drive, OS9 Uvel 2. & Windmt. Modem req. to use phone dialer. S34.95.

OS9 Budget System <sub>me</sub> Req. CoCo 3 or 1<br>100% compatible w/256k, disk drive, & OS9<br>Level 2, \$19.95.

OSK Versions Available!

OS9 Level 2 Game Pack w Sea Battle,<br>Minefield, KnightsBridge, CoCothello, & Dice Poker. Beautiful color graphics & mouse support! Req. CoCo <sup>3</sup> or 100% compatible w/256k, disk drive. & OS9 Level 2. \$32.95.

OSK version req. MMI or 100% compatible computer, disk drive. OS9-68000. & mouse/joystick \$47.95!

Variations of Solitaire Pyramid,<br>Klondike, Spider, Poker, and Canfield. Beautiful<br>color graphics & mouse support! Req. CoCo 3 or<br>100% compatible w/256k, disk drive, OS9 Level 2. & mouse/joystick \$32.95.

OSK version req. MMI or 100% compatible computer, disk dnve. OS9-68000. <C mouse/Joystick \$47.95!

#### \* \* \* \* \* Send for free catalog!

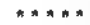

All products carry the Rainbow Certification Seal. VISA and MasterCord orders accepted. Please add S3.S0 (U.S.) or \$5.00 (foreign) for shipping and handling. Colorado residents please add applicable sales tax. Prices subject .<br>to change without notice.

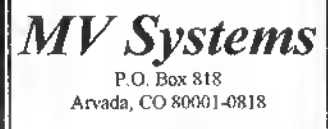

(303) 420-7777

The OS9 and Multi-Vue Specialists!

 $\mathbf Q$ 

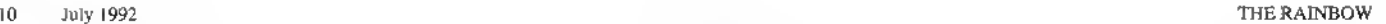

# Fast Backups with 128K

CoCo 3

 $E$  arly on, CoCo users saw 4K just<br>wouldn't be enough for what they wanted lo do. Then technology evolved, the market grew, and now many of us have CoCo 3's lhat can be taken <sup>10</sup> 512K and beyond. And there are many programs designed for CoCos with this much memory. But what about those whose CoCo 3's are still at 128K (after all, the upgrade isstill pretty costly)?

Sure, the manual says the CoCo 3 comes with 128K. But as most who have looked have found out, you can still use only a fourth of this for BASIC unless you use a third-party package that opens up the extra memory. <sup>I</sup> believe we should use the extra memory in the 128K machine to make life a little easier. So <sup>I</sup> wrote Backup, a singledrive disk-backup program.

Backup is very different than Disk BASIC'S BACKUP command simply because ii is designed to use all of the 128K. The result is that you'll have to swap disks only three times (for 35 tracks) as opposed to the seven or more swaps required by Disk BASIC'S BACKUP. In addition. Backup can be used to back up 35-, 40- and 80-track disks, and you get to watch as the tracks and sectors are copied. Best of all, Backup is written in machine language for pure speed.

To create the machine-language version of Backup, first enter the BASIC program listing presented here and save it to disk. While the program does check to make sure the data values you enter (there are a lot of them) are correct, you'll save time and trouble if you are careful when entering the data. Once you have a good working copy, run the program and it automatically creates the machine -language program and saves it to disk.

To use Backup, first make sure your CoCo <sup>3</sup> is set to <sup>a</sup> 32-column screen width (the program uses the 40- and 80-column screen memory for storage.) If you forget. Backup will remind you. Then enter

LOA0M"BACKUP":EXEC

to execute the program. Backup defaults to 35-track format; to change the number of tracks you want copied, replace EXEC above with

#### EXEC 3584. xr

where xx is the number of tracks. Just remember you'll have to make more swaps with the larger number of tracks.

Backup has been of great value to me, and I'm sure you'll find it to be of great help to you, too. This program actually makes backing up a disk fun to watch! (Hard to believe, isn't it?) Perhaps the only drawback is that now you have no more excuses for not making those backups you should be making.

Joel Malhew Hegberg has been programming for nine years and enjoys writing software for the Color Computer and MM/I . Some of his commercial creations are available through Sub-Etha Software. Joel may be contacted at 936 N. /2th Street, DeKalb, IL 60115-2516. (815) 748-6638. Please include an SASE when requesting a reply.

#### Product Review

#### War Monger: The CoCo Battlefield

War Monger is an exciting, diskbased CoCo 3 game that allows you to create two armies and have them fight against each other. The computer can control one, both or neither army, so you can play against friends if you like. The armies are placed on a realistic battlefield map. You can design your own terrain or use one of several predesigned terrains supplied on the disk. Each ofthe armies is made up of one lo 60 units; each of these units has its own unique characteristics such as strength, firepower, range and mobility.

WarMonger is menu-driven and provides various options that you use to set up the game. You can define the various attributes for the armies, name weapons, and select color palettes as well as various terrain graphics. The terrain graphics are needed in order to create the map of the battlefield

These various editing functions allow ihe user to design fighting units with all sorts of military hardware including ships, tanks, artillery, submarines, and planes. Even a fleet of spaceships can be selected for more futuristic battles. An option for men with or without armor and horses lels you step back in time to experience ancient warfare. An append function is provided which allows you lo combine features from different games. You can carry this to the extreme, if you like, and have King Arthur's knights fighting men in space ships armed with laser cannons.

Six sample wars are included on the disk <sup>I</sup> mentioned earlier. One of these. Flags, is a game that kids might enjoy playing; The weapons are water balloons. Another game. Pacific, is set during the period of World War II and pits the Japanese against the allies.

Understanding the various features of War Monger requires reading of the 31 -page instruction booklet. This is a complicated game with thousands of variations. Although the game is fun to play and contains excellent graphics and colors, you must understand what you are doing. Simply put, War Monger is not an arcade shoot-cm-up but a real challenge of your warring skill.

War Monger requires a CoCo 3 and either an RGB (recommended) or composite monitor, and a disk drive. (Sundog Systems, P.O. Box 766, Manassas, VA 22111, 703-330-89X9;\$29.95 plus  $$2.50$  S/H). — Robert Gray

The Listing: BACKUP <sup>1</sup> '128K COCO 3 BACKUP 2 'Br JOEL NATHEW HEGBERG 3 'COPYRIGHT (C) 1992 4 'BY FALSOFT. INC. 5 'RAINBOW MAGAZINE<br>120 'CREATED FOR "THE RAINBOW"<br>130 'ON APRIL 28, 1989 BY<br>140 'JOEL MATHEW HEGBERG<br>150 'DE KALB, ILLINOIS 60115<br>170 ' 180 PMODE0.1:PCLEAR4:PHODE4.1:PC 190 CLS: PRINTTPLEASE WAIT. 200 LC-35B4:LT-0:TL-0:RN-340<br>210 READ A\$:IFA\$-"\*\*"THEN250 220 IFLEN(AS)-3THEN320 230 VL-VAL("&H"+A\$):POKELC,VL:LC<br>-lc+1;lt-lt+Vl:tl+tl+Vl 240 GOTO210<br>250 READ TT:IFTT<>TL THEN PRINT"<br>ERROR IN DATA STATEMENTS.":PRINT<br>"\*\*\*1 CAN'T FIND THE ERROR1\*\*\*": END 260 PRINT"SAVING FILE... 270 SAVEM"BACKUP .BIN" .3584 .4525 3584 280 PRINT"\*J0B COMPLETE\*": PRINT 290 PRINT"T0 RUN. TYPE:" 300 PRINT"L0ADM ":CHR\$(34) : "BACK UP" ;CHRJ( 34): PRINT"EXEC": PRINT 310 END 320 VL-VAL("&H"+A\$): IFLT<>VL THE N PRINT"DATA ERROR IN LINE  $\#$ "; RN :EN0 330 LT-0:RN-RN+10:GOTO210 340 DATA 16.3.5F.23.FF.FF.FF.FF. FF.FF.FF.FF.FF.FF.FF.FF.FF.FF.E8 350 DATA 49. 4E. 53. 45. 52, 54. 20. 53 . 4F. 55. 52. 43. 45. 20. 44. 49. 53. 4B. 11 360 DATA 45.54.54,45.20.26.20.50 .52.45.53.53.D.5B.45.4E.54.45.4B 9 370 DATA 52.5O.2E.D.0.49.4E.53.4 5. 52. 54. 20. 44. 45. 53. 54. 49. 4E. 41. 4E7 380 DATA 54.49.4F.4E.20.44.49.53 . 48. 45. 54. 54. 45. 20. 26. D. 50. 52. 4A C 390 DATA 45. 53. 63. 20. 5B. 45. 4E. 54 . 45. 52. 50. 2E. 0.0. 42. 41. 44. 20. 53. 4B6 400 DATA 4F. 55. 52. 43. 45, 20. 44. 49 . 53. 48. 45. 54. 54. 45. 2E.D. 0.42. 41. 4B9 410 DATA 44. 20. 44. 45. 53. 54. 49. 4E .41.54.49.4F.4E.20.44.49.53.4B.4 Fl 420 DATA 45. 54. 54. 45. 2E.D. 0.54. 2.41.43.4B.3A.0.53.45.43.54.4F.4 9A 430 DATA 52. 3A. 0.54. 48. 49. 53. 20. 50. 52. 4F. 47. 52. 41. 40. 20, 43. 41. 4A 440 .45. DATA 4E.4E.4F.54.20.42.45.20 58.45,43.65.54.45.44.D,4F.4B 9 450 .30. DATA 4E. 20. 41. 20. 34. 30. 2F. 38 20.43.4F.4C.55.4O.4E.20.53.4  $2R$ 460 DATA 43.52.45.45.4E.2E.D.0.4 E,55,<br>470 O<br>2A,2A 480 .A0. 490 D.A9 . 40. 42. 45. 52. 20. 4F. 46. 20. 446 0ATA 54.52.41.43.4B.53.3A.0. A.42.52.46.41.4B.2A.2A.D.41C DATA 0.A6.80.10.27.0.7.AD.9F 2.16.FF.F3.39.AD.9F.A0.0.77F DATA 7F.FF.40.CC.0.0.DD.8D.B .56. 86. 96. 97. 8C.CC. 0.4. 00. 99 **ØE** 6F  $20$ OF

, \_-— \_.. \_ ,,. .

Z .

 $3$   $\frac{1}{2}$   $\frac{1}{2}$ 

C<br>500 DATA 8D,34,30,80,A9,56,35,30 .AD. 9F.A0. 0.81. 3. 10. 27. 2. 63. 81.

9F<br>510 I<br>,FD,I<br>F7 DATA 0. 10. 26.FF.F0.39.CC. 0.0 E.4.FD.E.6.FO.E.8.96.E7.10.7 520 DATA 26.1.9F.B0.A9.28.7F.FF. D6.7F.FF.O8.17.2.20.CC.4.0.OD.8E

4 530 DATA 88.8E.E.12.17.FF.99.17. FF.A4.7F.E.8.17.1.8B.7C.E.5.B6.7

IC<br>540 DATA E,5,81,12,10,23.0.12.86<br>.1.B7.E.5.7C.E.4.B6.E.4.B1.E.451<br>550 DATA 3,10.24.0.38.FC.E.4.DD.<br>EC.B6.2.97.EA.10.9F.EE.17.0.CE.7

Dl 560 0ATA BO.D7.5F.96.F0.10.26.0. A9.1E.2.C3.1.0.1E.2.7C.E.A.B6.6A

6 570 DATA E.A.B1.E.9.10.25.FF.B6, B6.E.8.81.4.10.24.0.3.16.FF.A7.6

580 DATA CC.4.0.DD.88.8E.E.3B.17 .FF.2F.17.FF.3A.7F.E.8.17.1.21.6

590 DATA 7C.E.7.B6.E.7.81.12.10. 23.0.12.86.1.B7.E.7.7C.E.6.B6.4C

600 DATA E.6.B1.E.3.10.24.0.3B.F<br>C.E.6.DO.EC.86.3.97.EA,10.9F.6D4<br>610 DATA EE.17.0.A9.BD.D7.5F.96<br>F0.10.26.0.40.1E.2.C3.1.0.1E.6AC<br>620 DATA 2.7C.E.A.B6.E.A.B1.E.9.<br>10.25.FF.B6.B6.E.B.81.4.10.24.59<br>B

630 DATA FF.2F.16.FF.A7.CC.5.BE. DD.88.86.78.B7.FF.A0.86.79.B7.AE

8 640 0ATA FF.A1.86.7A.FD.FF.A2.86 .7B.B7.FF.A3.86.7C.B7.FF.A4.39.C

650 DATA CC.5.A0.DD.88.8E.E.69.1 7.FE.A6.16.FF.D8.CC.5.A0.DO.88.A

59 660 DATA 8E.E.7F.17.FE.98.16.FF. CA.34.76.CC.4.C0.OD.88.8E.E.9A.9

7C<br>670 DATA 17,FE,88,F6,E,4,4F,80,8<br>4,F4,BD,BD,D9,30,1F,BD,B9,9C,A0D<br>680 DATA 86,20,AD,9F,A0,2,CC,4,E<br>0,DD,B8,BE,E,A1,17,FE,68,F6,E,96

7 690 DATA 5.4F.B0.B4.F4.B0.B0.09. 30.1F.BO.B9.9C.86.20.AO.9F.A0.9F

F 700 DATA 2. 35. 76. 39. 34. 76.CC. 4. 0.DD.88.8E.E.9A.17.FE.43.F6.E.82

7 710 0ATA 6.4F.BD.B4.F4.BD.BD.09. 38. IF. 80. B9.9C.8D.B9.58.CC, 4, ABC 720 DATA F0.DD.88.8E.E.A1.17.FE. 26, F6, E, 7, 4F, BD, B4, F4, 8D, 8D, D9, A

730 DATA 30.1F.BD.B9.9C.BO.B9.58 .35.76.39.8E.6.A0.9F.88.8E.E.809 740 0ATA A9.17.FE.6.39.10.8E.20. 0.7F.E.A.B6.E.8.10.27.0.1F.81.4F

5<br>750 DATA 1,10,27,0,2C,81,2,10,27<br>.0.39.7C.E.8.86,40.B7,E.9.86.403<br>760 DATA 76,87,FF,A1,86,77,87,FF<br>.A2,39,7C,E,8,86,40,B7,E,9,86,90

7 770 DATA 70.B7.FF.A1.86.71.B7.FF .A2.39.7C.E.8.86.40.B7.E.9.86.8F

7BØ DATA 72,B7,FF,A1,86,73,B7,FF<br>,A2,39,7C,E,8,86,40,B7,E,9,B6,BF

F<br>790 C<br>,A2,3<br>800 C<br>D,9F,<br>810 C 7.FD .79.F6.E.3.4F.BD.B4.F4.BD.A1 DATA 74.B7.FF.A1.86.75.B7.FF 39. 90. A5. 81. 2C. 10. 27. 0.8. 885 DATA 86.23.B7.E.3.16.FD.C0.9 .B0.B7.8.F7.E.3.16.FD.C2.8E9 DATA CC.4.60.DD.88.8E.E.E4.1

A<br>820<br>, B9<br>830 DATA BD.D9.30.1F.BD.B9.9C.BD 68.39.35.6.CC.5.A0.DD.88.90F DATA 8E.E,F6.17.F0.59.16.FE. .0.0.\*\*. 93262

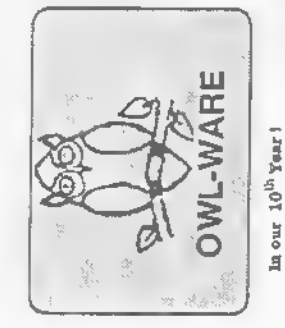

Order Numbers (only) **GChnology** On the Razor's Edge of the Color Computer Frontier Nanora

A DECADE OF SERVICE TO THE COMPUTER USER!

\$1795.00! Now You can enter the world of 486 computing at a reasonable cost! **4865X-20 SYSTEMS -**

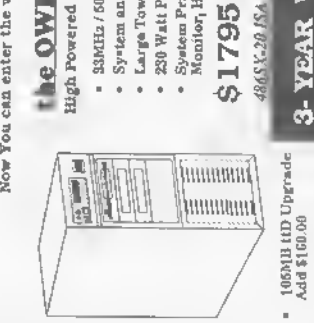

High Powered Computing from a local, well cstablished company the OWL SUPER ATOM - 486

- " SSMII2 / 50MHz 1486 based Systems with Socket for Weitek CoProcessor
	- Large Tower Case : (53Mitz, FCC Class B) (50Mitz, FCC Class A) System and Video B108 in Cache
		- 230 Watt Power Supply & 8 Option Stots
- Syatem Price includes: 40MB HD. 4MB RAM, Std. Resolution Color VCA<br>Monitor, High Resolution VCA Card, 2 High Density FD's, MS DOS 5.0

/ \$3595 486DX-50 EISA / \$2695 486DX-50 ISA \$1795 / \$2095

Including One full Year on Durts and Labor 3-YEAR WARRANTY 486DK-33 ISA

offer. All of this software is copyrighted<br>and professional in quality. The tutor is<br>unique with us and has helped<br>thousands of new users learn their disk

Do not mistake this software with cheap

Public Domaiu" software which other

We will select 2 games from our stock

A copy verify, copy, and DOS utility.

3 UTILITIES 2 GAMES These are sold for more than \$20 each

Drive 0 Systems (Halt Height, Double Sided,

**BSCS** 

WE NEED CONTROLLERS!

SOLD OUT!

Floppy Drive Systems

The Highest Quality tor Years of Service

inu. (This professioually written tulor

s easily worth the buudle's total price.

高

caru how tn use your disk drive from his multi-lesson, machiue lauguage wur lessions and corrects your mistakes

DISK TUTOR Ver 1.1

program. This tutor takes you through or a quick, painless disk drive introduc

OWL WARE Software Bundle

Fax: 1-215-837-1942

1-800-245-8228 1-215-682-6855 **Technical Help** 

 $1-215-837-1917$ 

OWL Phones

Disk Tutorial/Utilities/Games

Manufactures 3-Year Worranty on All Hard Drive on all systems!

Super VCA Upgrade<br>Add \$95.00

# **OWL SUPER ATOM - SX 98E - MOLF MEGILS TAIO**

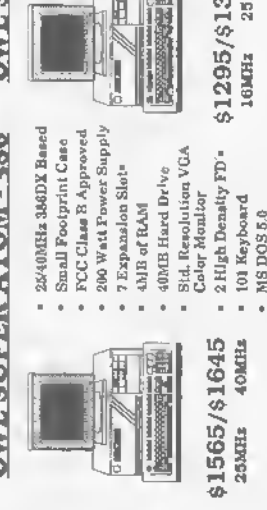

200 Wett Power Supply

7 Expanaton Stots 40MB Hard Drive

2MB of RAM

16/25MHz 3869X Based FCC Clase B Approved Small Footprint Case

\$1295/\$1349

25 M.H 386-SX\_Notebook Computers

" 101 Keyboard MS DOS 5.0

**OWL COMPUTER SERVICES** 

Bath, PA (215)-837-1917

**St. Onee Systems** 

**Section RadioShack** Pennsburg (215)-679-3389

Pottstown Ave., RT. 663

5950 Keystone Drive

**386-DX Notebook Computers** 

21995

31545

Our prices include a discount fur eash but

do noi iuclude shippiug.

you order. We appear to be the oue of<br>the few advertisers in Raiubow who<br>cau truly make this claim. We have 7 nuless otherwise stated to you when

years experience in the CoCo disk drive market! We are able to provide<br>support when you have a problem.

Drives 1 Year Warranty

manual exclusive with OWL

All drives are useward fully assembled  $We \sin p$  only FULLY TESTED and CERTIFID at these low prices. We CERTIFID at the state in prices. We breads. No drives are used or surplus

system when you can triple in the same<br>case? Kit includes: double-sided to fit

your case, chip to ruu both sides of uew drive, hardware, and detailed instruc-

ions. Easy! Takes only 5 minutes! Model Only \$119.

500 ; 501, or 502

Muhtenberg Shopping Plaza<br>Reading (215)+929-0540

Call for Appt. (215)-481-9775

Wescarville

Computers & Games

Why only double the capacity of your

**CORADES FOR RS HORIZON-**<br>UPGRADES FOR RS HORIZON-

Again at a popular price, Fully,  $a_5$ <br>sembled and tested before shipping.<br>Easy to mstall Uses fast 120 de chips.

512K Upgrade

any Disk Drive Purchasell

New 3.5", 720K Drives for OS-9 with case

& Power Supply \$129. SALE!

Drive 1 Systems have drive<sub>r</sub> case, power supply, (You may require op<br>10mal cable and/or DOS chip to use) Special for 0/1 Combos (0,1,2,3) \$199.

(or even better) only \$6.95 with

only \$27.95

**Irmc** 

Drive 1 Systems (Hall Helght, Double Sided,

Direct Drives) \$115

IF YOU HAVE 502 CONTROLLERS, CALL US!

Now includes memory test, Ram Disk up Lighting. All with an upgraded Lighting, Printer Lighting, and Back

SALE \$79

tey, During the warranty

(MM, WARRE tags in logarit) warrsings policy<br>particle, all delibetive liams will be impaire<br>option in no coal to the buyer excitied for<br>our lech number last return. Repart of

Mertztown, PA 19539

P.O. BOX 116 OWL-WARE

(WITHOUT CONTROLLER)

- 2 High Density FD's

Stet. Renalution VGA<br>Color Monitor

Repeats continuedfrom Page <sup>1</sup>

peared in Dale Puckett's "KISSable OS-9" several years ago. funclioned quite well bul contained the seeds ofdisaster. Not too long ago <sup>I</sup> decided to delete all the files in a directory, so <sup>1</sup> entered

d ! rep del \$

All files in the directory were dutifully deleted. The only problem was that <sup>I</sup> had previously set my current data directory to the wrong directory. To prevent this from happening again. <sup>I</sup> rewrote Rep so it dis-

plays each command being executed now you're not blind to what's happening. The following example shows how Rep"s output might look:

0S9: d ! rep del % del f ilel del file2 del lastfile

For even greater protection. Rep accepts an -ok option. If you enter - ok after rep (and just before the command name), the program pauses and requests your permission to execute the command for each parameter it receives. It looks something like this:

0S9: d ! rep -ok del <sup>t</sup> del f ilel? (y/n): y del f11e2? (y/n): n del lastfile? (y/n): y

To get *Rep* up and running on your system, enter and assemble the source code shown in Listing 1. If you do not have an assembler, use MakeRep. the BASIC09 program shown in Listing 2. MakeRep gener-

ates the executable rep program and saves it in the CMOS directory. (OS-9 Level <sup>I</sup> users need to change all references to /dd to the drive where their CMOS directories are located. This is usually /dO.)

Rep can be a real finger saver when you have the need to repeatedly execute a command. <sup>I</sup> hope you'll find it useful.

Stephen Goldberg is a dentist and the author of the Utilipak series of OS-9 utilities. He can be contacted at 695 Plainview Road, Bethpage. NY 11714, Please include an SASE when requesting a reply.

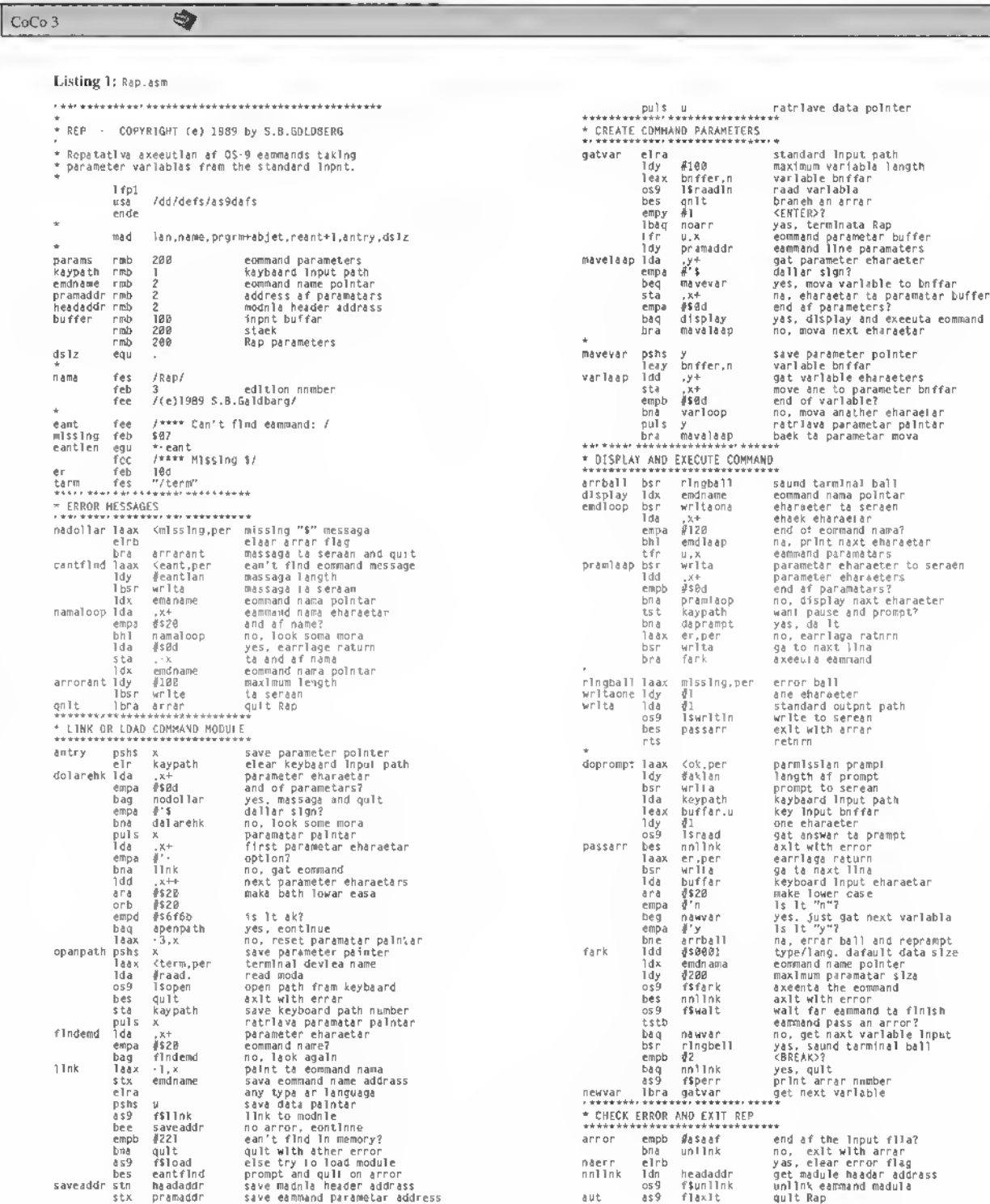

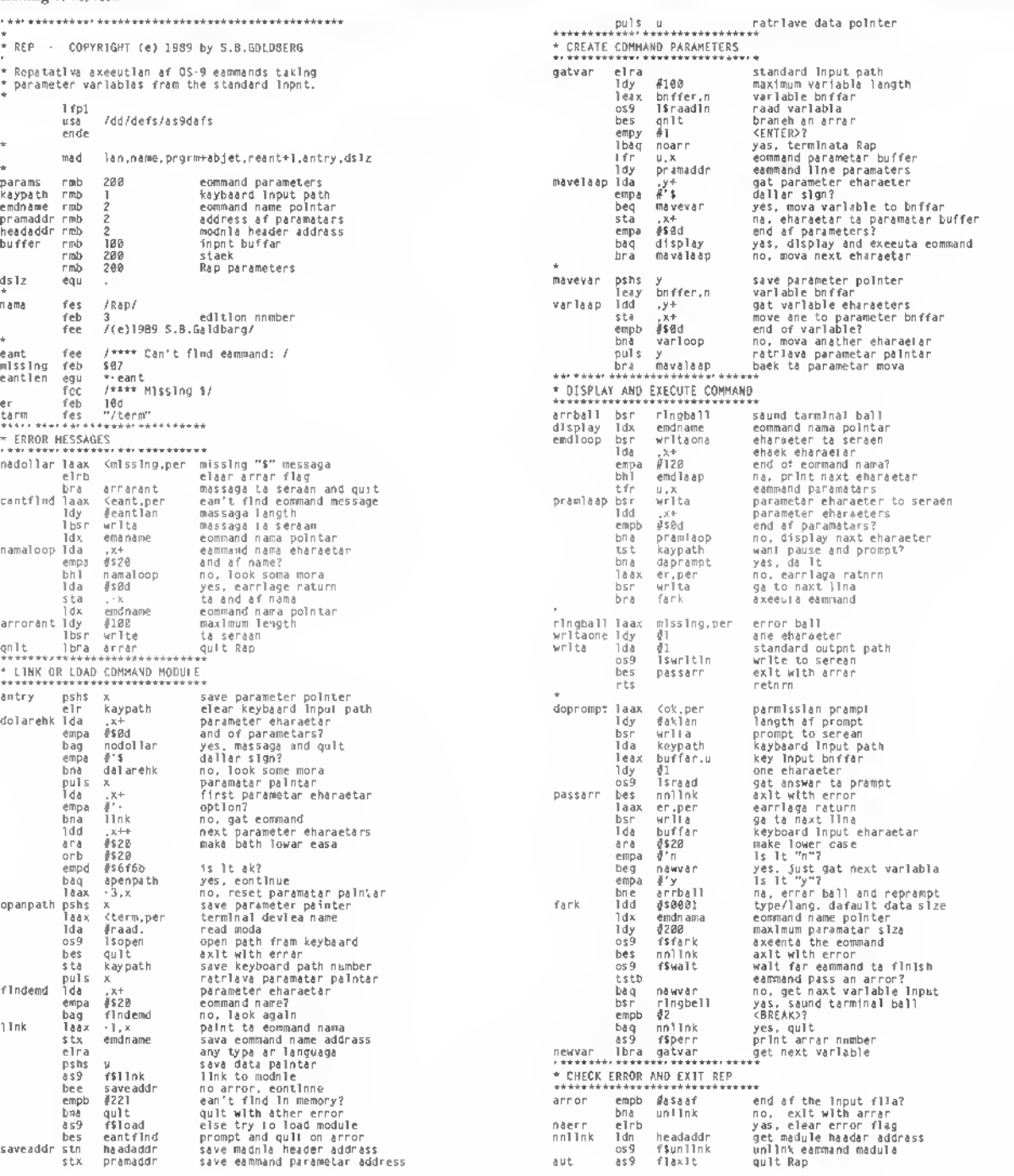

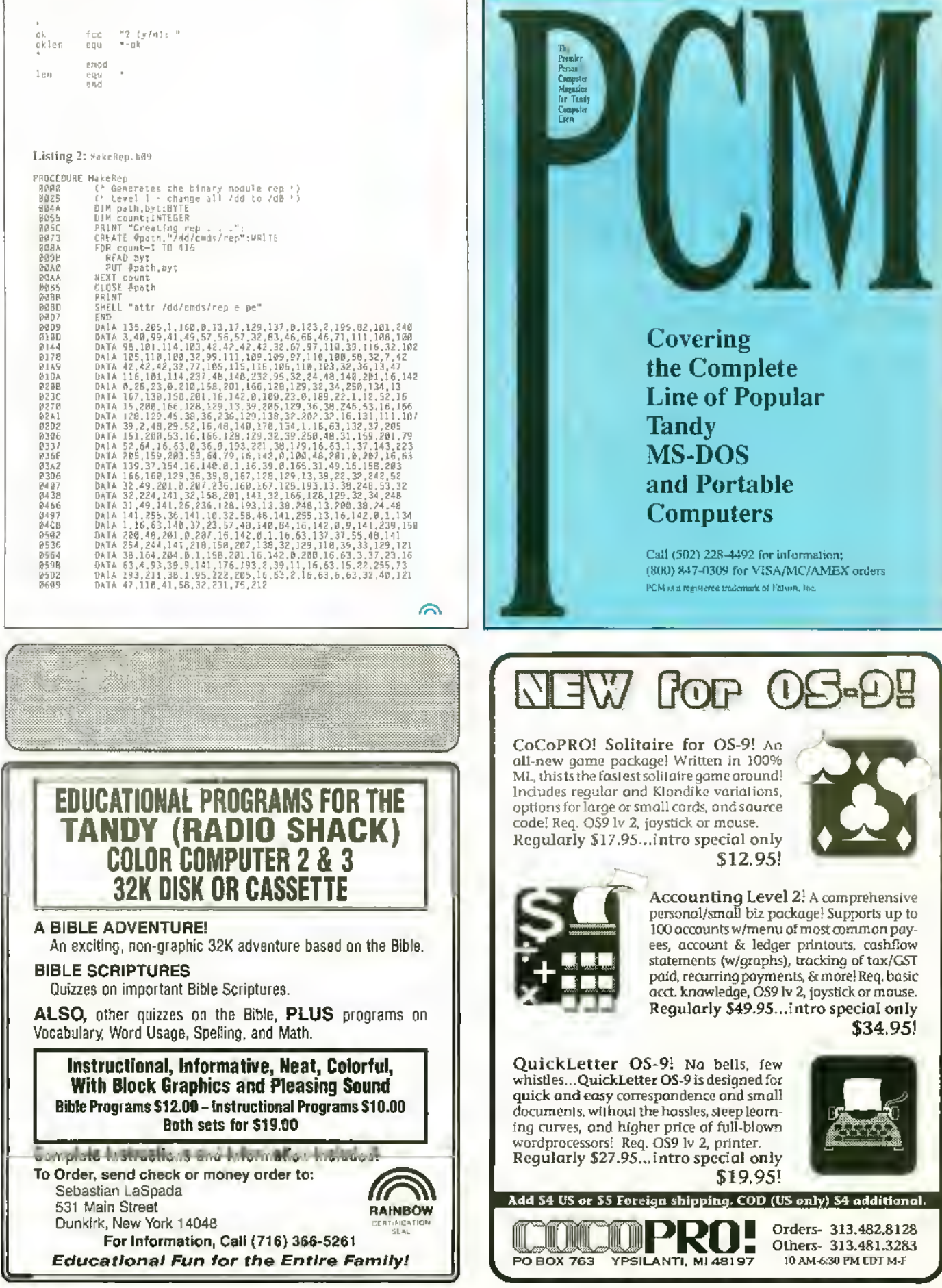

 $\bar{1}3$ 

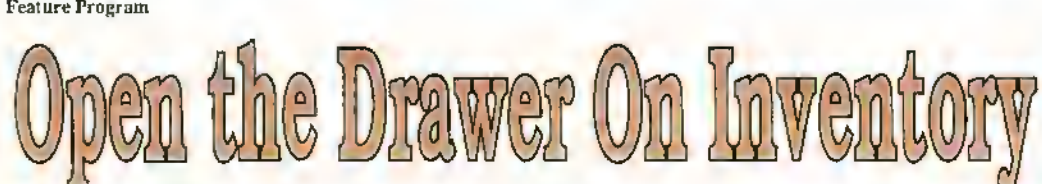

 $\sum_{n=1}^{\infty}$  he term *inventory* often brings to mind images of stock clerks running from shelf to shelf, perhaps with those fancy calculators strapped to their legs, counting every product in sight. But not all inventories are so complex (nor so simple). For small-business and personal use (valuable items in the home, collectibles. etc.), such <sup>a</sup> major production is out of place. This is one of the reasons <sup>I</sup> wrote the Electronic File Cabinet (EFC).

# 6030 OPEN "I".#-1,N\$<br>6060 IF EOF(-1) THEN 6000<br>6060 IF Y<4 THEN INPUT#-1,A\$(X.Y<br>) ELSE INPUT#-1,A(X.Y)<br>7630 OPEN "OM.#-1,H&N PRINT#-1,A\$(F.Y<br>7650 IF Y<4 THEN PRINT#-1,A\$(F.Y ) ELSE PR1NT#-1.A(F.Y>

Figure 1: Cassette Modifications

EFC works on any CoCo with at least IGK and Extended BASIC. The program supports a disk drive or cassette (after a few minor modifications, described below), and use of a printer is optional.

Before using  $EFC$ , it is important that you understand a few terms and how they relate to one another. In EFC's parlance, a record is equivalent to a drawer in a file eabinet, and a *file* is the same as a folder in that drawer. (These are different definitions than those used by some other data-management systems.) The description, serial number, model number, etc. are the items (called fields) that go in the folder. Given this approach, a disk is viewed as the whole cabinet, which holds many drawers (records), each with a unique Disk BASIC filename.

When you run  $EFC$ , you 'II see a prompt asking if you want to view/update an old record or create a new one. An "old" record is one that is already saved on disk. If you are running EFC for the first time, you'll have to create a new record, so press N, then enter an eight-character (max) legal filename for the record when prompted. You'll then be asked to enter the various fields for each file in the record. Press ENTER by itself to exit the file-entry routine.

After an old record has been loaded from disk (or tape) or a new one entered from the keyboard, it can be viewed, updated or printed. A menu of options appears on the bottom half of the screen. You can Edit. Delete or Add a file; Print. Save or Load a complete record; or Exit the program.

You can scroll through the files in memory using the up and down arrow: the up arrow key takes you to the previous file, and the down arrow moves you to the next file in the record.

To enter the Edit mode, press E. An arrow appears on the top half of the screen, allowing you to select the field you want to edit. When the arrow is pointing to the appropriate field, press ENTER and enter the new information. Tocxit the Edit mode, press the space bar.

To add a file to the end of the record, press A. or to delete the file currently displayed, press D. To print all the files in the record, press P.

#### **Mudifications**

As written, EFC saves and loads data using sequential-access disk files. To convert the program for use with a cassettebased system, make the modifications outlined in Figure <sup>I</sup>

#### Shop Talk

Electronic File Cabinet is a basic inventory program - most RAINBOW readers have seen them before. What really sets EFC apart from most other inventory programs are its incthods of operation and upside-down structure.

The most commonly used approach to getting input into a BASIC program is with the INPUT command. INPUT waits for the user to type a string of characters and press ENTER. But if the user enters data thai doesn't meet certain standards, the computer forces him lo try again. For example, if a user enters a name of fifteen characters at a program prompt that expects a string of only ten characters, he would have to retype the entry — <sup>a</sup> real pain for hunt-and-peck typists.

EFC doesn't contain <sup>a</sup> single <sup>I</sup> NPUT statement. Instead, the program uses a subroutine <sup>I</sup> call the Limited Inputer to receive data from the kevboard.

This subroutine uses the INKEYS command to scan the keyboard. When a key is pressed, its "value" is added to the total of characters

#### Dala Variables

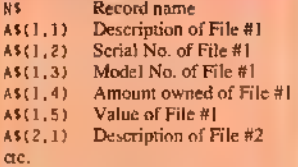

#### Limited Inpuler Variables

- C,B Location of input Tt Total input
- Wt Letter printed on srecn
- !» INKEYt variable
- A Print location of prompt 2 Maximum length of input

#### **Edit-Rouline Variables** Print location

- Keeps track of location and of what to edit P<sub>s</sub> Arrow
- INS INKEYS variable

#### Figure 2: Variable Dictionary

already pressed. If the left (back) arrow is pressed, the last key pressed is subtracted. If you enter more characters than allowed for, the program simply ignores you and waits for you to press ENTER. EFC uses

 $\bullet$ 

#### The Listing: ECABINET

16K Disk

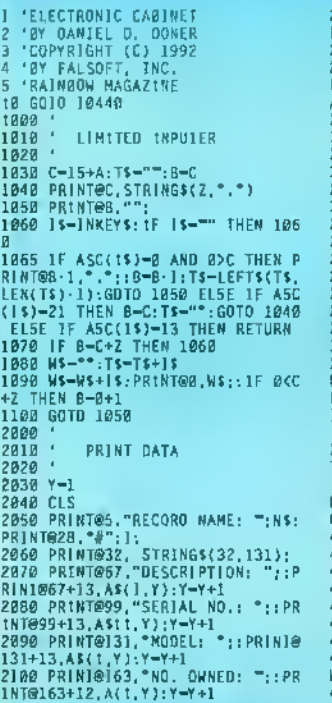

ihis subroutine for all its input. To see what function each variable performs, refer to the variable dictionary in Figure 2.

To use this subroutine in your own program, print the input prompt at a specified location using a PRINT® command. Then assign that print location to Variable A, and the maximum input length to Variable I. Finally, have the program jump to the Limited Inputer subroutine. For example.

PRINT@20."WHAT 15 YOUR NAME?":A-17:Z-15:GOSUB 1000:NAME\$-T\$.

first printslhepromptWHAT IS YOUR NAME? at Screen Location 20. After assigning variables A and Z, control is transferred to Line 1000 (the location of the subroutine). The subroutine moves the print location <sup>15</sup> spaces to the right (Line  $1030$ ) and prints  $15$ periods (Line 1040) designating how much room the user has for input. After ENTER is pressed, the program returns to the point directly after the G0SUB command, where it assigns the variable NAMES to whatever the user entered.

As far as program structure is concerned.  $EFC$  is "upside down." That is, the beginning ofthe program is at the bottom , and the most-used subroutines are at the top. This speeds up program operation since the computer starts searching for a subroutine at the lop and works down. Putting the Icssfrequently used program pans at the bottom requires the computer to do far less searching.

Daniel Doner wrote EFC as a junior in high school — he is now <sup>a</sup> graduate student in mechanical engineering at Colorado State and is studying artificial intelligence, He is married and enjoys reading andflying, lle may be contacted at 818 Foxtail Street. Fort Collins, CO M)524, (303) 4V0-I6/3 Please include an SASE when requesting a reply.

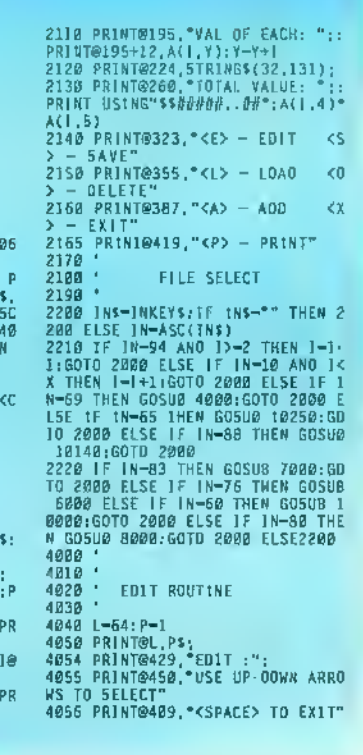

#### **THE RAINBOW**

**July 1992** 

15

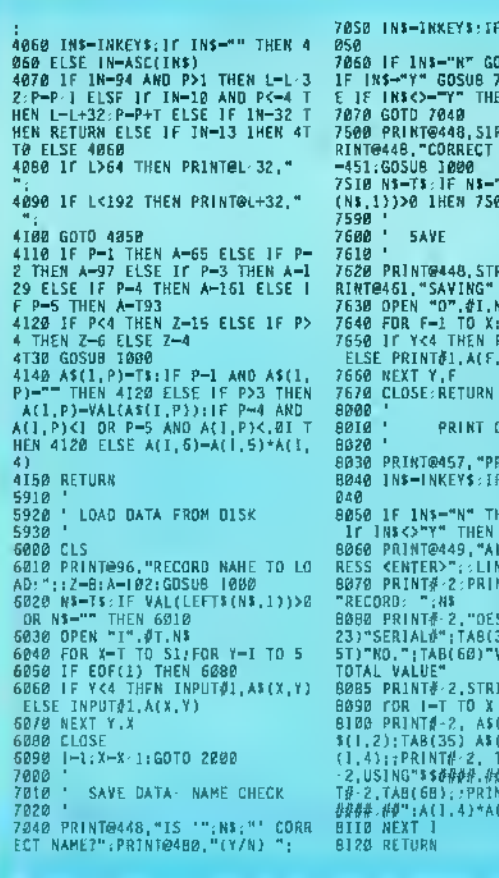

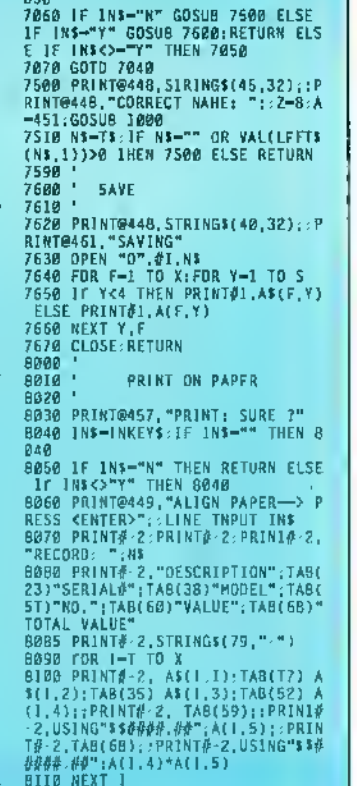

INS-"" THEN 7

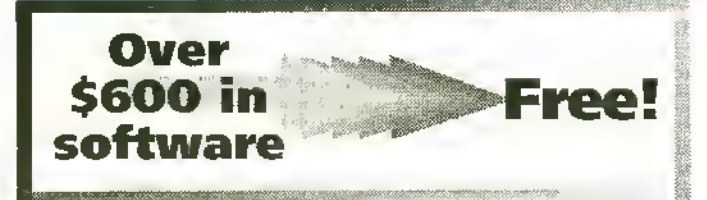

NO CATCH GIVEAWAY. We at CoCoPRO! are eager to meet new friends who use CoCos, and can think of no better way to make them than by giving away this fabulous collection of software to one lucky person...and that lucky person could be you!

**EASY TO ENTER.** Simply send a postcard or letter with your name, complete address, telephone number, a brief description of your hardware setup, and indicate whether you use RSDOS, OS9, or both. Entries must be received by July 15, 1992. One entry per household. On or about July 15, a representative of accounting firm Baker & Assoc. will draw one lucky winner from all entries meeting the above criteria...and that winner could be you.

THE PRIZE PACKAGE. 05-9 Lv. 2 Development System, Simply Better, Newspaper09, NewsART09, NewsFONTS, V-Term, Disk Manager Tree, Tools II, Lv. II Tools, Presto Partner, Multi-Menu, Zapper, Carmen SanDiego, OS9 lv 2 885, FlightSim II, CoCoPRO! Solitaire. All require a CC-3, some require OS-9 lv 2.

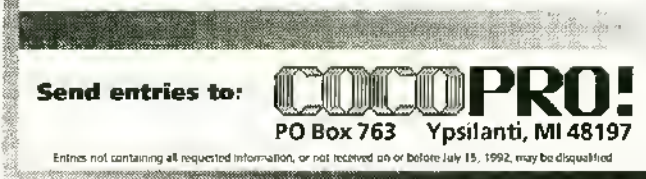

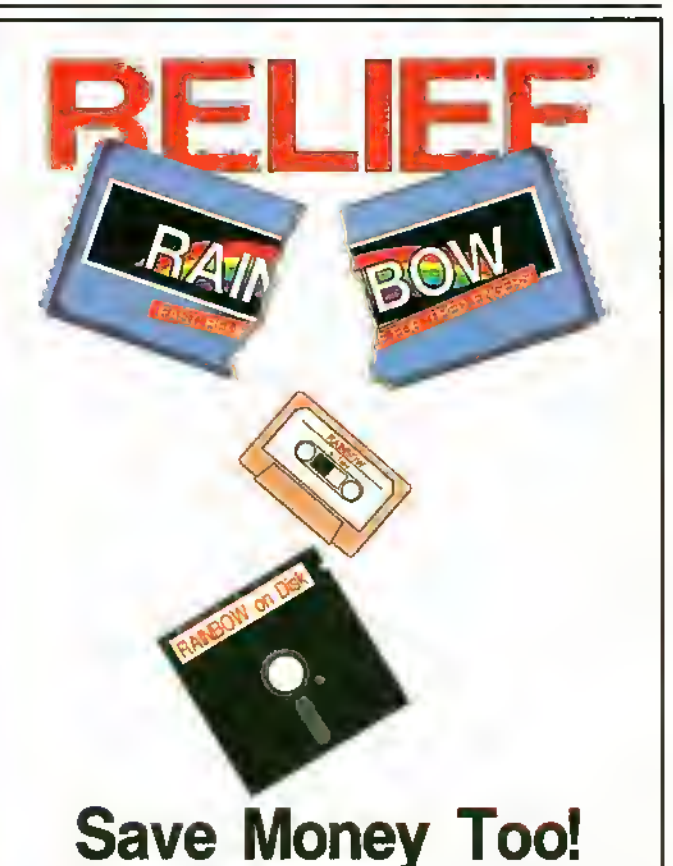

Subscribe to these convenient services and receive each month's programs in a ready-torun farm. No more long tedious hours wasted typing! No more red eyes and sore fingers! All you do is load and run, using the current issue of THE RAINBOW as documentation.

OS-9 programs are available too! One side of the RAINBOW ON DISK is formatted for the OS-9 operating system (OS-9 programs cannot be put on tape) so you can get all the great programs in the magazine.

A one-year subscription to THE RAINBOW and RAINBOW ON TAPE is only \$91 in the U.S., \$108 in Canada, \$153 loreign surface rate and \$188 foreign airmail

A one-year subscription to THE RAINBOW and RAINBOW ON DISK is only \$115 in the U.S. \$138 in Canada, \$183 loreign surface rate and \$218 loreign airmail U.S. currency only Back issues of both RAINBOW ON TAPE and RAINBOW ON DISK are also available! (see our back issue ad in this issue)

RAINBOW ON TAPE back issues are available beginning with the April 1982 issue. A single copy of RAINBOW ON TAPE is \$10 within the U.S., \$12 in all other countries. The annual subscription for RAINBOW ON TAPE is \$80 within the U.S.; \$90 in Canada; and \$105 for all other countries. U.S. currency only.

RAINBOW ON DISK back issues are available beginning with the October 1966 issue. A single copy of RAINBOW ON DISK is \$12 within the U.S., \$14 in Canada, \$16 in all other countries. The annual subscription for RAINBOW ON DISK is \$99 within the U.S.; \$115 in Canada; and \$130 for all other countries. U.S. currency only.

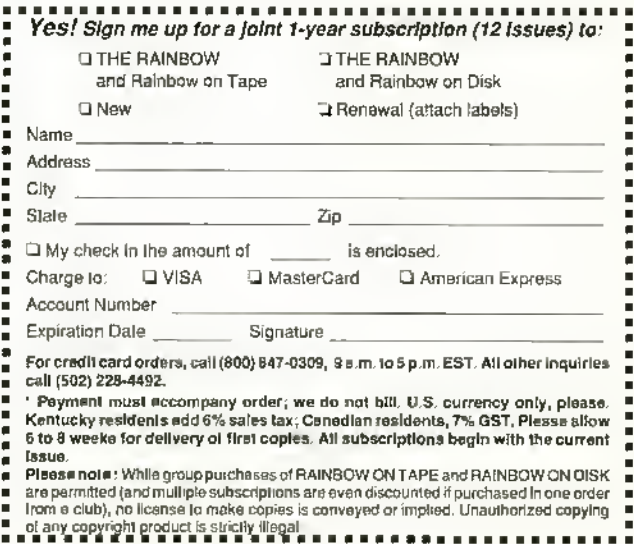

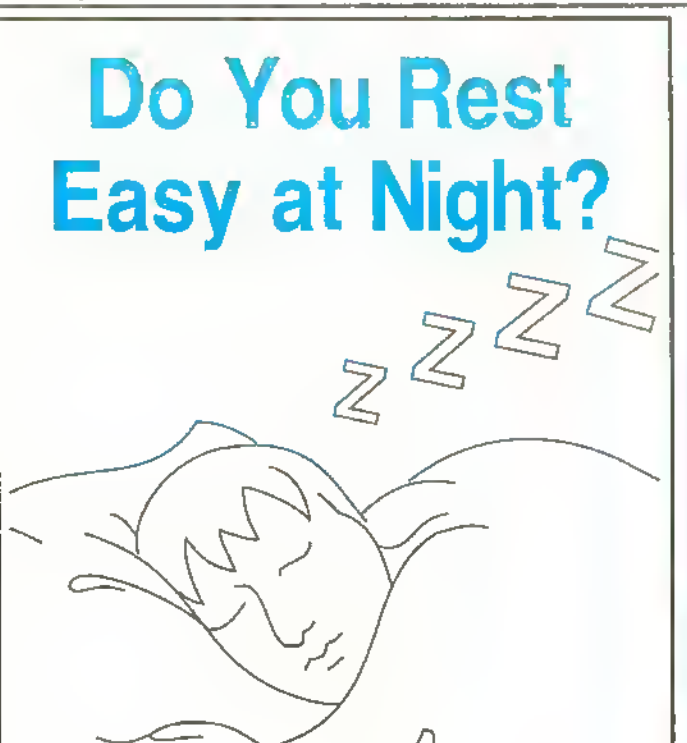

 $(0 - 1)$ <br>  $1008$ <br>  $1009$ <br>  $1010$ 

1028

THE RAINBOW is the only publication that otters peace of mind to CoCo users. Members of the CoCo Community have always looked to THE RAIN BOW for comfort — hints, tips, the latest news and communication with others — for their Tandy Color Computers.

THE RAINBOW continues to serve and support CoCo users, from beginners to the advanced, by covering the wide variety of topics affecting the CoCo Community. Looking for games? Telecommunications packages? Finance programs? Interested in helpful utilities? Hands-on hardware projects? Want to take the guesswork out of buying software and hardware? From Disk BASIC to OS-9. THE RAINBOW has the answers to all your CoCo questions.

Get nd of your nightmares by renewing your subscription today. THE RAINBOW — the best security blanket for <sup>a</sup> good night's rest.

#### Use our 800 number!

For credit card orders, you may phone in your subscription. Our credit card order number is (800) 847-0309, 9a.m. to <sup>5</sup> p.m. EST. We accept VISA. MasterCard and American Express.AII other inquiries call (502) 228-4492,

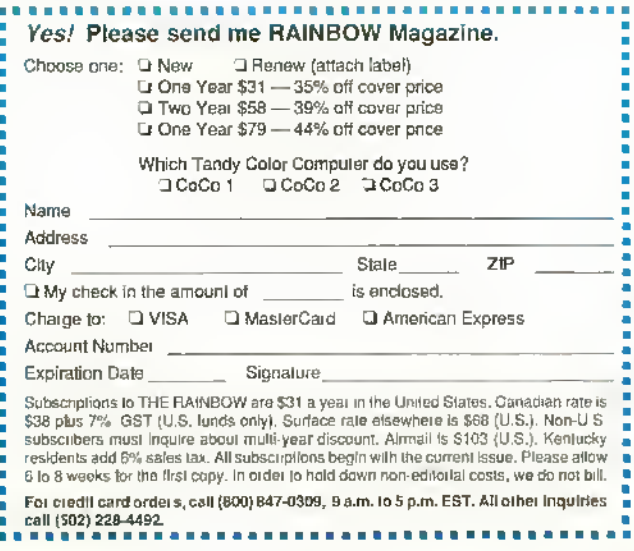

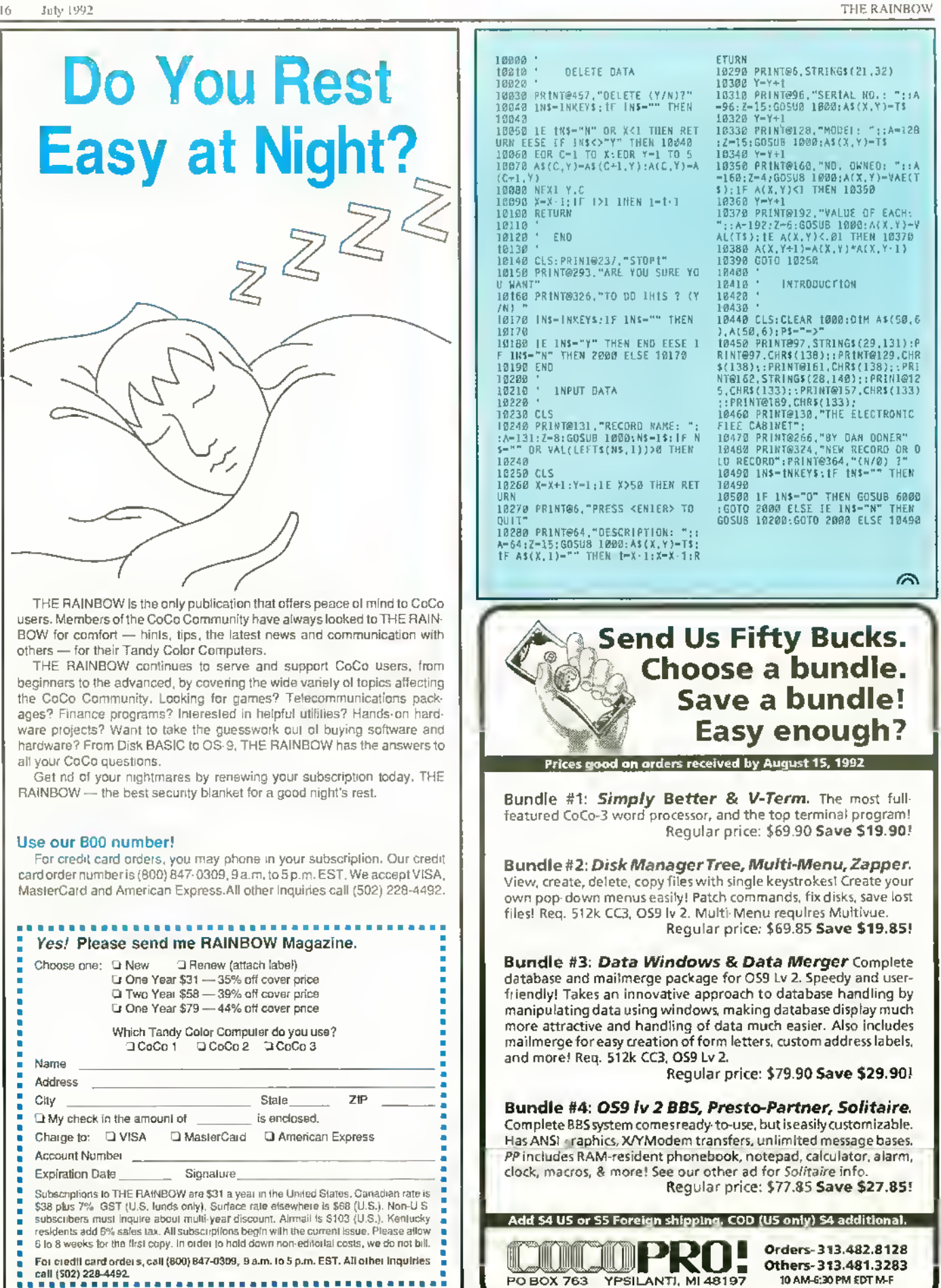

Others-313.481.3283 10AM-6:30PMEDTM-F

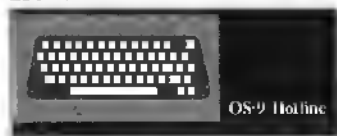

Configuring <sup>a</sup> new Boot Disk HIupgraded my CoCo <sup>3</sup> to 5I2K and added a second disk drive. I also purchased OS-9 and am having great difficulty configuring a working system disk to support the double-sided drives.

 $I$  am able to boot  $OS.9$  and run config. and go through the steps to create a new boot disk. When choosing the device descriptors, I select d0\_40d, d1\_40d and ddd0 40d. After I finish selecting the descriptors. I get the message:

- Use (CAUTION): 0S9GEN </devname>
- $\lceil \cdot s \rceil$ eads (stdinput) pathnames until
- EOF.

merging paths Into new 0S9Boot <sup>f</sup> He.

-s-single drive operation ERROR #215

Here everything comes to a screeching halt and <sup>I</sup> get the OS9: prompt. <sup>I</sup> have gone through every issue of THE RAINBOW since February <sup>1</sup> 989 and read everything on OS-9 in those issues. <sup>I</sup> have The Complete Rainbow Gnide to OS-9 Level II and The BASIC09 Tonr Guide.

> David Bakker Hamilton. Michigan

If the only modification you want to  $\mathcal{R}$  make is to change the disk descriptors make is to change Ihedisk descriptors to use 40-track double-sided drives, it may be easier (and faster) to patch the descriptors in memory and use cobbl er to save the changes. To do this, boot OS-9 from a backnp of your master disk and issne these commands, pressing ENTER after each:

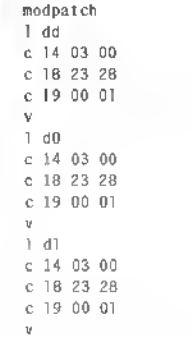

#### CTRL-BREAK

This modifies the dd, d0 and d1 descriptors for 40-track, donble-sided drives stepping at 6 milliseconds. Note that when you enter v to npdate the module CRC, the cursor stays on the same line — keep typing the remainder of the commands. The last line means to press CTRLand BREAK simultaneonsly to exit modpatch. After yon've made these changes, insert a blank disk in Drive /dl and issue the command:

format /dl r 2 '40' "OS-9 Boot D isk"

This formats a 40-track double-sided disk with OS-9 Boot Disk as the volume label. After the disk is formatted and you get the OS9: prompt back, enter:

cobbler /dl

This command stores the OS-9 Kernel on

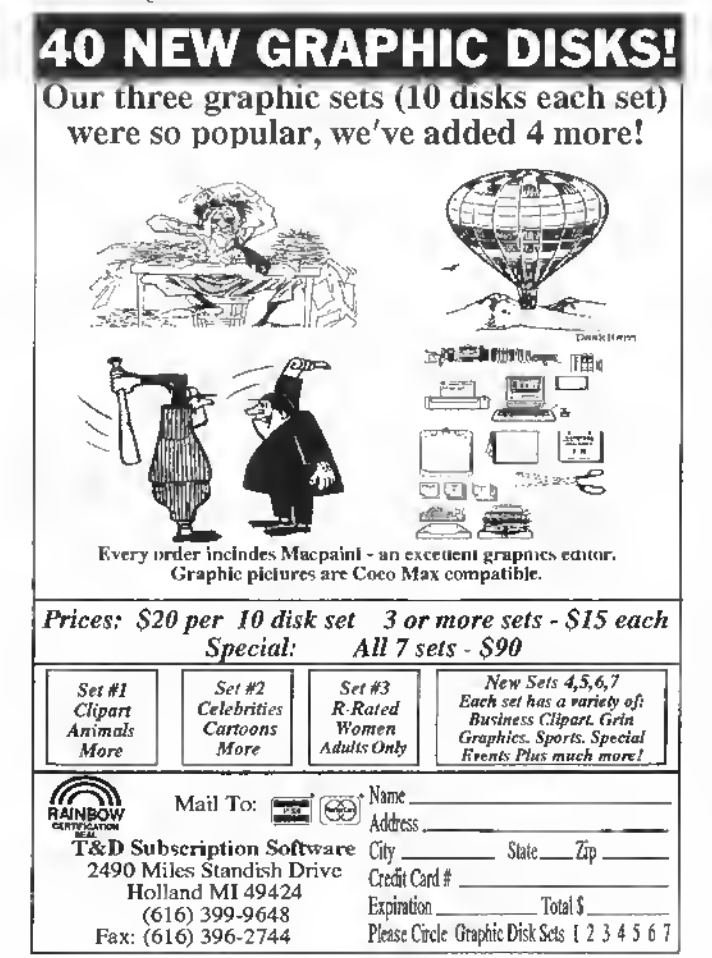

Track 34 and creates the file 0S9Boot on the disk in Drive /dl.

The final step is to copy all the files on the old boot disk to the new boot disk. The easiest way to do this is to use dsave. With the old boot disk in Drive /dO and the new boot disk in Drive /dl, enter:

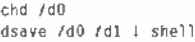

Ordinarily, dsave generates the commands necessary for copying all the files from one disk to another, but does not actually copy the files. For ihis reason, the output of dsave is piped to the input of shell in the abovecommand line (this is what the exclamation point means), so all the commands generated by dsave arc executed immediately. Once this process has finished, you'll have <sup>a</sup> 40-track, double-sided boot disk yon may also want to copy basic09, runb, gfx2, inkey and syscal <sup>1</sup> from the BASIC09/ Config disk onto the new boot disk.

#### In Search of Software

In the August issue of  $OS-9$  Hotline, you responded to Mr. Pratt's letter with some good information for sources of serious applications. You also mentioned The OS-9 Sourcebook from Microware. <sup>I</sup> cannot find an address for Microware anywhere. Can you tell me how to get in touch with them? I would like to obtain a copy of this book.

George Ramsower HI San Antonio, Texas

**1** Pou can contact Microware by calling (515) 244-1929 or by writing You can contact Microware by

Microware Systems Corporation 1900 Northwest <sup>1</sup> 14th Street Des Moines, IA 50322

Obtaining the Cursor Position Many times while using BASIC09 I have come across the need to get the current cursor position while in a program. After studying the OS-9 manual and reading many articles, I cannot find a way to do this, fs there a system callor some other way that <sup>I</sup> can get the current cursor position? Also, is there a way of simulating the HSTAT command in BASIC SO <sup>I</sup> can make a program read what is printed on the screen, aside from directly peeking the screen's address? Any help would be most

appreciated.

Aaron Yates Richmond, Virginia

If yon are nsing a VDG graphics screen, yon can use the SS.DStat getstatus call to obtain the position of the graphics cursor, the address of the graphics screen, and the color crule of the pixel at the cursor address. For <sup>a</sup> VDG text screen, you can use the SS.Cursr get-status call to obtain the character code of the character at the cnrent cm sor position, and the position of the cursor. Unfortunately, no similar system calls exist to obtain the current cursor position for windows.

#### The Nill Devices

**P** What are n11dry . dr and n11. dd that the message tells you is that the manual and a.<br>the help message tells you is that they "... What are nlldev .dr and ntl.dd that come with the Development System? / can ' tfind them in the manual and all are usually used for redirection."

Michael Wright Nacogdoches, Texas

The /ni 1 device is what I affection-<br>ately nefer to as "OS-9's great bit ately refer to as "OS-9's great bit bucket." Any data you send to /p magically appears on the printer, and any data you send to /term magically appears

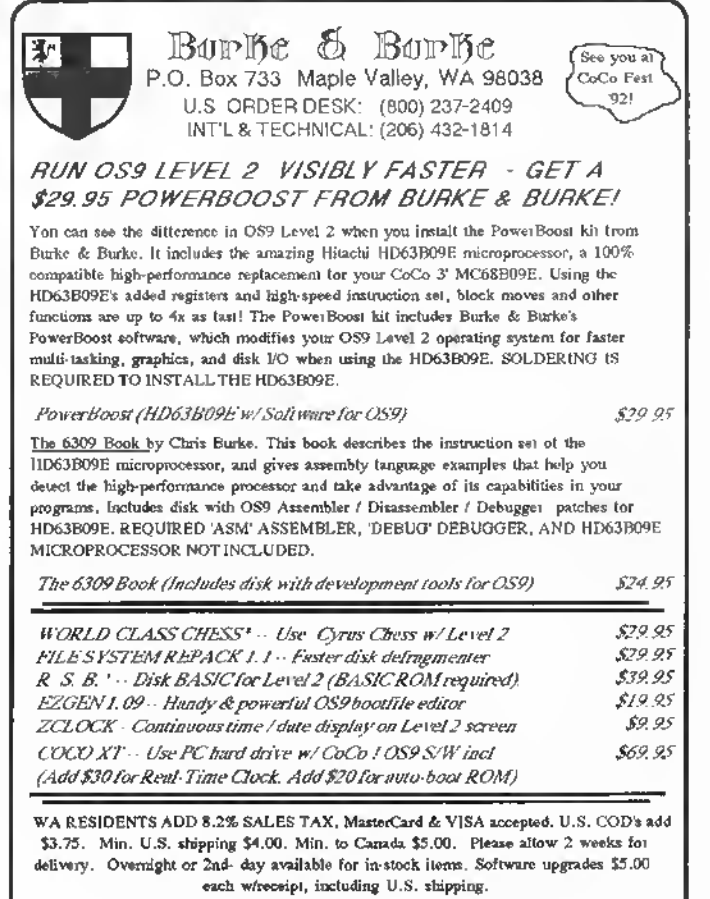

Call or write for a free catalog of more exciting Color Computer products!

on the screen. The /nil device is mnch different in that any data sent to /ni1 goes absolutely nowhere. This is handy for those occasions when you want to run a command but have no desire to see its ontpnt on the screen.

Swapping Disks<br>
Show can I run applications with OS-<br>  $92$  For example, I tried to run Color<br>
Computer Artist by Tardy This pro-9? For example. <sup>I</sup> tried to run Color Computer Artist by Tandy. This program works in a graphics window, but <sup>I</sup> don't know how. The manual says that it can be copied to the customized OS-9 boot disk and to run artist omar it has been copied to the CMDS directory by typing art -

ist. When I boot QS-9 to run BASICOV. I insert the BASIC09/Config disk in the drive, type basic09 and get Error #216. I tried again and again but the error continues.

Jose Tores Rivera Naranjito, Puerto Rico

El drive, you need to tell OS-9 where the<br>CMDS directory is located on the new Any time you insert <sup>a</sup> new disk in the drive, yon need to tell OS-9 where the disk and which directory you want to use for data storage and retrieval. For example, to run BASIC09 you would insert the BASIC09/ Config disk into Drive 1d0 and issue these commands:

chd /dO chx /dO/cmds baslc09

Unless you change the current data and current execution directories. OS-9 doesn't know where the commands and executable programs are located on that disk.

Have you a burning question regarding some aspect ofthe OS-9 operating system? Send it to us and we'll do our best to answer it for you. Direct your inquiries to OS-9 Hotline, THE RAINBOW. 9509 U.S. Hwy. 42, P.O. Box 385, Prospect, KY 40059.

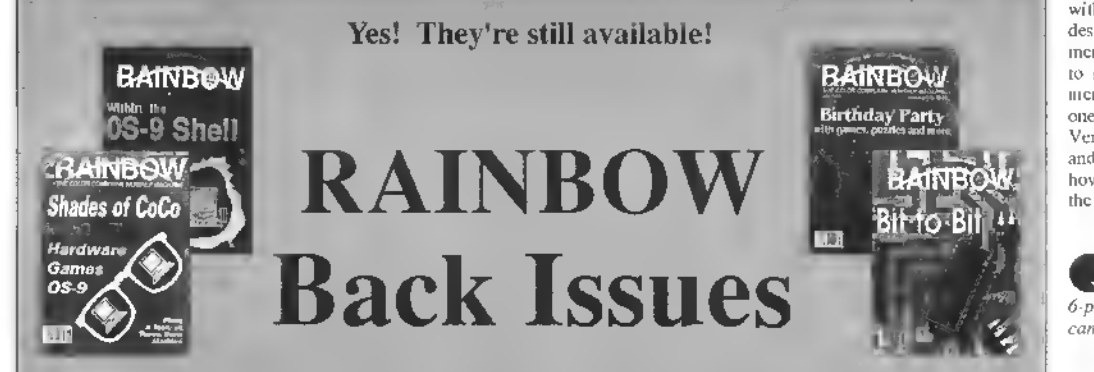

BACK ISSUES STILL AVAILABLE Have you explored the wealth of information in our past issues? From our very first, fourpage issue lo many with more than 300 pages of material, it's all just for CoCo users — <sup>a</sup> great way to expand your library!

A WORLD <mark>OF INFO</mark><br>AT A BARGAIN PRICK

AH back issues sell for the single issue cover price. In addition, (here is a S3.50 charge for the first issue, plus 50 cents for each additional issue for postage and handling if sent by

United Parcel Service. There is a S5 charge for the first issue, plusa SI charge for each additional issue on orders sent by U.S.Mail. UPS will not deliver lo <sup>a</sup> post office box or to another country.

MOST ISSUES STILL AVAILABLE Available issues through June 1982 are provided on white paper in a reprint form. All others are in regular magazine form. VISA. MasterCard and American Express accepted. Kentucky residents please add 6 percent sales tax; Canadian residents. 7 percent GST. In

order to hold down costs, we do not bill, and no C.O.D. orders are accepted.

Due to heavy demand, we suggest you order the back issues you want now while supplies last.

To order, review and fill out the form below and mail it with your payment.

For greater convenience, order through the Rainbow Magazine Services area of our Delphi CoCo SIG.

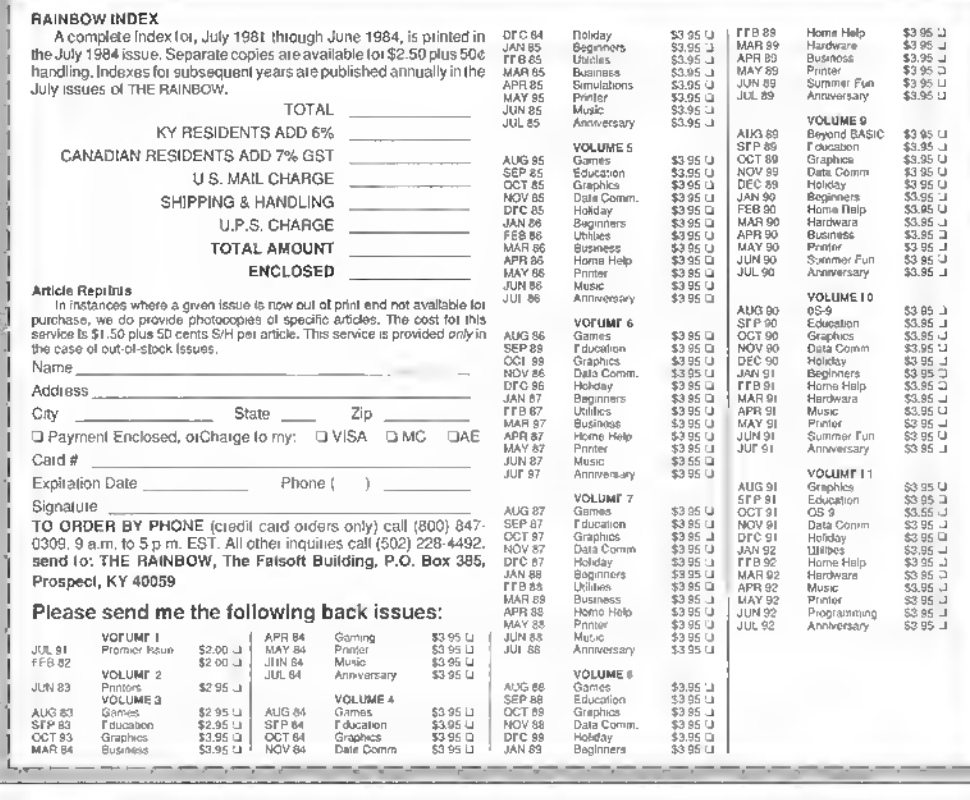

**电人电人电人**<br>人电人电人电人电 RAGAGA CKO ACACA CoCo<br>ACACACA Consultations

More Memory for the CoCo 2?<br>Can I upgrade my CoCo 2 to I28K  $\blacktriangleright$  using the chips I took out of my CoCo 3 when <sup>I</sup> upgraded it to 5I2K? E. Oelscha/ger

Pittsburgh. Pennsylvania

A No. The ability to increase the memory of any specific computer is de-No. The ability to increase the mempendent not only on the chips available, but also on the memory-management circuitry within the computer. The CoCo <sup>1</sup> and 2 are designed to handle no more than 64K of memory and would require extra circuitry to support more. As an historical note. memory upgrades for up to 256K were at one time available for the CoCo <sup>1</sup> and 2. Very little software was written to support and take advantage of these upgrades, however; and they fiided to obscurity with the advent of the CoCo 3.

#### Printing in Parallel

 $\blacktriangle$  I have a Blue Chip M10/NLQ printer that has a 36-pin parallel port and a 6-pin Commodore-64 serialport on it. <sup>I</sup> low can <sup>I</sup> use this with a CoCo 3?

Brandon Broy/es The Cobry. Texas

A the serial format for a Commodore-64 You cannot use the 6-pin port because is electrically different from that used by most other computers. You can use the 36 pin parallel port on that printer, but you'll need to buy a serial-to-parallel converter (such as those sold by Dayton Associates and CoCoPRO!).

DC Mudem Pak and Duwnloading<br>*I have a DC Modem Pak and an FD*  $\mathcal{L}$  500 disk drive, but I have no Multi-Pak Interface. <sup>I</sup>find myselfunable to download anything from any online system. What do <sup>I</sup> need?

Donald G. Mayhew (LUPIS) Lakewood, Colorado

A There are several ways you can pro-<br>ceed to fix the situation. By far the There arc several ways you can proleast expensive approach would be to temporarily forget about the DC Modem Pak and purchase a 1200- or 2400-bps external modem. This can then be connected to the 4-pin serial port on the rear of the CoCo. using <sup>a</sup> special 4-pin DIN to DB-25 cable. The pin-out for this cable is as follows:

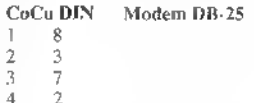

With the hardware in place, get a decent CoCo 3 terminal package. There are several excellent shareware programs (Delphiterm, Ultimaterm and Greg-E-Term) that support operation ofan external modem at <sup>1</sup> 200 and 2400 bps with the internal serial port. There are also several fine commercial terminal programs for the CoCo 3 that support 1200and 2400-bps operation via the bit-banger port. Two of these are VTerm (available from CoCoPRO!) and Dehay Term (available from Cer-Comp). Of course, for printing, you'll need to either switch connectors or buy or make a switch box to go between the printer and the modem.

You might be able to trade the unused DC Modem Pak to CoCoPRO! for merchandise, or (as another approach to your problem) you can pay them to turn it into an RS-232 pack. Then if you ever get a Multi-Pak Interface, Slot Pak or Y cable, you can use the converted pack with your modem to permit smoother operation and free the serial port for the printer.

On the 63B09E Front<br>*I've heard about the Hitachi 63B09E*<br> $(a CMOS$  version of the 68B09E) not merely emulating the 6809, hut actually having considerably more registers and commands. Is this so? Where can <sup>I</sup> get one? Dennis McMillian (COCOKWI) Pittsburg, California

Kevin Darling (DARLING) recently<br>circulated on the CoCo mailing list a Kevin Darling (DARLING) recently document of over a dozen pages written by Hirotsngn Kakugawa of the Graduate School of Engineering of Hiroshima University in Japan. This document (now available on Delphi in the Hardware Hacking database of the CoCo SIG and in the General topic area of the OS-9 SIG) details the 'secret" features of the 6309. In summary, in addition to emulating the 6809, the 6309 operates as <sup>a</sup> low-power CMOS chip and is capable of cycle speeds of <sup>3</sup> MHz or more. The chip has these special properties:

• two 8-bit accumulators, one 8-bit register and one 16-bit register

• two modes of operation: 6809 emulation and native mode

• reduced execution cycles in native mode

• more instructions, including 16-bitby-16-bit multiplication, 32-bit-by- 16-bit division, more inter-register operations, bit-

Table Analysis & Repair

manipulation instructions compatible with the 6801, and block-transfer operations

• error trapping of illegal instructions, including divide by zero

Details of the "secret" features are in large part explained in the document by Hirotsugu. A 63B09E can literally be dropped into a CoCo 3 (provided yon've removed the original 68B09E chip and put a socket in its place). No other hardware modifications are needed. I'm told by Brother Jeremy (REVWCP) that you can order 63B09E's in quantity one from Summer Inc. in Illinois (708-991-8500).

Joystick Sticks<br>The vertical axis of my right joystick<br>is stuck at a value of 25 when I read  $the$  joystick. The horizontal axis works five, as do both axes ofthe leftjoystick. <sup>I</sup> read a long time ago that an LM3900 chip is used in the CoCo <sup>1</sup> joystick circuit, but <sup>I</sup> cannot find such a chip in the CoCo 3.

Also, myDMP-<sup>1</sup> 10 is behaving oddly. In self-test mode, it prints part of the top of each row of characters at the bottom of the character. Any suggestions?

Roy Wilson El Reno, Oklahoma

 $\bigwedge$  First swap the left and right joysticks to see whether the problem follows First swap the left and right joysticks the joy-stick, or whether it stays with a given joy-stick port on the CoCo. If the problem is in the joystick, yon have a bad joystick cable or a bad connection inside the joystick. Inside the joysticks are two 10,000-ohm potentiometers mechanically linked to the axes of motion. Look for a defective mechanical linkage. Use a standard ohmmeter to find breaks in the cable, a defective potentiometer or a broken wire

If the problem is with the CoCo <sup>3</sup> joystick port, get <sup>a</sup> schematic for the CoCo <sup>3</sup> (available in the Service Manual for the CoCo 3, which yon can order throngh Radio Shack stores). Carefully check continuity from the joystick connector to IC7  $(SC77526)$ . This is a cnstom chip specific to the CoCo 3. (Tandy "drew" <sup>a</sup> line around much of the discrete components of the joystick and cassette circuitry of the CoCo 1, and stuffed it all into this one enstom chip. If the problem is in a chip, it most likely is in this chip. This chip is available only from Tandy National Parts, if indeed it is still available at all.

As for the printer, <sup>I</sup> fear it is likely to be unrepairable. Your problem sounds like a defect in the "computer" that lives inside the printer.

**Bump Off the 6809**<br>*I accidentally bumped my disk con- troller when it was plugged into my* Slot Pak and my CoCo 3. Now when the computer and that controller are used together, the drive just spins. It does not work. The disk controller appears to work fine when used with my spare CoCo 3. Any suggestions?

Charles Rempel Plum Coulee, Manitoba Canada

It sounds like yon have damaged the 68B09E chip in your CoCo 3. This often happens when a card is jostled in a Multi-Pak Interface or Slot Pak. The 68B09E chip must be removed. Destructive removal is best: Clip all pins and remove the chip, then use a soldering iron and needle-nose pliers to remove each pin from the circnit board. When finished, clean all

the holes with a solder sucker, install a 40 pin socket, and pnt a new 68B09E chip in it.

## Drive Won't Format Disks  $I$  have a Tandy FD-501 disk drive  $\Lambda$  that reads and writes files but will not

properlyformat diskettes. What is the problem, and how can <sup>I</sup> fix it?

Ben Culwell Marion, Ohio

A This is a problem about which readers<br>frequently write. Disk drives do not This is a problem about which readers nse the index pnl se signal when reading and writing sectors (files). This signal it, ased only for writing entire tracks (formatting). Thus, your problem is with the index pulse, either in the drive, the cable or the controller card. On the FD-501 controller, the index signal (Pin 8 of the 34-pin connector) goes straight to the floppy-disk controller chip, although it is pulled High by a resistor. Some Delphi members have reported to me that on their controllers they found a short that was connecting Pin 8 of the 34-pin connector to ground, causing the problem you describe. To locate the problem, you need to use an ohmmeter (and perhaps an oscilloscope) to check the index-pulse circuit down the line. You may also want to swap a known good controller for the suspect one, and the same for your drive and cable (one at a time) to try to determine where the problem is.

Martin H. Goodman. M.D.. a physician trained in anesthesiology, is a longtime electronics tinkerer and outspoken commentator —sort of the Howard Cosell of the CoCo world. On Delphi. Marty is the SIGop of THE rainbow's CoCo SIG. His non-computer passions include running, mountaineering andoutdoorphotography Marty lives in San Pablo, California.

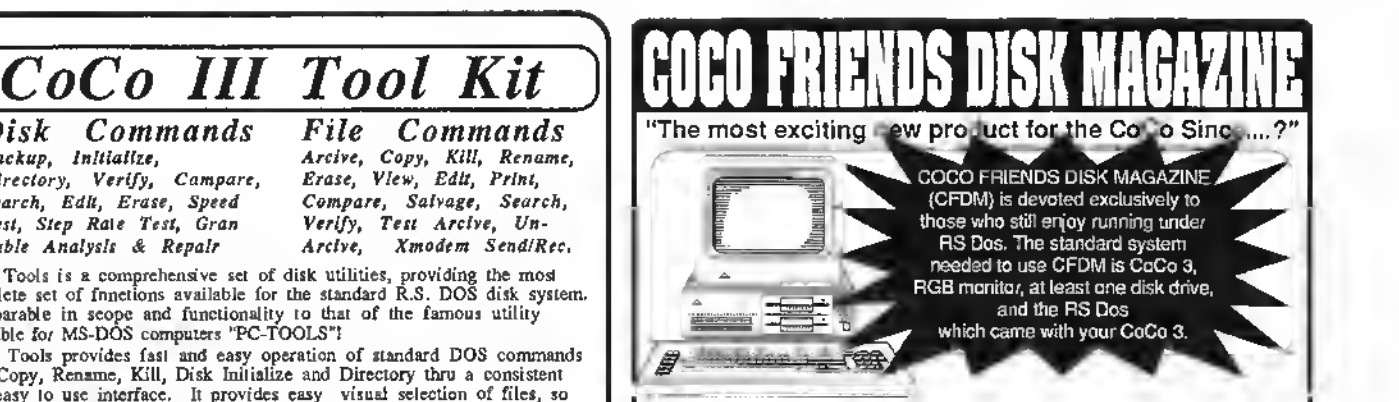

CFDM Is <sup>a</sup> monthly disk based publication which is produced on <sup>a</sup> "Hippie" disk. When you "Run" the "magazine" side of CFDM, you'll be greeted with a beautiful cover picture by CoCo Friend James Gibbons. Pressing any key takes yon to the magazine's colorful Main Menu. There yon'lt find 14 sections which are filled with entries. Sections Incinded are: Abont CFDM; About this Issue; Active CoCo; Advertisements; CoCo Friends Art Gallery; Articles of the Month; Family Tree; Fornm; From the Editor; Letters to the Editor; Potponrri; Programs of the Month; Reviews; and Question & Answers.

Next you will enter a Section and find a number of entries written by our CoCo Friends from all over the world. Each issne of CFDM contains from 60 to 80 entries. Some sections contain documentation about the many programs and graphics found on the "flip-side" of CFDM.

The "flip-side" or "program" side of CFDM is filled with contributions of wonderful programs and graphics from our many CoCo Friends! Each issuehas from 2 to 4 hl-res pics and trom 8 to 15 neverbefore-seen programs.

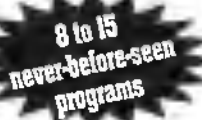

The cost of CFDM is S6 per issue or \$30 for <sup>a</sup> <sup>6</sup> issue subscription. Join us now for a lot of fini! If you're like me, there's never too many Friends aronnd to enjoy a great time on the CoCo.

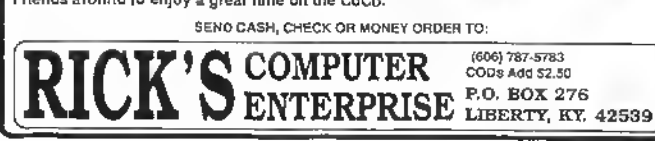

#### Disk Commands Backup, Initialize, Directory, Verify, Compare, Search, Edit, Erase, Speed Test, Step Rate Test, Gran File Commands

Arcive, Copy, Kill, Rename, Erase, View, Edit, Print, Compare, Salvage, Search, Verify, Test Arcive, Un-Arclve, Xmodem Send/Rec.

Coco Tools is a comprehensive set of disk utilities, providing the most complete set of functions available for the standard R.S. DOS disk system. Comparable in scope and functionality to that of the famous utility available for MS-DOS computers "PC-TOOLS"!

Coco Tools provides fast and easy operation of standard DOS commands like Copy, Rename, Kill, Disk Initialize and Directory thru a consistent and easy to use interface. It provides easy visual selection of files, so multiple file operations can be carried out with very few keystrokes. Coco Tools is also the most Comprehensive Disk Repair program available, it Antomatically diagnosis and repairs file allocation errors, locates corrupt directory information and cross linked files. It provides fast and easy recovery of deleted files without the drudgery normally<br>associated with killed file recovery. It also does lightning fast disk I/O for<br>fast Backup and Copying at speeds you thought only higher priced<br>computer Arciving and Test Arciving functions plus the ability to extract any<br>selected group or individual files from a compressed file with easy visnal file selection. And allows customizing of display colors, printer/Serial baud rate. Drive step rates and Directory sorting preference. Coco Tools requires <sup>a</sup> 128K CoCo III, <sup>1</sup> Disk drive and an 80 column display \$49.95

To order by VISA, MASTERCARD or COD Call Toll Free 1-800-383-8529 (Monday thru Saturday, 8am to 5pm PST). To order by mail, send check or money order for the amount of the program plus \$4.00 for shipping and handling to : Cer-Comp Ltd.<br>5566 Ricochet Ave 5566 Ricochet Avenue Las Vegas, NV 89110 702-452-0632

press ENTER, then cmcr ihc three-characler extension.

 $C$  (Copy) — copies the selected file<br>from one drive to another,

 $K$  (Kill) — erases the selected file from the disk directory.

<sup>S</sup> (Scan) — views the contents of the selected file onscreen. Scans ASCII and binary files, though file bytes with values less than 32 and greater than 127 are not displayed as characters. Warning: Attempting to scan CoCo Max III files will lock up the computer.

<sup>D</sup> (Drive) — selects <sup>a</sup> new drive. Also use this option to view a new disk in the same drive; just reselect the current drive.

<sup>X</sup> (Disk Name) —adds <sup>a</sup> name (up to <sup>26</sup> characters) to the disk. (I really hate pulling a disk out of the drive just to read its label.) The disk name, which can be changed at any time, is stored on Track 17, Sector <sup>1</sup> of the disk in the current drive. Somecommercial software uses this area, as do sonic other system enhancement programs. If in doubt, use a disk editor to make sure this area is clear before proceeding. Warning: Do not attempt to nameOS-9 disks with Directory Master. Press ENTER by itself to abort this option.

V (Directory) - lists the directory on a 32-column screen. This option is particularly useful when you need to sec the standard directory information (file type, formal and size).

<sup>Q</sup> (Quit) — exits Directory Master and

CoCo 3 Disk  $\qquad \qquad \qquad \bullet$ 

#### Listing 1: DMASTER

<sup>1</sup> "DISK MASTER

2 'BY DWIGHT L. STEGALL 3 'COPYRIGHT (C) 1992

4 'BY FALSOFT, INC.<br>5 'RAINBOW MAGAZINE<br>10 IFPEEK(33021)<>50THENCLS:PRIN

T"THIS PROGRAM WILL NOT FUNCTION WITHOUT THE COLOR C0MPUTER3-":

PRINT:CLEAR200:NEW ELSEONERRGOTO<br>945:POKE41382,255:P0KE41384,1<br>15 \*\*\*\* MAKE SYSTEM CHANGE5<br>20 POKE41598,255:PDKE41S99,25S:V

ERIFYON:POKE65496.0:POKE65344.0: POK£65497.0:POKE41954,250

25 P0KES8953.16:RGB 'FORCE CMP 8 RGB TO RESET ALL 16 PALETTES IN STEAD OF 15

30 WIDTH40:POKE65434.0:GOSUB880 35 A\$-"1854096063002953532900636 00954186208" :A-58964:F0RI-1T0LEN (A\$)STEP2:B\$-M1D\$(A\$.I.2):B-VAL(<br>B\$1:POKEA.B:A-A+1:NEXT 'PALETTE<br>VALUES FOR CMP & RGB

40 POKE38543,33:POKE38563,33:PCL<br>EARB 'PATCH PCLEAR TO INCLUDE 0<br>45 POKE1022 PEEK(114):POKE1023.p<br>EEK(1151:POKE114,3:POKE115,249:P OKE1017.18:POKE1018.127:POKE1019 .255:POKE1020.223:POKE1021.126 '

RESET PROTECTION 50 POKE63468.0:POKE63503.0:POKE6 3567, 0:POKE63644, 0:POKE63771, 0<br>TURNS DFF 40 & 88 COLUMN CURSOR<br>DURING PROGRAM OPERATION EXCEPT<br>AT AN INPUT ANO A LINEINPUT LIKE<br>IN WIOTH32, ADOS3'S "MEXU" UTIL<br>55 CLFAR200,322S51:POKE5:POKE5,<br>DRI-32518T032523:PRAD8\$:POK

C(B\$):NEXT:POKEI.13:POKEI+1.0:PO KE44151.127:P0KE44152.5:DATA R.E

.A.D.Y.!<br>60 IFPEEK(416021-23THEN80 'IF AD<br>053 THEN BYPASS NEXT 3 LINES<br>65 'SETS 6MS DISK STEP RATE IF Y<br>OU ARE NOT USING A00S-3

70 IFPEEK(49474)<>48THENDB—1 'D)<br>5K BASIC 1.1 IF <>48<br>75 IFDB-1THEN POKE55318,20:POKE5<br>5232,0 ELSEPOKE55975,20:POKE5498

9.0

80 F0RI-55671T055675:READA\$:P0KE

returns to BASIC. All system enhancements remain in effect, but Directory Master is removed from memory.

As implied above, several system enhancements are poked into memory when you first run Directory Master. These are described in the remarks imbedded in Listing 1, so <sup>I</sup> won't cover them here. But do  $i$ ake a look al  $i$ hem  $-$  you may find them suitable for use in other programs.

While Directory Master includes many Are You Sure? prompts, no fancy error trapping is provided by the program. If an error occurs, the program will abort much as if you had selected the Quit option.

Feel free to modify Directory Master to suit your needs. Ideas for enhancing the program include (you got it) better error trapping and arrow-key and/or joystick control. <sup>I</sup> would appreciate hearing your comments, suggestions and questions, and would like to see any modifications you make. <sup>1</sup> hope Directory Master is as helpful to you as it has been to me.

The Color Computer is currently Dwight Stegall's only hobby, although he has enjoyed operating CBs and amateur radio for several years. He has been a BASIC programmer/or seven years. He may be contacted at 624 4th Avenue, East Moline, IL. 6/244. Please include an SASE when requesting a reply.

I.ASC(A\$):NEXT:DATAG.R.A.N.S 'CH<br>ANGES 'FREE' TO 'GRANS'<br>B5 POKE65496.0:LOA0M"5TRDMOO3":C LEAR10000: 0NERRGOT0946 : <sup>H</sup> 1-65497 LO-65496:POKEHI.0:POKE235.0:DIMA J(69).N(69).TJ(69).EJ(69).P»(69) .F(69) 90 POKE61203.196 'FIX THE HPUT " NOT" OPTION

95 POKE62861.189:POKE62862.244:P<br>OKE62863.204 'FIX HORAM BUG<br>108 POKE63164.255 'EXTEND 40 & B<br>00 COLUMN "CLS" CHOICES FROM 1-B

105 GOSUB890:GOSUB900:HBUFF0:HBU

FF2,320:HBUFF3,1250:HBUFF4,1250;<br>HBUFF5,3840;HCOLOR1.0:USCREER3:H<br>GET(0,0)-(319.95).5<br>110 '\*\*\* WHEN USING RUN, LOAD, N<br>AME. COPY, SCAN, AND KILL USE TH<br>E SPACEBAR TO SELECT FILENAMES<br>115 '\*\*\* MAIN SCREEN

120 POKEHI.0:HCLS1:HGET(0.01·143<br>7.151.4:HCOLOR0:FOR1=0TO23:HPRIN T(Ø.1),STR1NG\$111.92):HPR1NT(69.<br>1).STR1NG\$(11.92):NEXT:GOSUB910 125 HCOLOR0:HPRINT(14,19),"Direc<br>tory Master VI.01 written by: Dw<br>ight L. Stegaïi":HPUT(104,160)-(<br>535,175),4,NOT:HCOLOR1:HPRINT(1S .20)."R-Exec L-Load N-Fn me C-Copy K-Kil 1":HPRINT

(15,21)."S-Scan D-Driv X -Onme V-Drty O-Qui 130 GOSUB335:HPUT(200.16)-(215.1 51).4:HPUT(312.16)-(327.151I.4:H PUT(424.16)-(439.151).4:HGET(104

. 16) - ( 535 .83 ) . <sup>5</sup> : RGB : G0SUB245 :GOS UB215:G0SUB275 135 P0KE282.255:HI-65497:L0-6549 6:POKELO.0:POKE135.0:DN-PEEK(236

140 XJ-INKEYJ:IFXJ-""THEN140ELSE

145 IFXS-"R"THENAR-1:KJ-"EXEC":G

):DNJ-":"-«-CHR«(48+DN)

0SUB535 :G0SU8365 :G0T0585 150 IFXS-"L"THENAR-2:KS-"LOA0":G 0SUB535 :G0SUB365 :G0T061 155 IFXS-"N"THENAR-3:KJ-"NAME":G 0SUB535:G0SUB365:G0TO645 160 1FX\$="C"THENAR-4:K\$-"COPY":G<br>OSUBS35:GOSUB365:GOT0685

POKEHI.B

TO 1-255

166 <sup>I</sup> FXS-"K"THENAR-5 : KJ-"KI LL" :G 0SUB535 : G0SUB365 : G0T0725 170 IFX\$-"S"THENAR-6:KS-"SCAN":G 0SUB535 : G0SUB365 : G0T0735

175 IFX\$-"0"THENAR-7:G0SUB535:G0 SUB200 :G0SUB635 :G0T0135 180 IFXt-"X"THENAR-8:G0SUB535:G0

TO805 185 <sup>I</sup> FX J-"V"THENAR-9 :G0SUB535 :GO T0825

190 lFXJ-"0"THENHGET<468.168)-(5 22. 175). <sup>2</sup> :HPUT(468. 168) (522. 175 ).2.N0T:G0SUB355:G0SUB355:G0T094 5 ELSEFORI-1TO10:PALETTE1.RNO(63 ): NEXT: RGB :POKELO.0: POKE135.0:GO T0135 195 "\*\*\* SELECT WORKING DRIVE

200 HCOLOR0:HPRINT(15,22)."Which<br>| drlve do you need? 0,1,2,3<br>205 EXEC44539:Z-PEEK(1351:lFZ<48<br>0RZ>51THEN205EL5EPDKE235,Z-48:GD SUB345 : G0SUB335 :G0SUB245 :G0SUB21 5 :GOSUB275: RETURN 210 '\*\*\* PRINTS HEADER

215 GOSUB320:HPUT(104.0)-(535.15 ).4:HCOLOR1:HLINE(520.B1·(520,15<br>).PSET:HCOLOR0:HPRINT(14.01."THE<br>CURRENT DISK NAME":HLINE(285.2)

- (304,4),PSET,BF:HPR1NT(38,0),CH<br>28 HPR1NT "-11\$<br>228 HPR1NT(13,11,"\*":HPR1NT115,1<br>),"CURRENT DRIVE #"+RIGHT\$(STR\$(<br>DN1,11:HPR1NT(32,1),"\*\*\*<br>225 IFR<10THERU3\$-"0"+RIGHT\$(STR<br>238 IFGR<101HENUK\$-"0"+RIGHT\$(ST<br>238 IFGR<101HEN

R\$(GR).L)ELSEUK\$-RIGHT\$(SIR\$(GR) .<br>235 HPRINT(36.1)."FILENAHES="+{{)

235 HPRINT(36,1),"FILENAMES<del>-</del>"+UJ<br>\$:HCOLOR0:HPR1NT(49,1),"\*\*\*":HPR<br>INT(53,1),"FREE GRNS-"+UK\$:HPR1N<br>T(66,1),"\*":RETURN<br>240 \*\*\*\* REAOS FILENAMES FROM 01

SK<br>245 POKELO.0:FOR1-1106B:P\$(1)-"" : NEXT: ON-PEEKI 235) :N-0:P-0: FORX-3T011:OSK1SDN.17.X.A\*(1),A\$(2):F 0R0-1T02 : F0RI-1T0128STEP32 : N-N+l :T»(N)-MIDJ(AJ(0).I.8):IFASCIT\$( N))-255THENN-N-1:GOTO260ELSEIFAS C(T\$CN) 1-0THENN-N- 1;G0T0255 250 E\$(H)=MID\$(AS(O),1+B.31:P\$(N<br>)=T\$(N)+"."+E\$(N):F(N)=ASC(M1D\$(

A\$(O).I+11.1))<br>255 NEXTI.O.X:POKEHI,0<br>260 IFP\$11)=""THENHCOLOR0:HPR1NT<br>(15.22)."IHERE ARE NO FILES IN D

RIVE #"+CHR\$( 0N+48) : G05UB355 : POK EHI.0:GOSUB345:GOSUB200:GOSUB535 :G0T0135

265 RETURN 270 \*\*\* PRINTS FILENAMES ON SCR EEN 275 POKEHI.0:GP-1:HCOLOR1:A-2:B-

1:CL-13 280 F0R1-B TO N:HPRINT(CL.A) .P\$( B):A-A+1:B-B+1

285 IFB>N THENRETURN

290 IFA>18THENGP-GP+1:GOTO300 296 NEXT: RETURN

300 IFGP-2THENA-2:CL-27:GOTO280 305 IFGP-3THENA-2:CL-41:GOTO280 310 IFGP-4THENA-2:CL-55:GOTO280E LSERETURN<br>315 '\*\*\*

315 '\*\*\* READS DISK NAME ON TRAC

K #17. SECTOR #1.<br>320 H\$="THIS DISK HAS NO NAME!":<br>ON-PEEK(235):POKELO,0:GR-FREEIDN ):DSKISDN.17.1.IJ.J\$:POKEHI,0:PO KE65344.0:IFLEFT\$(I\$.1)-CHR\$(255 )THENIJ-H» ELSEIFLEFTS(I\$.1)-CHR \$(32)THENI\$-H\$ EL5E1\$-LEFT\$(1\$,2) 6)

325 RETURN

330 •\*\*\* CLEARS FILENAME FIELD 335 HPUT(104.16)-(535.83).5:HPUT

(104.84)-(535.151).5:RETURN 340 '\*\*\* CLEARS ROWS 22 & 23 345 HPUT(104.176)-(535.191).4:RE

TURN 350 '\*\*\* PAUSE AFTER PRINTING ON SCREEN

355 FORT-1TO750:NEXTT:RETURN

360 '\*\*\* SELECTION OF FILENAMES<br>355 GP-1:AL-2:B-1:RX-104:RY-199<br>370 HGET(RX.AL\*8)·(RY.AL\*8+7).2.NOT: P0KE338.255:P0KE345.255 375 IFPEEK(338)-191THENRETURN EL

SEIFPEEK(345)-247THENAL-AL+1:B-B +1 ELSE375 380 HPUT(RX.AL'8-8)-(RY.AL»8-l).

2 385 IFB>N THEN365

20 July <sup>1992</sup> THE RAINBOW

390 IFAL>18THENGP-GP\*1:GOTO400

GOT037B 400 IFGP-2THENAL-2:B-18:RX-219:R

Y-310:GOTO370 405 IFGP-3THENAL-2:B-35:RX-330:R

Y-421:GOTO370 410 IFGP-4THENAL-2:B-52:RX-441:R

Y-532:GOTO370ELSERETURN 415 '\*•» HSCREEN 'LINEINPUT' SIM ULAT10N

420 POKE135.0:Y»-"":Z\$-"":X-PEEK

(1024):Y-PEEK(1025):Z-PEEK(1026)<br>:FG-PEEK(1027):SL-X 'X-ROW POSIT<br>10N OF CURSOR, Y-ROW POSITION OF<br>CURSOR, Z-AMOUNT OF CHARACTERS<br>THAT MAY BE INPUT AT ONE TIME, F<br>C-FOREGROUND COLOR

425 HCOLOR2:HPR1NT(X,Y),CHR\$(127<br>):HPUT(X\*8,Y\*8)·((X\*8)+7,Y\*8+7),<br>4:Y\$=1NKEY\$:1FY\$—""THEN425

430 IFYt-CHRS(255)THEN425

435 IFASC(Y»)-130RASC(YJ)-8THEN4

45<br>440 1FA5C1Y\$)=21THENX=SL:HPUT(X\* 8,Y\*8)·((X+Z)\*8,Y\*8+7),4:GOTO420<br>'SHIFT LEFT ARROW

445 IFY»-CHRS(13)THENP0KE282.255 :RETURN

450 IFY\$-CHR\$(B)ANO LEN(Z\$)-0THE<br>NX-SL:GOTO425 'LEFT TAB STOP FOR

CURSOR 455 IFY»-CHR»(8)AND LEN(Zt)>0THE NZ\$—LEFI\$(Z\$.LEN(Z\$)-1):HPUT((X\*<br>8)-B,Y\*B)-(X\*B,Y\*B\*7),4:HCOLORFG<br>:X—X·l:GOTO425 'LEFT ARROW<br>460 Z\$—Z\$+Y\$

465 IFLENIZ\$)>Z THEN47ØELSEHCOLO

RFG: HPRINT(X,Y).Y\$:X-X+1<br>470 IFLEN(Z\$)>Z IHENZ\$=LEFT\$(Z\$,<br>Z):HPRINT136,Y1," "

476 G0T0425 480 '\*\*» ELIMINATE BRAIN HALFUNC

TION!

485 HCOLORØ:HPRINT(16.23)."ARE Y<br>OU SURE YOU WANT TO "+K\$+" "+P\$(<br>B)+"? [Y/N]":POKE135.0<br>490 X\$-INKEY\$:IFX\$-""THEN490

495 IFXS-"Y"TH£NG0SUB345:IFPJ(2) -"" AND AR-6THENRETURN ELSEIFAR-4THENRETURN ELSEG0SUB535: RETURN 500 IFX\*-"N"THENGQSUB345:GQSUBS5

5:GOSUB535:GOT0135 ELSEPOKE135.0 :GOTO490

505 '\*\*\* ELIMINATE IGNORANCE ATT 505<br>ACK 1

510 HCOLOR0:HPRINT(16.23)."ARE Y OU SURE YOU WANT TO NAME THIS DI

SK? [Y/N]":POKE135.0<br>\$15 X\$=1NXEY\$:1FX\$=""THEN515

620 <sup>I</sup> FX»-"Y"THENG0SUB345 : GOSUB53 5: RETURN

525 <sup>I</sup> FX»-"N"THENG0SUB345 : G0SUB53 5:G0T0135 ELSEPOKE135.0:GOTO515 530 '\*\*« INVERT <sup>4</sup> REINVERT COMMA

#0 LINE<br>
535 1F AR-11HEN X-15:Y-21:Z-20 E<br>
535 1F AR-11HEN X-26:Y-32:Z-20 ELS<br>
EIFAR-3THEN X-37:Y-43:Z-20 ELSE1<br>
FAR-4THEN X-48:Y-54:Z-20 ELSEIFA<br>
FAR-4THEN X-45:Y-65:Z-20<br>
540 IFAR-6THEN X-15:Y-21:Z-21 ELSE<br>
540 IFAR-6THE

545 HGET(X\*8-4.Z\*8)-(Y-8-t3.Z-8+7 ).2:HPUT(X\*8-4.Z\*8)-(Y-8\*3.Z-8\*7

),2,NOT:RETURN<br>SSØ '\*\*\* RESET FILE NAME FIELD 555 HGET(RX.AL'8)-(RY.AL«8+7).2: HPUT(RX.AL\*8)-(RY.AL«8\*7).2.N0T:

RETURN<br>560 '\*\*\* DUMP FILENAME TO TEMPOR<br>ARY BUFFER 50 MEMORY CAN BE RE-E<br>STABLISHEO WITH CLEAR280 AND PCL EAR4

565 V-1536:F0RI-1T012:U-ASC(MID\$ (P\$(B),1,1)):POKEY.U:V-V+1:NEXT:<br>IFF1B)-0 OR F(B)-2THENGOSUB915:G<br>OSU8925:RETURN ELSERETURN<br>570 '\*\*\* RETRE1VE FILENAME FROM BUFFER

575 FOR1-1536T01547:P\$(B1-P\$(8)+ CHR\$(PEEK(1)):NEXT:HBUFF0:ON\$-";<br>"+CHR\$(PEEK(2351+48):RETURN<br>580 '\*\*\* RUN A FILENAME 585 IFF1B1=0THENGOSUB485:WIOTH32<br>:GOSUB870:RGB:GOSUB605:GOSUB565: CLEAR200:PCLEAR4:GOSUB575:POK£65 496.0:LOAD PJ(B)\*DNJ.R 590 1FF(B)-2THENG0SUB485:WIDTH32 :GOSUB870 : RGB :GOSU8605 : G0SUB565 CLEAR200:PCLEAR4:GOSUB575: PRINT: PRINT"IF YOU GET A ?SYNTAX ERROR JUST TYPE: EXEC TO EXECUTE THE

# $DELPHI$  – The \$1 per hour online solution!

DELPHI'S 20/20 Advantage Plan sets the standard for online value: 20 hours for only \$20, for all the services you want!

- Thousands of files to download.
- Chat lines with hundreds of participants.
- Worldwide e-mail.
- Hobby and computer support groups.
- Multi-player games.
- Local access numbers in over 600 cities and towns.

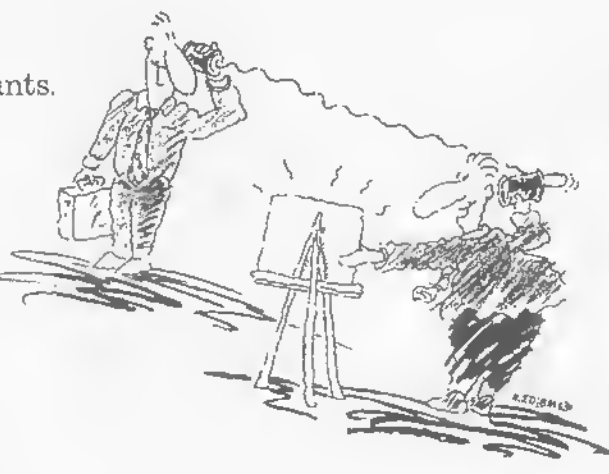

# Trial Offer: 5 hours for \$5!

Try DELPHI at \$1 per hour. Join today and get <sup>5</sup> hours of evening and weekend access for only \$5. If you're not satisfied, simply cancel your account before the end of the calendar month with no further obligation. Keep your account active and you'll automatically be enrolled in the 20/20 plan for the next month.

- 1. Via modem, dial 1-800-365-4636.
- 2. When connected, press RETURN once or twice.
- 3. At Password, enter RB55

Questions? Call 1-800-695-4005.

Rates apply for evening and weekend access from within the mainland US. There is a one-time enrollment fee of \$19 when you join the 20/20 Advantage Plan. Further details are provided during the online registration.

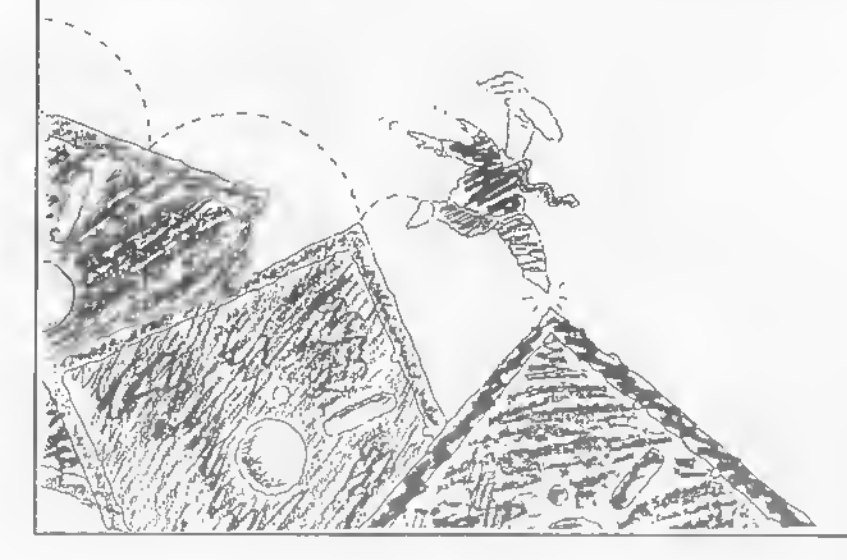

DELPHI is a service of General Videotex Corporation 1030 Massachusetts Avenue Cambridge, MA 02138-5302

800-695-4005 • 617-491-3393

FUE.":PRINT:POKE65496.0:LOADM <sup>P</sup> J(B)+DNJ:POKE65344,0:£XEC 595 IFF1B)-ITHENHCOLOR0:HPRINTIT<br>5,22)."You cannot execute a data<br>file!":SOUHD2,20:FORI-ITO4:GOSU 8355:NEXTI:G0SUB345:G0SUB555:G0S UB53S:G0T0135

600 IFF1B)-3THENHCOLOR0:HPRINT(1<br>5,22)."You cannot execute a text<br>editor source f11e1":SOUND2,20:<br>FORI-1T04:GO5UB355:NEXTI:GO5UB34 <sup>5</sup> : GOSU8555 : G0SUB535 :G0T0135 605 PRINT"RUNNING: "P»(B)+0N»:GO SU8915:P0KE41598.3:P0KE41599.3:R

ETURN<br>610 '\*\*\* LOAD A FILENAME<br>6T5 TFF(B)=0THENGOSUB485:WIDTH32

: GOSUB870 :RGB :G0SUB635 : GOSUB565 C LEAR200 :PCLEAR4 : GOSUB57 5 : P0KE65

496.0:LOAD P\$1B)+DN\$<br>620 IFF(B)-2THENGOSUB4B5:WIOTH32<br>:GOSUB870:PGBE:GOSUB635:GOSUB565:<br>CLEAR200:PCLEAR4:GOSUB575:POKE65 496.0:LOADH Pt(B)\*0NS:P0KE65344.

0:END 625 IFF(B)-1THENHCOLOR0:HPRINT(1 5. 22). "You cannot load a data fl le!":SOUND2.20:FORI-lTO4:GOSUB35 5 : NEXT <sup>I</sup> : GOSUB345 : GOSUB555 : GOSUB5 35:GOT0135

630 IFF(B)=3THENHCOLOR0:HPRINT(T<br>5,22)."You cannot load a text ed<br>itor source file!":SOUND2,20:FOR<br>1-ITO4:GOSUB355:NEXTI:GOSUB345:G OSUB555:GOSUB535:G0T0135 635 PRINT"L0AD1NG: "P\$(8)+DN\$:G0

SUB915:P0KE41598.3:P0KE41599.3:R

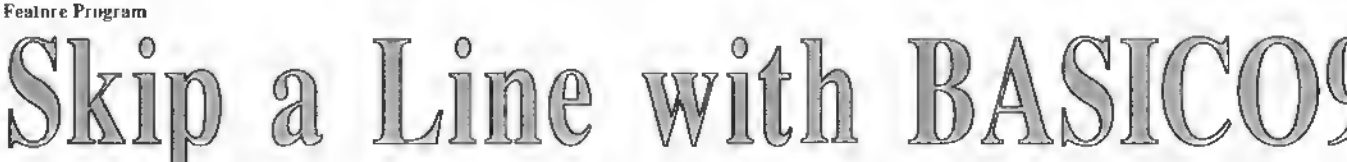

recently became interested in OS-9 recently became making and have been playing with the varions ways OS-9 allows yon to work Since my Disk BASIC word processor won't work with OS-9, <sup>1</sup> had to find another way to write notes and letters (I don't yel have an OS-9 word processor). I use OS-9's but Id command on an 80-by-24 text screen for this purpose.

The build command included with OS-9 allows you to create text files on disk. To use this tool, enter build followed by a filename. OS-9 responds by printing a question mark at the beginning of the next line. This tells yon bulld is ready for yon to enter text; just type what you want and press ENTER at the end of the line — another question mark appears allowing you to enter another line. Al the end of the first line and periodically thereafter, OS-9 saves on disk (in the current data directory) the text yon have entered. While the disk is spinning. OS-9 cannot receive characters from the keyboard — keep this in mind while entering your text. When you have entered the last line of text, press ENTER by itself on <sup>a</sup> new line and OS-9 closes the file, reluming yon to the OS9: prompt.

It is important lo note thai bui Id docs not support any form of editing. If you notice <sup>a</sup> mistake on a line you've already

entered, yon have to start the whole file over or use an editor to fix the mistake. You can use OS-9's edit command for this purpose.

ETURN 640 '\*»\* RENAME A FILE

 $-2$ 

B345:GOT0135

688

1.2.3

Y\$+ON\$:POKE65344.0

\*\*\*\* COPY A FILE 685 GOSUB485:HCOLOR0:HPRINT(15.2 2). "What is the target drive? 0.

645 HCOLOR0:HPRINTII9,22),"NEW F<br>ILE NAME: ...":HLINE(272,1 84)-(335.184).PSET:HLINE(343.184

><366,184).PS£T:HPRINT(47.22)." or hit [ENTER]":POKE1024.34:POKE 1025. 22 :POKE1026. 8: POKE1027.0 650 GOSUB420:IFZ\*-""THENGOSUB345 :G0SUB555:G0SUB535:G0T0136ELSEW»

655 HCOLOR0:HPRINT(42.22).".":PO KE1024.43:POKE1025.22:POKE1026.3 :POKE1027.0 660 GOSUB420:IFZ\$-""THENGOSUB345 :G0SUB555:G0SUB535:G0T0135 665 HCOLORl:HLINE<120.184)-(460.

184).PSET:GOSUB4B5:Y\$-W\$+STRING\$<br>{8·LEN(W\$).32)+"."+ZS:1FY\$-P\$(B)<br>THENHCOLOR0:HPRINTLI5.22)."THE<br>EW NAME MUST HOT BE THE SAME AS<br>THE OLD NAME!":POKELO.0:FORT-1TO 3000:NF.X1:POKEHI.0:GOSUB555:GOSU

670 POKELO, 0:RENAME PS1B)+DNS TO

675 POKEHI.0:GOSUB345:GOSUB335:G 0SUB245:G0SU8215:G0SUB275:G0T013

690 EXEC44539:Z-PEEKU35):IFZ<48 ORZ>51THEN690ELSE SS-" :"+CHRJ(Z) : S-Z -48: DN-PEEKI235 ) : ON\*-" : "+CHR » ( DN+48) :GOSUB535 :GOSUB345

After yon have finished hnilding a text file, yon can display it onscreen by entering <sup>1</sup> ist followed by the filename. If the text is longer than the screen and happens to scroll off the top. enter tmode pause lo turn on OS-9's page-pause feature. To get a hardcopy of the text, make sure your printer is online and enter

#### 1 ist filename >/p

The > symbol tells OS-9 to redirect the outpul of the 1 ist command to Device /p. the printer.

When <sup>I</sup> print program listings wilh my CoCo, I like the printont to he donblespaced. Rather than fool with the linefeed settings on my printer (and from within OS-9, using tmode). <sup>1</sup> wrote a basicw program lo handle the spacing for me. To use Skip, first enter the listing as shown using bui <sup>1</sup> d or BASiCOQ's editor. Then, while in BASIC09. load the program and run it. You'll be prompted for the name of the program listing you want to print. That's all there is toil.

<sup>I</sup> also like my BASIC09 program listings

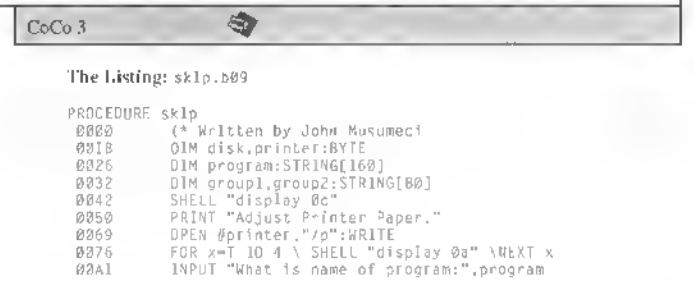

695 IFPEEK(4T602)<>23THENPOKELO. 0:COPY P\$(B)+DN\$ TO P\$(B)+S\$:POK<br>EHI,0:POKE235.DN:POKE65344.0:GOS<br>UB555:GOSUB715:GOT0135 'CHECK FO R AD0S3

700 GOSUB710:GOSUBS80:WIDTH80:CL S6:CMP:PALETTE3.36:LOCATE0.9:ATT R5,3:PRIHTSTRING\$(31,32)::ATTR6,<br>5:LOCATE0,TT:ATTR5,2:PRINTSTRING<br>\$131,32);:ATTR5,5:LOCATE0,10:ATT<br>R5,3:PRIHT" ";:ATTR2,1:PRINT" CO<br>PYING "P\$1B)+DN\$" TO"5""::ATTR5,<br>2:PRINT" ";

705 ATTR6,5:P0KE65428.32:P0KE654 29.2:LOCATE0.12:ATTR3.5.B:POKELO .0:COPY P\$(B)+ONt TO PS(8HS»:P0 KEM1,0:POKE65344.0:POKE235.DN:PO<br>KE59070,33:CLS:GOSUB8B0:HSCREEN3<br>:RGB:POKE59078,14T:GOSUB555:GOSU B715:P0KE65428.126:P0KE65429.126

:GOT0135 710 POKE57414.9:POKE63105.32:POK E63T12,38:POKE631T3,0:POKE63601,<br>64:POKE63605,37:POKE63606,192:RE<br>TURN 'CONVERT 80x24 HIRES TEXT SC<br>CREEN INTO 32X24 HIRES TEXT SCRE<br>EN (C) APRIL 1989 TIM RITTER<br>715 POKE57414,2T:POKE63T05,80:PO

KE63112,47:POKE63113,0:POKE63601<br>,IG0:POKE63605,46:POKE63606,96:R<br>ETURN 'RESET 32X24 HIRES TEXT SC<br>REEN TO 00x24 HI-RES TEXT SCREEN<br>720 '\*\*\* KILL A FILE<br>725 DN-PEEK1235):DN\$-":"+CHR\$140<br>+DN\$:POKEH1,0:POKE65344,0:GOSUB

335:GOSUB245:GOSU8215:GOSUB275:G

OTO135<br>730 '\*\*\* SCAN A FILE<br>735 GOSUB485:GOSUB555:POKEHI,0:G

OSUB880:GOSUB790:WIDTH80:CLS6:CH P :DN»-" : "+CHRH PEEK! 2351+48) 740 LOCATE2.0:ATTR7.6:PRINTSTRIN GS(28.42):L0CATE2.1:PRINT"\* "::A TTR6.5:PRINT"SCANNING: "P\$1B)DNS<br>::ATTR7.5:PRIHT" \*":LOCATE2.2:PR

::ATTR7.5:PRIHT" \*":LOCATE2,2:PR<br>1HTSTRIRG\$(28,42)<br>745 LOCATE32,62:PRIMTP,5:PRINT5TRI<br>RG\$(30,42)::LOCATE32,T:PRINT"\*"<br>::ATTR6.5:PRINT"\$PACE-PAUSE - EN<br>TER-RETURR";:ATTR7.5:PRINT" \*";<br>LOCATE32,2:PRINT"\$PACE-PAUSE - EN<br>LOCAT

760 IFASCIA\$)<32THENATTR0.T:PRIN<br>T" "::ATTR3.5:GOTO770<br>765 IFASC(A\$)<128THENATTR3.5:PRI

NTA\$: ELSEATTR3.2:PRINTA\$::ATTR3 .S<br>770 XS=1HKEYS:1FXS=CHRS(32)TIIEHP

OKELO.0:EXEC44539:POKEHI.0:POKE1

35.0<br>775 IFX\$-CHR\$(13)THENPRIHT:CLOSE

#T:GDTO7B5<br>700 NEXT:POKE65344.0:ATTR3.5:PRI<br>NT:PRIHT:CLOSE#1:LOCATE14.23:ATT

to be formatted (indented and with offsets). To do this. <sup>I</sup> load the program in question into BASICO9 and enter T1st >newfilename, replacing newfilename with the new name under which <sup>I</sup> want the "listing" file saved. (Plain BAS1C09 source-code files arc unformatted — you may want to keep both copies of the listing.) Then <sup>I</sup> run Skip to print the listing.

 $Skip$  is useful for more than just printing program listings. In fact, the program can be used to double-space any standard text file. Jnst enter the name of the file when Skip prompts you for the program name.

The program listing for Skip is short and pretty easy to follow. Feel free to modify the program to suit your individual needs.

John Musnmeci is a retired TV repairman whose sole hohhy for the past eight years has been working with andprogramming the Color Computer. He may be contacted at 103-57 104 Street, Ozone Park, NY 11417, (718) 738-0212. Please include an SASE when requesting a reply.

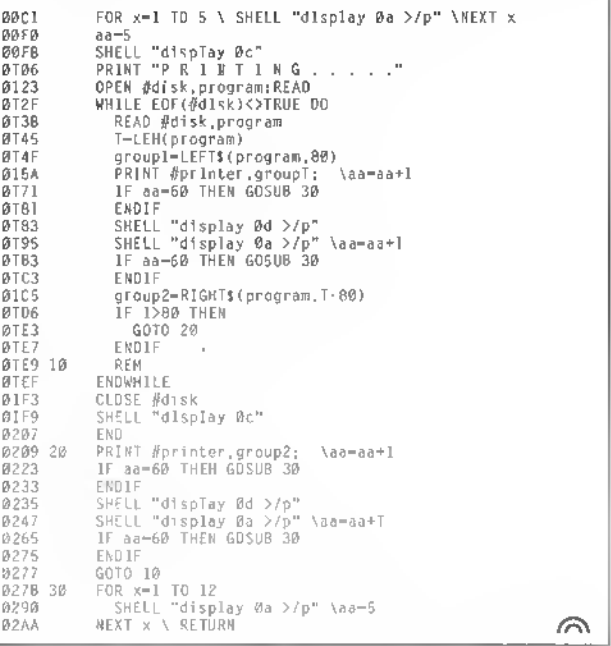

#### THE RAINBOW 50 and 23 and 23 and 23 and 23 and 24 and 25 and 26 and 26 and 26 and 26 and 26 and 26 and 27 and 27 and 27 and 27 and 27 and 27 and 27 and 27 and 27 and 27 and 27 and 27 and 27 and 27 and 27 and 27 and 27 and

R4.5:PRINT"PRESS ANY KEY TO RETU RN TO THE MENU"::EXEC44539 786 POKEHI.0:POKE65344.0:CLS:GOS UB888 : POKE59878 . 33 : HSCREEN3 : GOSU B795:RGB:POKE59B78.141:GOT0135 798 P0KE57414.19:P0KE631B5.64:P0 KE63112.44:POKE63601.126:POKE636 05.43:POKE63606.128:POKE63724.64 :RETURN 'CONVERT 80 <sup>X</sup> 24 HIRES T EXT SCREEN INTO 64 X 24 HIRES TE XT SCREEN (C) APRIL 1989 TIM RIT TER 795 POKE57414.21:POKE63105.80:PO

KE63112.47:POKE63601.160:POKE636 0S.46:POKE63606.96:POKE63724.80: RETURN 'RESET 64x24 HI -RES TEXT SCREEN TO BØX24 HI RES TEXT SCRE

EH<br>BØØ '\*\*\* RENAME DISK (NOTE: YOU<br>MAY PRESS ENTER TO AVOID GIVING<br>THE DISK A NAME. THE FIRST CHARA<br>CTER MUST NOT BE A SPACE.)<br>00S HCOLORØ:HPRINT(14,22),"Disk<br>name:":HLINE(22,221,"or hit [ENTE<br>PSET;HPR[NT(52,221,"or hit [

R]":POKE1024.25:POKE1025.22:POKE<br>1026.26:POKE1027.0<br>810 GOSUB420:IFZ\$=""ORLEFT\$(Z\$.1 >-CHR\*(32)THENG0SUB535:G0SUB345:

G0T0135 815 HCOLOR3: HL1NE(208.184)-184),PSET:GOSUB510:Y\$=Z\$+\$TR1NG\$<br>(26·LEN(Z\$1.32)+STRING\$(102.2SS) :DN-PEEK(235):POKELO.0:DSKO\$DN.l 7.1.YJ.STRING\$(128.255):POKEHI.0

#### Listing 2: STRDM0D3

<sup>1</sup> 'STRDM0D3 - SCREEN FONT

- 2 'BY DWIGHT L. STEGALL 3 'COPYRIGHT (C) 1992
- 
- 

4 'BY FALSOFT, INC.<br>\$ 'RAINBOW MAGAZINE<br>10 CLS:PRINT"POKING STRDMOD3 FON T.....":PRINT:PRINT"WRITTEN BY:<br>DWIGHT L. STEGALL":FORI-61S97T06 2364 : READAS :POKEI . VAL( "SH"+A» ) :

EXT 15 SAVEM"STRDM0D3". 61597. 62364. 1597

20 CLEAR200:NEW

25 DATA 00.00.00.00.00.00.00.00. 18.3C.3C.18.18.00.18.00.6C.6C.6C .00.00.00.00.00.36.36.7F.36,7F.3<br>6,36.00.18,3E.S8,3C.1A.7C.18.00.<br>60.66,0C.18.30,66.06.06.00.38.6C,6C<br>.3A,6E.66.3F.00.18.18

30 DATA 30,00,00,00,00,00,0C,18.<br>30,30,30,18,0C.00,30,18,0C,0C,0C<br>.18.30.00.00.66,3C,FF,3C,66.00,0<br>0,00.18,18,7E,18,18,18,00,00,00.00. 30,00,00,18,18,30,00,00,00,7E.8<br>,00,00,00,00,00,00,00

35 DATA 00, 18. 18, 00, 00. 06, 0C. 18, 30.60.00.00.3C.66.6E.7E.76.66.3C

:POKE65344.0:GOSUB345:GOSUB215:G

OT0135 820 '\*•• DIRECTORY OF FILENAMES 825 GOSUB355:GOSUB535:GOSUB880:G OSUB710:HIDTH80:CMP:CLS6:GOSUB32

830 ATTR0.5:PRINT"\*\*\*"I\$::LOCATE<br>29.0:PRINT"\*\*\*":ATTR1.S:PRINT"<br>\*\* DIRECTORY FOR DRIVE #":PRINT<br>USING"#";DN;:PRIHT" \*\*":PRINT:AT<br>TR7.5:PRINT" SPACE-PAUSE - OTHE<br>R-CONTINUE":ATTR6.5

836 POKE41590.19:POKELO.0:DIRDN: POKEHI.0:IFPEEK(416021<>23THENPR

INTUSING"GRANS - ##";GR<br>840 POKE65344.0:POKE41590.32:ATT<br>R4.5:LOCATE3.23:PRINT"PRESS ANY<br>KEY FOR THE MENU"::POKE135.0<br>845 A-443847:B-443897<br>936 LPOKEA.(LPEEK(B)+64)AND127:1FINKE<br>POKEB.(LPEEK(B)+64)AND127:1FINKE

Y\$<>""THENB65EL5EA-A+2:B~B·2:IFA<br><443B73THENBS0

855 A-443847:B-443897 860 LP0KEA.(LPEEK(A)-64)AND127:L

POKEB.(LPEEK(B)-64)AND127:1F1NXE<br>Y\$<>""IHEN86SELSEA—A+2:B—8·2:IFA

<443873THEN860ELSE845 865 POKE59078.33:POKEHI,0:CL5:GO SUB880 :GOSUB715 : HSCREEN3 :RGB :POK E59078.14I:GOTO135 870 A\$-"18361 1076331093800180063

00180038186409366327453800180063 00180038":A-58964:FORI-1TOLEN(A\* )STEP2:B\*-MID»(A\$,I .2) :C-VAL(B\$) :POKEA.C:A-A+l: NEXT: RETURN 'RESE T RGB AND CMP PALETTES TO STARTU

P VALUES.<br>876 '\*\*\* SET ALL PALETTES TO 'BL<br>ACK'. THIS WILL PREVENT STRANGE<br>COLOR FLASHES ON THE SCREEN WHEN<br>SWITCHING FORM GRAPHICS SCREEN<br>TO TEXT SCREEN AND RGB TD CMP A ND BACK AGAIN.

880 FORI-0TO15:PALETTEI.0:NEXT:P

OKE55434,0:RETURN<br>885 '\*\*\* USE WIDTH32 AS A TEMPOR<br>ARY 512 BYTE BUFFER TO DUMP ORIG<br>1MAL VALUES OF CHR\$(921 & CHR\$(1<br>23) OM HSCREENS, HO MATTER WHAT<br>FONT YOU ARE USING 1H THIS PROGR<br>AM THEY WILL ALWAYS BE RESET WIT<br>890 A-5

PEEK(A): POKED. C:A-A+1:D-D+1: NEXT :A-62325 : D-33009 : F0RI-1T08 :C-PEE K(A): POKED. C:A-A»1 :D-D+1 :NEXT:RE

TURN<br>1985 '\*\*\* CHANGE CHR\$(921 TO RAND<br>895 '\*\*\* CHANGE CHR\$(1 \*\*\* CHR\$(1 895 '\*\*\* CHANGE CHR\$(921 TO RAND<br>OM GRAPHICS CHARACTER AND CHR\$(1<br>23) TO BOLD RIGHT ARROW. THERE 1<br>8.5 TRILL1ON OIFEREHT POSSIBILIT<br>1ES FOR CHR\$(92). NOTE: CHR\$(92)<br>PRINTS THE SCREEN.<br>930 FOR1-52077TD62084:A-RND(256)

: <sup>I</sup> FA-266THENPOKE 1.0: NEXT: RETURN ELSEP0KEI.A:NEXT:P0KE62325.8:P0K E62326.12:P0KE62327.126:P0KE6232 8.127:POKE62329.126:POKE62330.12

 $23)$ 910 A-62077:D-33000:FORI-1TO8:C-PEEK(D):POKEA.C:A-A+l:D-D+l:NEXT : RETURN

915 A-62325 :D-33009 :F0R1-1T08 :C-PEEK(D): POKEA.C: A-A+1: D-D+1: NEXT

: RETURN 920 '\*\*\* RESET ADDRESSES 33000-3 3016

925 A-33000:POKEA,69:POKEA-H.88: POKEA+2 .84 : POKEA+3 ,69 :POKEA-M . 78 :P0KEA\*5.68:P0KEA\*6.69:P0K£A+7.6 8 : POKEA'8 .32 : POKEA+9 . 67 : POKEA+10 .79:P0KEA\*11.76:P0KEA+12.79:P0KE A+13.82:P0KEA+14.32:P0KEA-H5.66:

POKEA+16.65:RETURN<br>930 '\*\*\* IF YOU WOULD LIKE TO GE<br>NERATE A IEST DISK WITH 68 FILEN<br>AMES ON IT. FORMAI A DISK WITH D<br>SKINIØ AND DELETE ALL LINE NUMBE

RS 1H THIS PROGRAM EXCEPT THE NE<br>XT LINE AND RUN 1T<br>935 FOR1-1TO68:PRINT"FILE "+R1GH<br>T\$(STR\$(1),2):SAVE"FILE "+R1GHT\$<br>T\$(STR\$(1),2):SKVE:FILE "+R1GHT\$<br>940 \*\*\*\* LEAVE PROGRAM<br>945 POKE57556,55:HBUFF0:POKE5755<br>6,52:HBUFF0:W1O 3:POKELO.0:CLEAR200:RGB:NEW

, 00, 18, 38, 18, 18, 18, 18, 36, 60, 36, 6<br>6, 66, 3, 60, 60, 71, 00, 36, 66, 06, 16,<br>06, 66, 36, 00, 0F, 1F, 36, 66, 7F, 06, 06<br>40, 7E, 60, 7C, 06, 06, 66, 66, 7T, 66, 66,<br>40, 0ATA, 36, 00, 36, 66, 60, 7C, 66, 66, 36<br>36, 18. 00. 00. 18. 18. 00. 00. 18. 18. 30. 0C

.19.30.60.30.18.0C.00<br>4S DATA 00.00.7E.00.7E.00.00.00.<br>30.18.0C.06.0C.18.30.00.3C.66.06<br>.0C.19.00.19.00.3C.66.06.36.6E.6

E.3C.00.18.3C.66,66,7E,66,66,00.<br>7C,66,66.7C.66,66.7C.00.3C.66,60<br>50.60.66.3C.00.7C.66<br>50 DATA 66,66,66,66,7C.00.7E,60,<br>60,60,00.3C.66,60,6E.66,66,3C.0<br>60,60,00.3C.66,60,6E.66,66,3C.0 0. 66. 66. 66. 7E. 66. 66. 66. 00. 3C. 18. 18.18.18.18.3C.00.06.06.06.06.66<br>,66,3C.00.66.6C,78.70<br>SS DATA 78.6C.66.00.60,60,60,60,

60.60.7E.00.66.7E.7E.66.66.66.66

.00.66.66.76.7E.6E.66.66.00.3C6 6.66.66.66.66.3C.00.7C.66.66.7C. 60.60.60.00.3C.66.66.76.7E.6E.3E .03.7C.66.66.7C.78.6C

60 DATA 66. 00. 3C, 66. 60. 3C. 06. 66. 3C. 00. 7E. 18. 18. 18. 18. 18. 18. 00. 66 . 66. 66. 66. 66. 66. 3C. 00. 66. 66. 66. 6.66.3C.18.00.66.66.66.66.7E.7E. 66. 00. 66. 66. 3C. 18. 3C. 66. 66. 00. 66 . 66. 66. 3C. 18. 18. 18. 00 65 DATA 7E.06.0C,18.30,60.7E,00. 3C. 30. 30. 30. 30. 30. 3C. 00. 00. 00. 00 .00.00.00.00.7E.3C.0C.0C.0C.0C.0 C. 3C. 00. 18. 3C. 66. 00. 00, 00. 00, 00. 00.18.30.7E.30.18.00.00.18.3C.7E

,18,18,18,18,00,00,00<br>70 DATA 3C,06,3E,66,38,00,60,60,6<br>7C.56,56,66,7C,00,00,00,3C,66,50<br>.66,3C,00,06,06,3E,66,66,66,3E,0 0.00.00.3C.66.7E.60.3E.00.0E.1A. 18.3C.18.18.18.00.00.00.3E.6E.6E .36.06.3C.60.60.7C.66

75 DATA 66.66.66.00.18.00.38.18.

18. 18. 3C. 00. 06. 00. 06. 06. 06. 66. 66 .3C.60.60.6C.78.70.78.6C.00.38.1 8. 18, 18. 18. 18. 3C. 00. 00. 00. 36. 7F. 6B. 63. 63. 00. 00. 00. DC. 66. 66. 66. 66

,00,00,00,3C,66,66,66<br>00 DATA 3C,00,00,00,00,7C,66,66,7C,<br>60,60,00,00,3C,66,66,3E,06,06,00<br>,00,5C,66,60,60,60,00,00,00,3E,6<br>0,3C,00,00,00,66,66,66,538,00,00<br>1C,00,00,00,66,66,66,66,38,00,00

,00,66,66,66,3C,18,00<br>8S DATA 00,00,63.63,66,69,00,00,66<br>00,00,66,3C,10,18,3C,66,00,00,00,66<br>66,66,3E,06,3C,00,00,7E,0C,19,3<br>0,7E,00,00,00,7E,7E,7F,7E,0C,00,00,<br>08,18,3F,7F,3F,18,08,00,08,1C,3E<br>7F,IC,1C,1C,00,1C,1C<br>FF,FF,F

.4C.10.21.0C.59.8E.00.00.C6.01

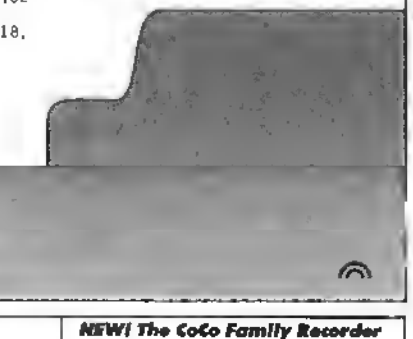

#### PRICES SLASHED ON ALL<br>ADOS PRODUCTS LIMITED TIME ONLY!

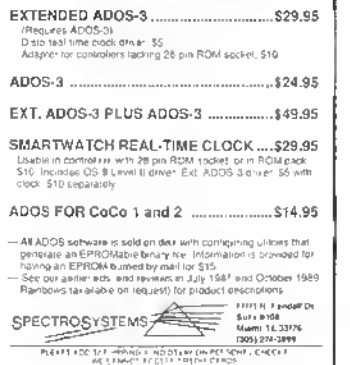

#### SUPPORT FOR OSK/OS9!

Featuring software from: •IMS\*

- Sub-Etha •
- Bob van der Poel • Public Domain 0SK/0S9 • • More Coming! •

Send long SASE for PD list (state OSK or 0S9)

VED/OSK - \$39.95 CheckBook/OSK- \$29.95

Blackhawk Enterprises P.O. Box 10552 Enid, OK 73706-0552 405-234-2347 9am-1pm CST

TETRIX Falling block puzzle for 1-3 players. 32K DEC8

PYRANIM Speed & Stralegyl Based on CUnese game d N1M. 32K DECB

CUCKOO Teach young ones now to read a clock lace. 32K DECB

#### KIP-DRAW

Colorful text & graphics. Smple enough lor pre-school. 32K 0EC3 DISK JOCKEY

Tame your disks! Features lie manager, long file names, notepad and calciiator. 128&12K DECB \$19.95 each, all four for \$39.00! (\$2 S&H. CT residents add 6% tax)

The Gibralter Software Co. 65 Bluff Avenue

Rowayton, CT 06853

#### Genealogy data system. Prim & store all recordsl Requres drive 0 & 1, 80 column morritor, 128K OECB - \$24,95

KEEP-TRAK: General Ledger. Double entry small business system. 32K DECB - \$24.95 ACCOUNTS RECEIVABLE lor above - add \$10

BOBS MACK Graphic Machine Create basic graphics for your programs with a joystick. 32K DECB - \$19.95

OMEGA FILE Database: Up to 16 lields, 255 char. Menu drivenl 32K DECB - \$24.95

**FARMA Systems**<br>904 2nd Ave., Warner Robins, GA 31098-1029<br>912-328-7859 - Add \$1.50 S8H (GA add 5% tax)

Would you like your ad here? Very reasonable ratesi Choose this size, above, or at loft, tall or write FARNA (Kalnbow approvedl)

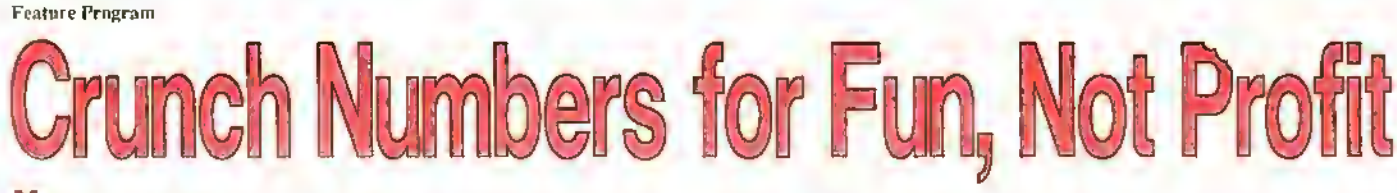

**Number Cruit her is a simple yet addic-**<br>tive game. Points are scored by steering <sup>a</sup> "cruncher" over scrolling numbers. which are worth their face value. For example, if the cruncher passes over a 5. five points are scored. Obviously the goal is to get as many points as possible during a fixed amount of time. If you beat the previous high score, you are treated to a special high-score screen.

Number Cruncher works on any CoCowith at least 16K and Extended BASIC. After entering the listing, run the program and the title screen appears. To start the game, press the space  $bar \ \sim$  watch out. (hough, because the numbers start scrolling down the screen pretty quickly. Use the left and right arrows to control the cruncher, which appears at the bottom of the screen. (Hold the either key down for continuous movement in that direction.)

You can tell when points arc scored by the sound and the number being written on the right side of the screen. A score of  $100$ is good, and 120 is excellent. Luck plays a big part in scoring well, although some strategy is useful (should you go for the high numbers, or just chase as many numbers as possible?).

The program is fairly self-explanatory, but <sup>I</sup> want to point out a few items. Line 70

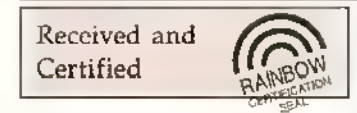

The following products have recently been received by THE RAINBOW, examined by our staffand issued the Rainbow Seal of Certification, your assurance that we have seen the product and have ascertained that it is what it purports to he.

Sink the Armada, a GUI-driven game that plays much like Battleship except that your opponent is the CoCo. Supports both Hiand Lo-Res monse/joystick interfaces. Requires a CoCo 3 with at least 256K, an RGB monitor, <sup>a</sup> mouse or joystick. OS-9 Level II, and the wind in t module and control program from Muhi-Vue. MV Systems, P.O. Box 818. Arvada. CO 80001- 081S, (303) 420-7777; \$17.95.

KWIKGEN vl.01. an OS-9 utility for creating and modifying the OS-9 boot file. Designed to be fast and easy to use, KWIKGEN can load an entire existing boot file into memory for modification. When finished, the user simply writes the new boot file back to floppy disk. Requires OS-9. GaleForre Enterprises, P.O. Box 66036, Station F. Vancouver, BC VSN 5L4, Canada, \$19.95 OS. plus \$4 SHI.

Instructional and Bible Programs, a collection of seven bible and five educational programs/games written in basic. Included are Bible Scriptures. Bible Questions (I. II and III). A Bible Adventure, A Journey to the Promised Land, Vocabulary. Math, Homonyms. Spelling and Guess the Number. Requires 64K and Extended BASIC Sebastian LaSpada. 531 Main Street, Dunkirk. NY 14048. 1716)366-5261: \$10.

4-0 Checkers, <sup>a</sup> two-player CoCo <sup>3</sup> game

creates the moving border on the title screen by printing different segments of 11\$. Lines 140 and 150 print the cruncher and scrolling numbers, respectively.

The arrow keys arc checked in two ways: lines 180-190 determine if either key is being held down, and lines 2 10-220 check for brief presses of the keys. Lines 270-320 provide the high-score display; a Hashing line is displayed, then is replaced with a string previously read from OATA lines (460 through 590).

 $Number$  Cruncher is great for those who like to modify programs. Try including the high-speed poke and you'll nearly change the whole game because of (he speed difference. The game time can he increased by changing the value of 100 in Line 100 lo a higher value. A cosmetic change to the tide sereen can be achieved by replacing Line 430 with

#### T1\$-"123456":T1\$-TI\$+T1\$+T1\$+TI\$

More complex changes include allowing optional joystick control for the cruncher. Making the number zero worth (en points would raise scores somewhat. Or how about having a mystery score (perhaps represented by a question mark) that is worth <sup>a</sup> random number of points? CoCo <sup>3</sup>

that plays like checkers but uses a 3-by-3 by-3 grid (time is the fourth dimension). Offers beginner, intermediate and expert levels, and supports the Speech/Sound Cartridge and RGB or composite monitors. N\*Johnson Software. 5830A Reinke Drive, Crestview. FL 32536. (904) 682-2907; introductory price is \$14.95.

The CoCo Collection, <sup>a</sup> compendium of <sup>1</sup>5 games and utilities in basic. Included are Blind Poker, Mind Boggier, Calendar Maker, Connect Four, DOS Cominands, Hangman Junior. Indian Poker. Pair Two, A Day in the Races, Reach for the Money, Slot Machine [One and Two), Tic-Tac-Toe, Lock and Setup, Requires <sup>a</sup> CoCo <sup>3</sup> and <sup>a</sup> disk drive. Sheldon Parsons. P.O. Box <sup>1</sup> <sup>1</sup> 7. Notre Dame Bay. NF A0J 1A0. Canada; \$9.95 Cdn. plus \$2 SIH.

CoCo Cassette #1 16. <sup>a</sup> variety of programs presented monthly for the CoCo <sup>1</sup> . 2 and 3. This issue contains. Chopper, an arcade rescne game; Richer or Poorer, a graphic board game: Menu Maker, for creating menus for your programs; The Castle, an arcade-style game: Help!, a dodge-the-car game; Baseball Card Database; Snow Mobile, a winter-sportsjumping game; Astroid Smash; Daffi-nition, a word game for two players; and DreamQuest 3, a disk-only CoCo 3 adventure. T & D Suftware, 2490 Miles Standish Drive. Holland. Ml 49424. (616)399-9468: \$8.

The Rainbow Seal of Certification is open to all manufacturers of products applicable to the Tandy Color Computer, regardless of whether or nor those companies advertise in THE RAINBOW. By awarding the Seal, we certify the product exists we have a sample copy and have examined it. However. this does not constitute any guarantee ofsatisfaction. As soon as possible, these products will be forwarded to reviewers for evaluation.

users could play the game on a screen of greater width, although this would require many changes in the program.

There is much to build on with Number Cruncher. As long as the goal remains to make it to the high score display. <sup>1</sup> say "Go tor it!"

## $CoCo3$

The Listing: **NCRUNCH** <sup>1</sup> 'NUMBER CRUNCHER 2 'BY JOSEPH PENDELL <sup>3</sup> 'COPYRIGHT (C) 1992 4 'BY FAL50FT, INC. <sup>5</sup> 'RAINBOW MAGAZINE 30 CLEAR 1000:GOSUB 370<br>40 CLS:PRINT @ 72."number"+T\$+"c<br>runcher":IF FIRST-2 THEN PRINT @<br>235."SCORE";SC:PRINT @ 299."HIG 50 1F FIRST-1 THEN PRINT @ 486."<br>PRESS SPACE TD START"::FIRST-2 E<br>LSE PRINT @ 484."PRESS SPACE TO<br>PLAY AGAIN"; 60 'MOVE SORDER AROURD TITLE<br>70 fOR 1-1 TO 5:PRINT @ 39,MIDS(<br>11\$.1,T7)::PRINT @ 173,MIDS(T1\$.1<br>+4.T1)::PRINT @ 103,MIDS(T1\$.6 1,<br>17):PRINT @ 87,MIDS(T1\$.11 .1.1);<br>:FDR J-1 TO 2:1F 1NKEY\$<?" "THE<br>80 CLS:GOSUB 350<br>90 'START 120 S-PEEK(1057+X):1f S<97 THEN<br>PRINT @ ST1." ";:PRINT @ 506.T\$;<br>:ELSE S-S·L12:SC-SC+S:PRIN1 @ 50 7.LJ(S)::PRINT 8 506.T\* : :S0UND S •20\*1.1 130 'UPDATE SCREEN 140 PR1NT @ X.X\$;<br>150 PR1NT @ RNO(24)+480.CHR\$(RND (10)+47);<br>160 'CHECK IF ARRDW KEYS PRESSED<br>170 A\$-INKEY\$:1F A\$<>"" THEN 210<br>180 IF PEEK(343)—247 THEN IF X>0 THEN X-X-l 190 IF PEEM3441-247 THEN IF X<2 3 THEN X-X+l 200 GOTO 230 210 IF AS-CHRS(B1 THEN 1F X>0 TH.<br>EN X-X-1 220 IF AJ-CHR»<9) THEN IF X<23 T HEN X-X+l 230 NEXT RACE<br>240 'IF HIGH SCORE THEN SHOW A S<br>PECIAL DISPLAY<br>250 FOR 1-1 TO 250:NEXT I:IF HS-<br>>SC THEN 40 260 HS=SC:PRINT @ 511," ":<br>270 FDR 1-448 TD 0 STEP -32:FDR<br>J=255 TO 143 STEP -16:PRINT @ 1<br>J=255 TO 143 STEP -16:PRINT @ 1<br>280 FOR 1-32 TO T28 STEP 32:FDR<br>J=255 IO T43 STEP -16:PRINT @ 1<br>J=255 IO T43 STEP -16:PRINT @ 1<br>TAB XT Z.U

Joseph Pendell has a degree in electrical engineering from the University of Maryland. In addition to programming the Color Computer, Joseph enjoys using the Macintosh. His hobbies include riding skaielwards and playing Super Nintendo.

J-255 TO 143 STEP (16:PRINT @ 1<br>
STRING\$(32,0)::NEXT 0<br>
TA8(9) MP\$((1 166)/32):NEXT 1<br>
TA8(9) MP\$((1 166)/32):NEXT 1<br>
110 FOR J-255 TO 143 STEP (15:PR<br>
1NT @ 320,STRING\$(32,0):NEXT J-255 TO<br>
J-255 TO 143 STEP (16:PRINT @ 1 340 'INITIALIZE FOR EACH GAME 350 X-12:SC-0:RETURN<br>360 'INITIALIZE ONCC 370 FIRST=T:H5=0;X\$=CHR\$(13B)+CH<br>R\$(143)+CHR\$(133):T\$=CHR\$(128)<br>380 L\$(0)-"ZERO ":L\$(1)-"ONE ";<br>13(2)-"ZERO ":L\$(1)-"ONE ";<br>)="FOUR ":L\$15)="FIVE "<br>)="FOUR ":L\$15)="FIVE "<br>L\$(8)-"EIGHT":L\$(7)="SEVEN";<br>400 FOR U=1 TO 4:FOR EAD 22:NP\$(U)=NP\$(U)+CHR\$(ZZ):NE<br>XT 2,U 410 FOR U-l TO 4:F0R Z-l TO 13:R EAD ZZ:HP\$(U)-HP\$(U)+CHR1(ZZ):NE 420 FOR U-l TO 4:F0R Z-l TO 1B:R EAD ZZ:SP\$(U)=SP\$(U)+CHR\$(ZZ):NE XT Z.U 430 FOR 1-159 TO 239 STEP 16:TU  $-113+1148$ <br>  $715+713$ <br>  $440$  RETURN<br>  $450$  RETURN<br>  $450$  RETURN<br>  $450$  RETURN<br>  $-160$ <br>  $-160$ <br>  $-160$ <br>  $-160$ <br>  $-160$ <br>  $-160$ <br>  $-160$ <br>  $-160$ <br>  $-160$ <br>  $-160$ <br>  $-160$ <br>  $-160$ <br>  $-160$ <br>  $-160$ <br>  $-160$ <br>  $-160$ <br>  $-160$ <br>  $-160$ 5B0 DATA 141.143.138.143.133.143 ,142.143.134.143.137,143.133,134 .143.138.143.143

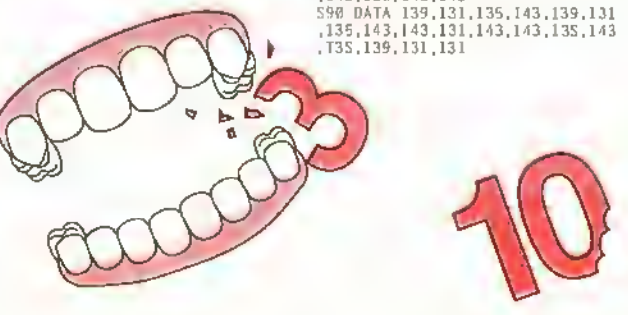

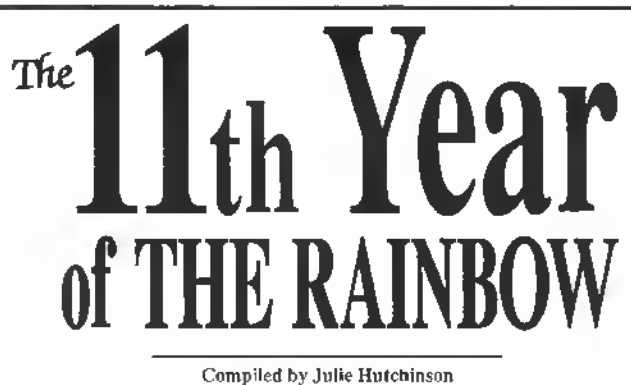

Eleven years? That's right, and this is one ninth yearly index of articles and teviews. The items listed here appear in issues of THE RAINBOW from Jnly 1991 to June 1992. (Previous indices appear in past July issues, starting with July 1984.) To complete yonr RAINBOW library, you'll find more information about how to get back issues with your favorite programs and articles on Page 18 of this issue.

#### **BUSINESS**

Krueger, Roger F. "CoDo Writes Purchase Orders": CoCo3, June<br>1992, p. I., Use the CoCo 3 for mail-order and other needs<br>COCOPO

#### **COMMUNICATIONS**

Ford, Steven, CODO Conversion, 1.6dy 1991, p.22. Geting your<br>first discussion (1991, 222 Geting your first risk cluents and the results of the property of the state of the state of the state of the state of the state of th

- 
- 
- 
- ing<br>Kuns, Eddia "Delphi Bureau", September 1991, p.28 More dol<br>Kuns, Eddio, "Delphi Bureau", Octabar 1991, p.14 Databasa
- Kuns, Eddio, "Delphi isureau", Ociausi 1021, p.17 2000-2011<br>- reconstruction,<br>- Kuns, Eddie "Delphi Bureau", November 1991, p.31 Group
- descriptions<br>Kuns Eddie, "Delphi Bureau"; December 1991, p.32 Submission
- igees<br>Kuns, Eddie "Deliphi Bureau"; January 1992, p.16 Editing uub-

Kuns, Eddie "Delphi Bureau", Juuu 1992, p 18. New Features<br>Rainbow Staff, The "Data Transmisede Reaches Now Spoods";<br>March 1992, p.1

**EDITORIAL COMMENT**  $E18R, Lonnie \frac{PL[111]P(1171]P(1271)P(1281)P(1291)P(1291)P(1291)P(1291)P(1291)P(1291)P(1291)P(1291)P(1291)P(1291)P(1291)P(1291)P(1291)P(1291)P(1291)P(1291)P(1291)P(1291)P(1291)P(1291)P(1291)P(1291)P(1291)P(1291)P(1291)P(1291)$ 

#### **EDUCATION**

Cheves, Warren Hat CoCo Do the Grading", CoCo1, CoCa(200)<br>CoCo1, Soptimber 1991, p.19, Amultonic Hotel sist gradie<br>with strings attached MCTEST<br>Elhoft, are Phill Neamer The County : CoCo3, Saptember 1991,<br>D.1912, Agraphics

#### **GAMES**

Dueck, Jon "Pirate s Treasure", CoCo1/CoCo2/CoCo3; Dacember 1991, p.46 A lext adventure for use with the CoCo1, 2 and<br>3. DEMON.

- 
- 3. DEMON, the main state that is the second of the SCCo 1,2 and<br>Contain, Keyin, "The Watch of Disk of the order changes"; CoCo 1,<br>CoCo2/CoCo3, Murch 1992, p.1 A twist on checkers as we<br>brown of WZARD<br>Goiss, Ruth Accordi
- 
- 
- 
- 
- 
- 
- Material Method Material of the Material Control (1991), 1991<br>
Explores the properties of the method method (1991), 1992<br>
1992<br>
1992 1992 1993 1992 1993 1993 1993 1993 1993 1993 1993 1993 1993 19

 $\begin{tabular}{l|c|c|c|c} \hline \multicolumn{1}{c}{\textbf{GEMEHA}}\\ \hline \multicolumn{1}{c}{\textbf{MSEMA}}\\ \hline \multicolumn{1}{c}{\textbf{FOM}}\\ \hline \multicolumn{1}{c}{\textbf{FOM}}\\ \hline \multicolumn{1}{c}{\textbf{POM}}\\ \hline \multicolumn{1}{c}{\textbf{POM}}\\ \hline \multicolumn{1}{c}{\textbf{POM}}\\ \hline \multicolumn{1}{c}{\textbf{POM}}\\ \hline \multicolumn{1}{c}{\textbf{POM}}\\ \hline \multicolumn{1}{c}{\textbf{POM}}\\ \$ 

#### **GRAPHICS**

- 
- 
- 
- 
- oesionp<br>Curis, H. Alian Ullizatace Dipidate and Upgrade"; CoCo3; May<br>1992, p. 20. ALTUL.<br>Danke, Ron. "Expander Grees the Full CoCo 3 Picture"; CoCo3;<br>Dunite 1992, p. 24. Uomathe luit 225 inspired for the Resocrate.<br>EXPAN
- 
- 
- 

#### Jnly 1992

#### **HARDWARE**

- Chorres, Dan. Thermail: Christian Communications", CoCo3,<br>Fobusiny 1992, p. 28 Paileble host operation through the<br>CoCo 2 semal port DANTERM.<br>Distribution. Tony "Turn of the Screw"; July 1981, p.48 A olice of
- । ਸਾਮ⊮<br>Distériono, Tomy, "Turm of the Screw"; Septomber 1991, p.42, ft'e<br>about time SETM,
- Expression of the SETM.<br>
The matrix of the SETM of the Science (1991, p.42, f.e. the matrix Theory Conditions, Tory Theory Conduct 1991, p.18<br>
Distribute the Second Matrix of the Science of the Second Matrix of the Second
- 
- 
- 

#### **HOME APPLICATIONS**

- 
- 
- 
- 
- 
- 

#### **MUSIC**

Milley W.fliam K "Music Tutor", CoCo3 October 1991, p.59<br>Leavin breat music with o range NOTETIN R<br>Neon, Walt, "CoCo Sound Generator, The", CoCo1-CoCo2<br>CoCa3, December 1991, p.99 Add befa and whichles is you.<br>BASIG creatio

#### **NOVICES NICHE**

- amonow, Geol<br>PEGGITY<br>des: ber 1991, p.22 Atlan The Editory Press, Countries Control Control (1991)<br>
Burbenin Jr., Reh. "Esha", CoCo1/CoCo2/CoCo3, November<br>
1991. p.27. ECHO Mumbers"; CoCo3, January 1992, p.42<br>
Burbenin Jr., Beh. "Ey the Numbers"; CoCo3; February 1992,
- 
- Clemons, John<br>COCOODT
- 

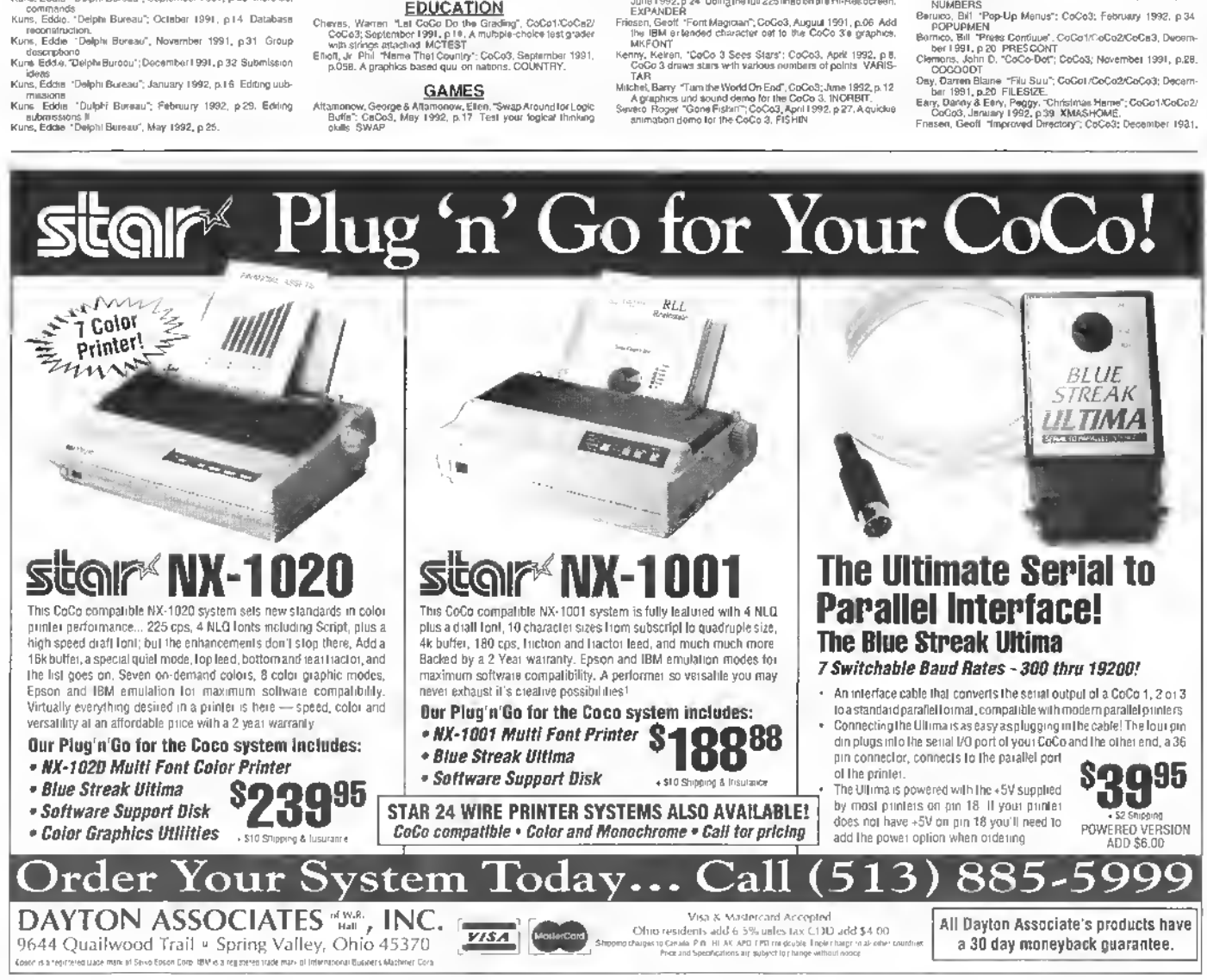

25

- **GRAPHICS**<br>
Corology (and "Add Pizzaz" to This Screene": CoCo1/CoCo2!<br>
Corology, May 1992, p.30 Like graphes indica is create landy<br>
Life screens: TRLES<br>
Corts 11 Allen "Ultration" The Epson Vorsion" CoCo3 August<br>
(1991,
- 
- 
- 

**p 21. DIR**<br>
Gilbasn, Charles Titax Tribles", CoCo1/CoCo2/CaCo3; August<br>
Solvies, Ruin "Indianic" CoCo3, Coctober 1991, p 39. INDIANS<br>
Rogberg, Political Text Screen, Damp': GoCo1/CoCo2/CoCo2<br>
Kapple Tribles Tribles The Co

- 
- 
- CLPDUD1 R<br>Kenny, Knram "File Finder", GoCo1/CoCo2/CoCo3, Novamber<br>1991, p.27. FILEFNDR<br>Komny, Xeiran, "FMDDE 4 Shepshot"; CoCo1/CoCo2\*CoCo3,<br>December 1991, p.27. PMAPTSCR<br>Kanny, Keiran "Palette Timin", GoCo3, December 1991
- nny, Keire<br>TINTPA1
- Marty, Netter France Fair: CoCo11CoCo2/CoCo3; Jonathy (1971)<br>
Kinty, Kessar, Poke Tast": CoCo11CoCo2/CoCo3; Jonathy<br>
Kinty, Kessar, Poke Text:<br>
Konyi (4971)<br>
Say 1992, p.33 -RRKIEKT.<br>
Kenyi (4971)<br>
Marty, Kenan, Tara & Gra
- 
- 
- 
- 
- Knoppow, Jim<br>SCREEN Mo.
- SCREEN<br>Johnsen, John: "DeSpece, DeSpece"; CoCo1: ICoCo2/CoCo3,<br>Johnsen 1982, p.40 DESPACE<br>Johnsen "Cape": "CoCo1: ICoC2/CoC03; October 1991,<br>p.36 CABLETY.<br>DeSGTIMER. C. "Egg Times", CoCo3, Novembor 1991, p.29<br>EGGTIMER. No
- Nugent, Rous...<br>EGGTIMER.
- "EGGTIMER:<br>
"EGGTIMER", OCOS, Jammy 1992, p.41 UHKDSK<br>
Page, Mark "Check Desk, CoCoS, Jammy 1992, p.41 UHKDSK<br>
Petersity, Dirvid, "Photo Bushase", CoCo1/CoCo2/CoCoS,<br>
Rickets, Steve, "DBS TABIERA.<br>
Saya, John A. TOCK Hengm
- 
- 
- ss, viik<br>LINE3
	- $OS-9$
- 
- Besherse, Bernie E "Addressed to Yon": CoCo1xCoCo2xCoCo3,<br>
September 1991, p46 Art easy-to-use address table maker<br>
for BASICO9, ADDR, ARET BOS<br>
Debut, Francois "Spec": CoCo3xCoCo-CoCo3xCoCo3<br>
September 1991, p. 14. A<br>
Gau
- 
- Gault, Padent, "Internation Again", CaCo3, August 1991, p.28. A<br>
Bollynt II Robert Theory of Marine and Marine and Again (2003), Color (CoD)<br>
RODC1, ASM<br>
(Robert Schelbert B. Texty Display"; CoCo1/CoCo2/CoCo3,<br>
Codobert S9
- 
- 
- 
- 
- Moove, Time<br>going a rikes<br>httle, Tim, "Malong the Move": CoCo1:CoCo2:CoCo3, Octo-<br>ber 1991, p ⊈1⊈. Trannfnming filen batween Disk BASIC and
- $\begin{array}{c}\n\text{1ow} \\
\text{system} \\
\text{Greg} \\
\text{Greg}\n\end{array}$ 5-9<br>Greg "BraskPoint"; CoCo3 Augrist 1991, p.16, Using<br>stem calls GET\_1D C<br>Greg "BreakPoint", October 1991, p.41 Creating e C
- 
- 
- Blocary<br>Law, Grog "BealdPont", CeCorl /CoCo2/CicCo3, December 1981,<br>p 44 The procedure generator PHOCOEN B09,<br>1 faw, Ging "BrankBann", CeCo3, February 1992, p 18 Upper-<br>mase deechanse. KMKEDRAC.<br>1 faw, Grog "BrankBann", Ce
- 

#### PROGRAMMING

- 
- 
- **Consei Jason Www.CIS Rowlands MARINGS**<br>
Man 1992, p.1. Akoning CLS to sleep the GoCs 3<sup>-</sup>; Cocosine www.ciss.static.<br>
The Way Conseil Product Section Product Product Product Product Product Product Product Cocosine Web Co
- e, william<br>August 1<br>LARGÉ1
- 
- Michiel Park Primarius Insulation Entrepreneurs of the Control Control Control Control Control Control Control Control Control Control Control Control Control Control Control Control Control Control Control Control Control
- 

#### **QUESTION & ANSWER**

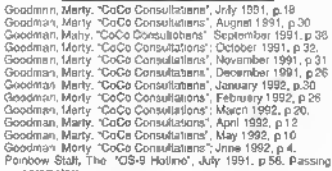

рагаллевеrs.<br>nbow Stah, Thn ~QS-9 Ha1lina\*; August 1991, p 38 Down to **DUSTRESS** 

ольнивая.<br>Rainbow Staff, The "OS-9 Holkne", September 1991, p 48<br>Rainbow Staff, The "OS-9 Holline", October 1991, p 30

#### **TUTORIAL**

THERIAL<br>Coldwell, Jahn A. "Math-Colmin in Directories Get Easier"; CoCo3;<br>April 1992, p.10. Uaing pokini to achieve multi-colmin direc-<br>tory licengs. SHORTCUT.

#### **UTILITY**

- Augsburg, Cray "Space) MACDE Somen Dumpt", CoCod 1,000-202<br>CoCod, Miny 1992, pf Machine-language PMODE dumps<br>Collyer, John Te 2004, Mill UMP<br>Collyer, John Te 2004, The Moment Hotel Cocod<br>CoCod: April 1992, p 8 Am excy-lo-u
- 
- EZDASM<br>bsen: Gooth: "Program Launchen Nelps Users Get Staned";<br>CoCo3; April 1992, p.16. A BASIC-program launcher for the<br>CoCo 3, LAUNCHEP.
- www.visi.uAUNCHEP,<br>imetick, Jaft, "Phinting Sideways", CoCo3, April 1992, p.23, A<br>way to make widin printouts fook more professional SIDE-<br>WAYS
- Hepberg, Joel, "DOS Bootlor BASIC Programs"; CoCo1/CoCo2/
- 
- Kin
- CoCo3), March 1992, p. 10 Tell BASIC to boot your programs<br>with DOS, AUTOEOOT<br>Mass P. S. CoCo3, May<br>ISBO2, p. 28. Get all this office on your disk<br>S. CoCo3), May<br>mittels, The Coco 1992 CoCo3 (Co2), USBO2, p. 1992, p. 28. G
- Woolndge, Ma<br>June 1992
- oner 1992, P. H., Ochyler, Converter for Horocating Period Pattern (1993)<br>Wyss Gallitent, S.1 "Gray-Level Printing for HSGREEN2",<br>CoClas. May 1992.p.4 Aprileve 11 gray levels for HSGREEN2<br>printouts AUTOGRAY.

#### **REVIEWS**

THE VICTORS (Although 1922, p.41<br>
Tel Revis Carlington (1922, p.44,<br>
CON Protect F Security 1932, p.44,<br>
CON Protect F Security 1982, p.33<br>
Coco Gamulator (Although 1982, p.46<br>
Coco Gamulator (Although 1994, p.46<br>
Coco Ga

#### **AUTHORS**

Altamonow<br>PEGGITY r George "Peggty", CoCo3, December 1991, p.22

- Fitterroncer. George & Aftamonow, Etten: "Swap Arannation Lagin<br>Buffs": CoCo3. May 1992, p.17. That your logical thinking<br>plots: SWAP.
- 
- The state of the SMAP. The state of the SMAP is the SMAP in the SMAP in the SMAP is the SMAP. May 1992, p.1 Machine inspection of the SMAP is the SMAP in the SMAP in the SMAP is the SMAP in the SMAP in the SMAP is the SMAP
- 
- 
- 
- 
- 
- omment, John<br>SOCODOT
- UOCODOT<br>Nowell, John A. "Mull~Colmmin Directories Gal Easicr", CoCo3<br>- April 1992. p.10. Using pokes to achieve molti-column direc<br>- tory fistingin\_SHORTCUT<br>- tory fistingin\_SHORTCUT tory Issingn SWORTCUT pokee to actreve mothers in curved<br>Uper, John PEOASM Tear Intel Mamory", CoCo1 (CoCo2)<br>CoCo3 April 1992, p.8 An easy te nso Disessembler<br>E2DASM<br>Its, K. Atlan. "Librariance" C.
- 
- 
- 
- E2DASM<br>
EATLE GROUP TO ESSON Version": CCCo3 August<br>
1991, p.56 Part IV bangs the Epson PSM compatible version.<br>
1991, p.56 Part IV bangs the Epson PSM compatible version.<br>
Force: H. Alten. "Ultra'ssa. The Transly Version"
- 1981, p. 22 Instructions in rinning both virtuation or this security design of the state of the state of the state of the state of the state of the State State State State State State State State State State State State St
- 
- 
- 
- Distalland, Tony "Turn of the Screw"; September 1991, p 42 TM ribout time SETM,
- 
- 
- December, Turn (1991, p. 42. 114<br>
Index Screw", September 1991, p. 42. 114<br>
Index from Turn SETM,<br>
December 1991, p. 18. EPROM<br>
December, Turn of the Screw", Jannary 1992, p. 36. Hard<br>
December 1997, Turn of the Screw", Ja
- -

"Name That Country, CoCo3; September 1991, p.065. A<br>
preshis-based quron nature, COUNTRY,<br>
Fink, Londie "Prime-2", July 1991, p.08<br>
Falk, Londie "Prime-2", July 1991, p.08<br>
Falk, Londie "Prime-2"; September 1991, p.08<br>
Fi

**THE RAINBOW** 

1aw, Greg. "BreakPoint"; CoCo3; February 1992, p.18. Upper-<br>case directories. MAKEDIR C.<br>Law, Greg. "BreakPoint", CoCo3, April 1992, p.19. Salvage Files.

uaw, untg. 1980. Novi 1982, p.18 Salvage Files.<br>Law, untg. 1982, p.18 Salvage Files.<br>Law, Greg BeakPorth: CoCo3. May 1992, p.25 TRS C.<br>Lawby, Goorge M. Cord-Player's Sort. The 1: CoCo1/CoCo2/<br>CAOG3: Untg. 1992, p.5. Sort d

Team<br>Maumedi, John, TaeSpace, DeSpiner (CoCo1/CoCo2/CoCo3)<br>January 1992, p.40, DESPACE.<br>Now Wilson P. "Assembly Line", Tow": CoCo1/CoCo2/CoCoCo3<br>January 1992, p.26 The machine-language mateurs DUCHINK<br>Neu, William D. "Asse

Numeri 1991, p.41 Danian and Michael Moods Constitute Constitute Constitute Constitute Constitute Constitute Constitute Constitute Constitute Constitute Constitute Constitute Constitute Constitute Constitute Constitute Con

MID2.<br>Rambow Stnft, The "Data Transmission Reaches New Speeds";<br>March 1992, p.1.<br>Rambow Stah, The "OS-9 Hotfine", Jnly 1991, p.58 Pararing

paramaters<br>Rambow Staff, Tow. "OS-9 Hoffine", August 1991, p 38 Down to

parameters<br>
Faulthow Staff, The "OS-9 Hoffine", August 1991, p.38 Down to<br>
bunness Staff, The "OS-9 Hoffine", September 1991, p.46,<br>
Rambow Staff, The "OS-9 Hoffine", September 1991, p.46,<br>
Rambow Staff, The "OS-9 Hoffine"

opolos.<br>Voss, talket. "Sine Lines 3", CoCo3, Fabricay 1992, p.32 ISN-<br>LINE3.

LINES, Weissenburger, M. "Megažank"; CoCo2; Augusti 1991, p.34. A<br>
Medici provide a politist control (CATANK)<br>
Weissenburger MEGATANK,<br>
Woolnogis, f.4ka - Moon PHNT@ 1s in Naw 1 cealing<br>
Unit is 1992, p.14. A convertist fa

To temporarily pause the execution of

a BAStC program, programmers often

10 AS-INKEY\$: IF AS-"" THEN 10

Another way to accomplish the same

thing (perhaps you've already seen it in

This command tells the computer to

wait for the user to press a key. If you

need to determine which key the user

presses, you can follow the EXEC com-

RAINBOW listings) is to use

AS-CHRS(PEEK(135))

TIP

use something like

EXEC 44539

mand with

Link, Greg. "Brown"

- 
- 
- 
- 
- 
- 
- 
- iri), Stevens, Laurus von ...<br>Iham radio licentae<br>Iesen, Geoff "Font Magman"; CaCo3, August 1991, p.06, Add<br>Ithe IBM extended character set to the CoCo 3's graphics.
- 
- means the terminal material of the same of the same of the same of the same of the same of the same of the same of the same of the same of the same of the same of the same of the same of the same of the same of the same of
- 
- 

to the May Welchet Ray (2003), CoCo3, April 1992 p.d.<br>Colas, Prift, "Achintes Forn Rarry Day", CoCo3, April 1992 p.d.<br>Colas, Prift, "Achintes forn Rarry Day", CoCo3, April 1992 p.d.<br>Colas, Prift, The Handy Cordo Constituti

WAYS.<br>Hegberg, Joel "DCS Bootfor BASIC Programm"; CaCo1/CoCo22.<br>GEGS. March 1992 p 10. Tell BASIC to boot your programs<br>with DOS. AUTOBOOT.

watch DOS AUTOBOOT:<br>
Mighters, John P. (1990)<br>
1997, August 1991, Particular Property December 2007<br>
Meghanism (August 1991, p.23, TEXTOUMP)<br>
Heghes John P. (1998)<br>
28 Auto race through all low secsors. SRACER.<br>
1998, p.28

PAL49-80<br>Say, Karan, \*CoCo 3 Seac Steto", CoCo3; April 1992, p.8.<br>CoCa 3 draws afrits with various numbers of pointo, VARIS.<br>TAR.

No. We also this will be a set of the MS-2 and the Website Highlines (Apple 1961), Walley Keram Color Doct Boards (C.B. 1981, p.25, Pittle Fight) (CCo1/CoCo2/CoCo2/CoCo3), Norman (1991, p.27, Pittle Fight) (CCo1/CoCo2/CoCo

going online<br>http://www.martin.com/2007/00002/0003-0000<br>ber 1991, p.010. Trinolerring files between Disk BASIC and<br>DS-9

05-9<br>Kimball, Bob. "Patriot Command", CoCo1xCoCo2xCoCo3; April<br>1992, p.20. Descrit warfare for the CoCo - PATFIRT<br>Knoppow, Jim. "Screen Selector"; CoCo3, Jianniny 1992, p.40<br>J. SCREEN - J. Henrich Matters of Jianning Scree

SCRIERN<br>Krueger, Roger F "CoCo Writes Practitate Orders": CoCo3; Juno<br>1992, p.1 Lisa the CoCo 3 for mail-order and other needs<br>COCOPO<br>Krino, Eddin "Delphi Britanu"; Jinly 1991, p.45. A mixed bag at

fricko.<br>Kuns, Eddie "Delphi Bureau", August 1991, p. 46. Litorolly speak

mg<br>Kuns, Eddie "Delphi Burenu"; Sap•ember 1991, p.28. More dat

Kuns, pour pressus communes and activity of the Community<br>Kyns, Eddie Telphr Burenu", October 1991, p.14. Database<br>Kuns, Eddie Tuelphr Burenu", November 1991, p.31 Group<br>Kuns, Eddie "Delphr Burenu", November 1991, p.31 Gro

descriptions<br>Ku∧s, Eddie \*Delphi Burean"; December 1991, p.32 Submis⊪on naeas<br>Kuns, Eddie, "Delphi Burenu", Jasuary 1992, p.19. Editing sub-miseione,

www.waver.com/ministernal.jds/uary 1992, p.13. Editing sub-<br>- messions,<br>Kuns, Eddie, "Delphi Bureau"; Pebrnary 1992, p.29. Editing<br>- submissions h

librory.<br>Law, Greg "BreakPoint"; CoCo1/CoCo2/CoCo3: December 1991.<br>p.44 The proceditre generator PROCGEN B09

PAL40-80

Koan

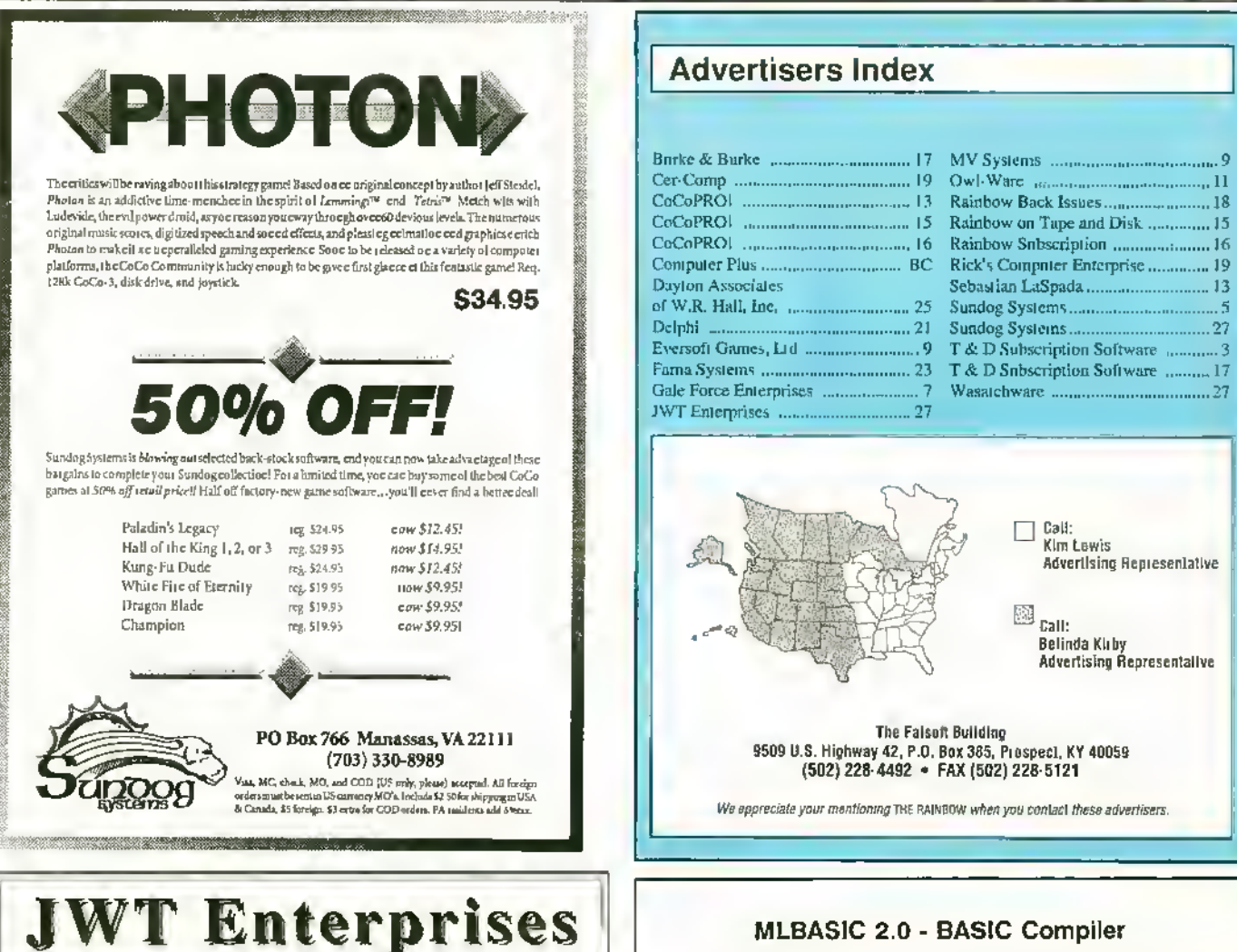

# Optimize Utility Set 1: Optimize your disks by eliminating fragmented files

and compacting your directories for faster file access. Running time averages one hour, Also includes a utility to assess file leagmentation and directory fragmenta-Hon as well as excess directory padding. Can work in conjunction with Burke & Bucke's repack utility. Look for upcoming review in Rainbow. \$29.95; Foreign Pontage, add \$3.00

Optimize Utility Set 2: Contains two programs to check the Integrity of youe diaks. Detect and correct any directory or file atructure errors. Run periodically and before an to limizations to insure the reliability of your data. Look for using review in Rainborn, \$19.95; Foreign Postage, add \$3.00

Optimize Utility Set Pac; Combination of both optimize sets. Purchasers of the Optimize Utility Set 1 can upgrade for \$9.95 with proof of purchase. \$39.95; Foreign Postage, add \$4.00

Nine. Times: Each issue contains: 9 helpful and useful programs to help build your OS-9 library . Instructions, examples, and samples of BasicO9 procedures and subroutines to help with your own programs and your understanding of BasicO9 · C programs and programming examples • Hbits, Hcly columns, and<br>Informative articles to advance your knowledge of OS-9 · Supplied totally of 5.25"<br>disk • Bound manual sent to each new subscriber for help in gettin up and running, as well as thes on using it with a ram disk oc hard disk . All graphic/joystick interface for case of use. One Tear Subseription, 634.95;<br>Canadian Postage, add \$1.00; Foreign Postage, add \$8.00

Back ISSUES; Available for the May 1989 through November 1991 issues. Please write for information on Back Issue contents. \$7.00 each; Foreign Postage, add \$2.00 each

Magazine Source: Bue to many Inquiries, the source code for the magazine graphic presentation shell is being provided as an informational tool. Included is<br>the actual BasicO9 source code and compiled modules on disk, as well as documentation and a printed copy of the source code. \$25.95; Foreign Postage, add 85.00

**JWT** Enterprises 5755 Lockwood Blvd. Youngstown, OH 44512

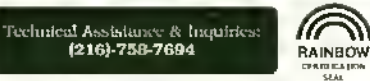

ale C.S. Determined O .<br>Maria alta producta fue 1988 da .<br>Sorry, no C.O.D.'s ar credii cards: Forcign & Canadiau orders, please use U.S. money orders. U.S. checks, allow 6-8 weeks for receipt of first issue/back issue.

#### MLBASIC 2.0 - BASIC Compiler

Are you fired of waiting for BASIC programs to field running? Are you looking for faster running programs without having to learn assembly language? Do you like BASIC programmieg. I et would like more flecibility in writing programs with more fuections aed espability? If your aeswer is yes to acy of these questions, or evec if it ise't, MLBASIC is the program you should have.

MLBASIC is a BASIC compiler that converts RASIC programs into super last machine language programs. MLBASIC will produce a stand aloce machine language program file. maging programs, with the major care a state above matter lockpage program with the program will then run by simply using the LOADM command. This means no other<br>BASIC occurtime programs are required when running programs c

The system of the BASIC programs to rue up to 30 times lealer, or war thore programming leatures without learning acother langeage, MLBASIC is lor you.<br>MLBASIC is the most compatible BASIC compiler available for the Color WHY? Because MLBASIC fully supports:

- o All available commands offered with normal BASIC, ples more
- o All types of I/O (disk,sereen,printee,RS232), ples machine level commaeds<br>o Fell floating point arithmetic (same as zormal BASIC)
- 
- o All cormal BASIC variable types PLUS INTEGER (16 bit) type
- o Allows for steeriered programming like PASCAL, C, and FORTRAN

MLBASIC allows for the first time user to gelckly compile a program esieg delaelt compilee settings. The advaceed eser has the capability of coetroffieg over a dozen settings which coc) rol where the program is compited, which media to compile to (memory oc disk), string space, compiler listings and more.

"MLBASIC is a fine program for any serious programmer" said David Gerald in the December 1987 RAINBOW,

With all this going for MLBASIC, you might expect the cost to be a little oct of your the office of the second control of the MLBASIC at the Sale Price of \$49.95 locations bedget. NOT, We are contributed to office MLBASIC at the Sale Price of \$49.95 locations readers of this mooth's RAINBOW. Bet don't husti laeguage that will spark yone interest in yone Color Computer once again,

SALE \*\*\*\*\*\*\*\* \*\*\*\*\*\*\*\* SALE \$49.95 Add \$4.00 Postage and Handling - COCO 3 with DISK REQUIRED Check, Mocey Ordee oc COD accepted Foreign Orders use U.S. MONEY ORDERS

> **WASATCHWARE** 7350 Nutree Drive Salt Lake City, UT 84121  $(801)$  943-1546

27

## From Computer Plus to YOU ... **PLUS** after **PLUS** after **PLUS**

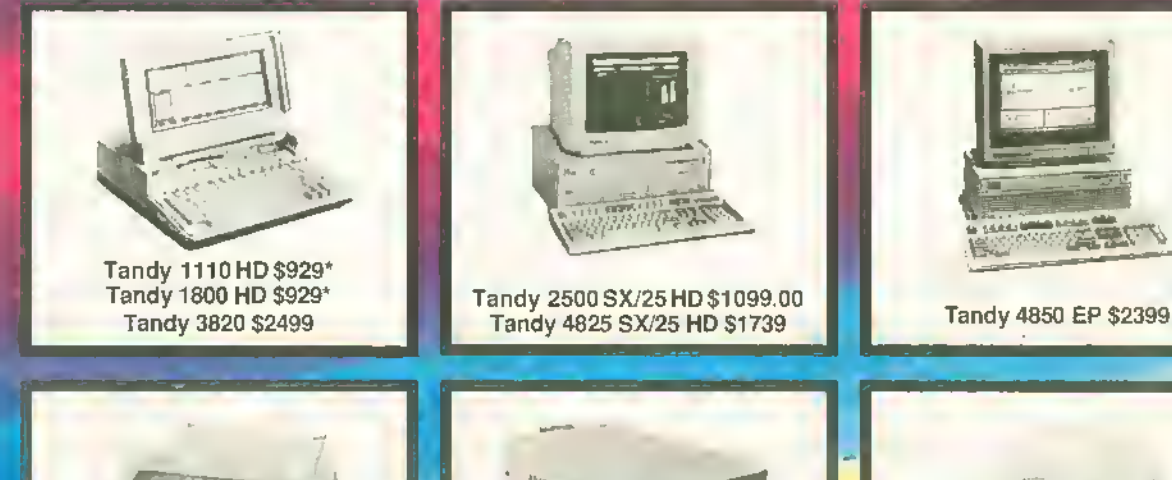

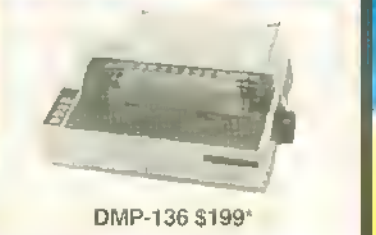

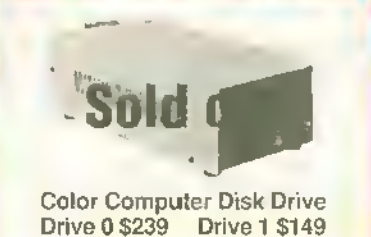

TandyFax 1500 \$539\*

#### BIG SAVINGS on a full complement of radio shack computer products

 $8.95$ 

29.95

DISK 25.95

34.95

COLOR COMPUTER MISC.

#### COMPUTERS

Tandy 1000 RLX HD with VGM-220<br>Tandy 1110 HD 1 Drive 640K<br>Tandy 1800 HD 1 Drive 1 Meg RAM<br>Tandy 1000 RL HD with CM11 Tandy <sup>1</sup> <sup>1</sup> 00 FD <sup>1</sup> Drive 640K 839.00 929.00 929.00 569.00 469.00

#### PRINTERS

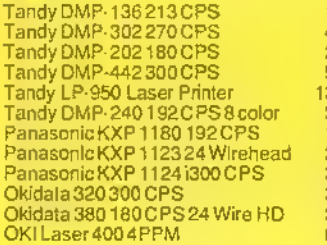

#### MODEMS

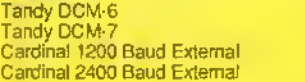

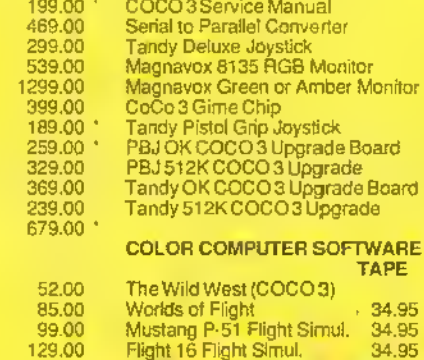

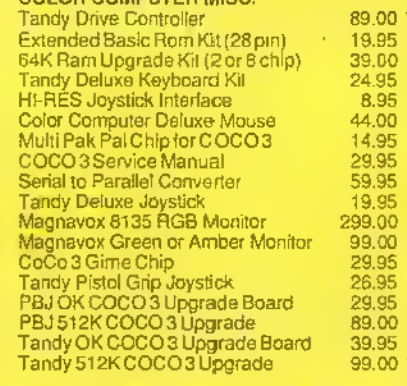

#### $\mathsf E$

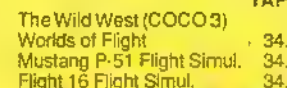

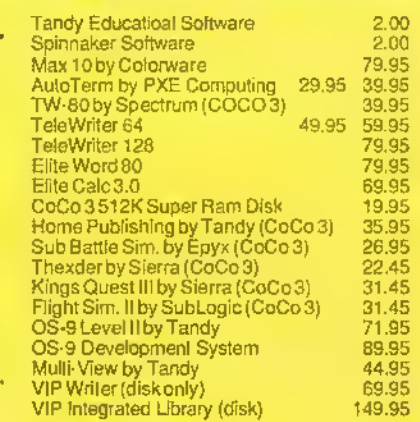

Prices are subject to change without notice. Please call for<br>shipping charges. Prices in our retail store may be higher. Send for complete catalog.

**SINCE 1973** 

-Sale prices through 8-10-92

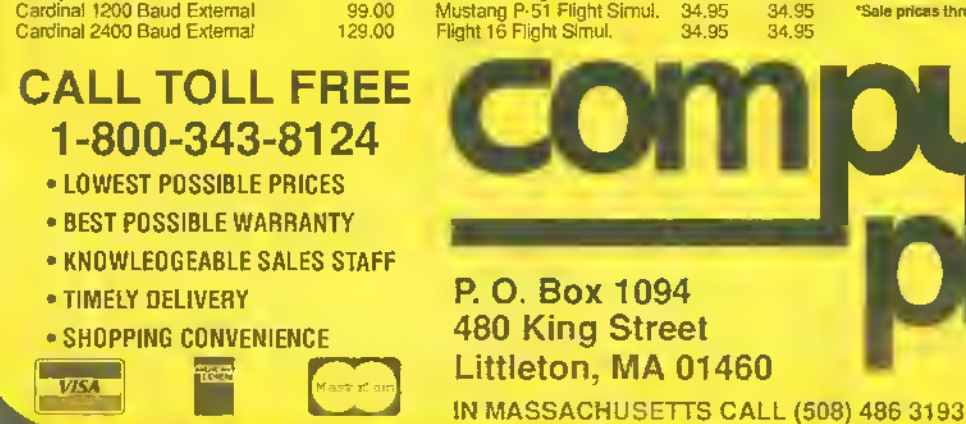

Tandy is a registered trademork of Tandy Corp